# **Pacific Research Solutions RI-200 REPEATER and TELEPHONE INTERCONNECT USER MANUAL**

This manual contains information proprietary to **Pacific Research Solutions**. All information is provided solely for the operation and maintenance of the equipment described. This manual is not to be reproduced or used for any other purpose without written authorization.

Revised 07.01.98 - RI-200 User Manual Version 2.02

# **TABLE OF CONTENTS**

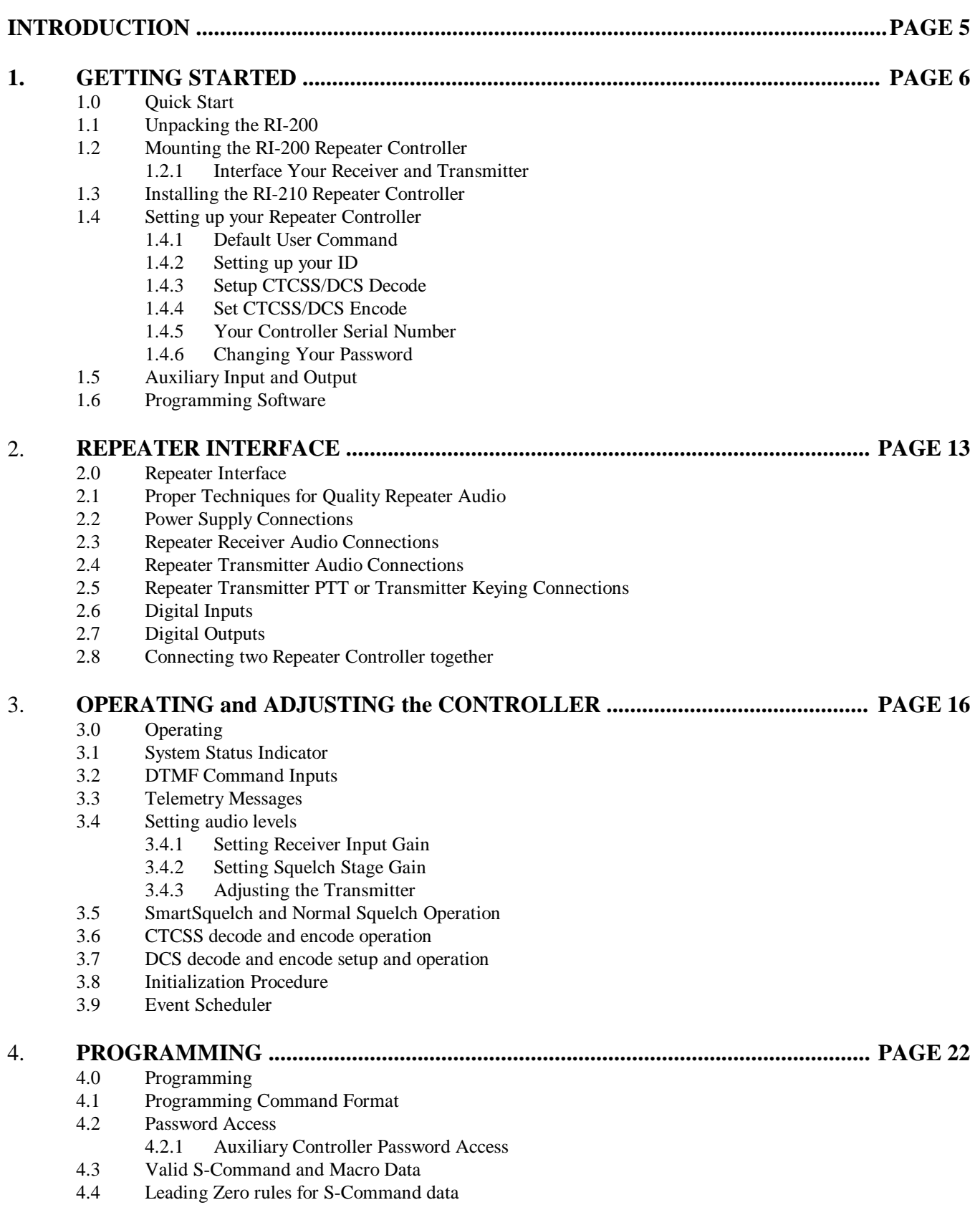

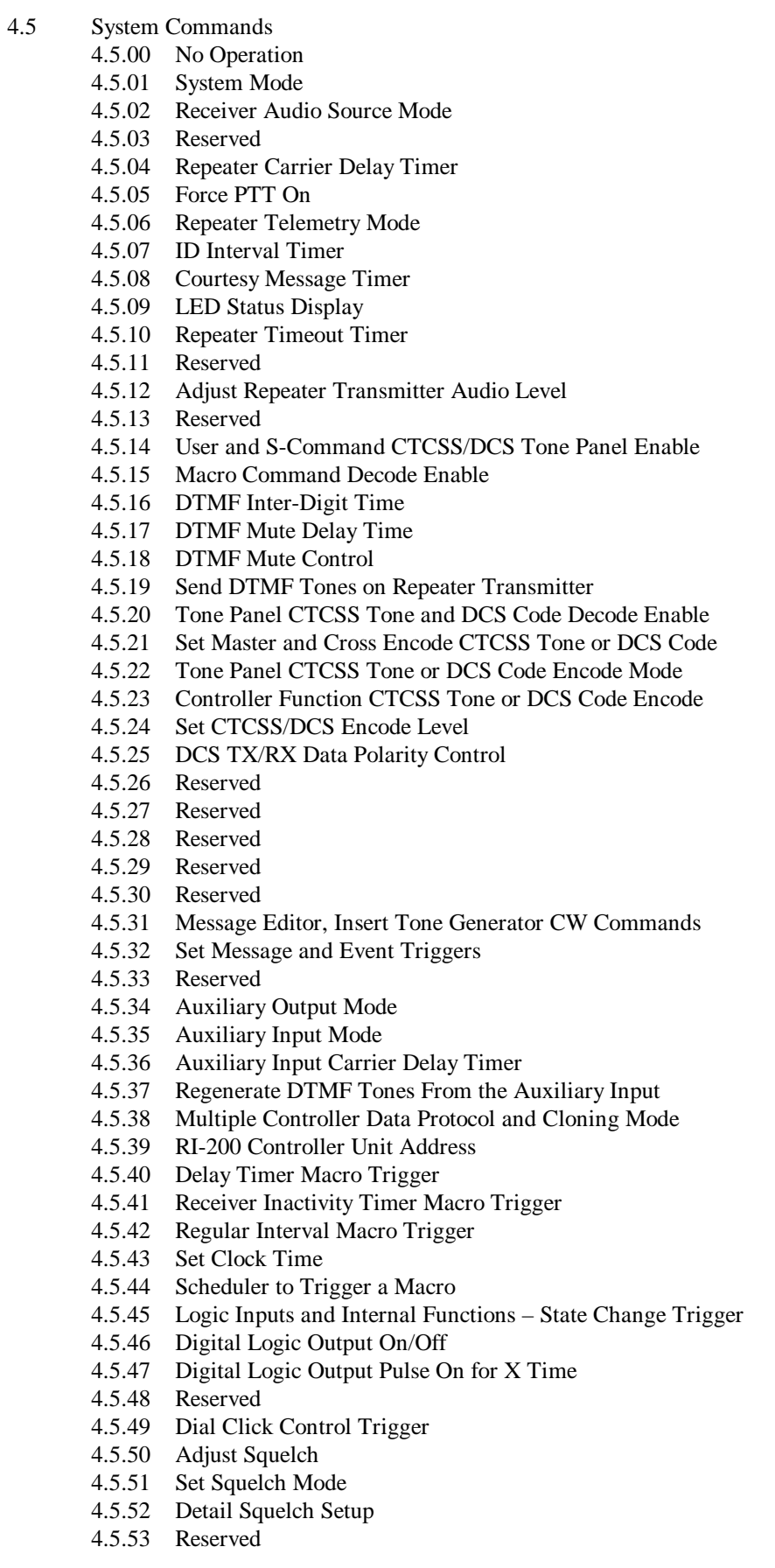

- 4.5.54 Set Key-Code for User Commands
- 4.5.55 Password for S-Command Access
- 4.5.56 Password for Telephone Incoming Ring Access
- 4.5.57 Password for Telephone Incoming Control Access
- 4.5.58 Remote Software Reset
- 4.5.59 Remote EEPROM Initialize
- 4.5.60 User Telephone Off-hook Command Names
- 4.5.61 User Defined S-Commands, Rename a System Command
- 4.5.62 User Command Names
- 4.5.63 Macro Editor, Set Starting Line Number Pointer
- 4.5.64 Macro Editor, Insert S-Commands
- 4.5.65 Reserved
- 4.5.66 Reserved
- 4.5.67 Reserved
- 4.5.68 Macro Line Jump
- 4.5.69 Exit S-Command Programming
- 4.5.70 Telephone Outgoing Call Mode
- 4.5.71 Telephone Incoming Call Mode
- 4.5.72 Telephone CTCSS/DCS Tone Panel Enable
- 4.5.73 Telephone Incoming Call Control Timeout
- 4.5.74 Telephone Incoming Call Ring and Command Password Timeout
- 4.5.75 Telephone Incoming Ring Delay
- 4.5.76 Telephone TX Ring Limit
- 4.5.77 Telephone Off-hook Timeout Timer
- 4.5.78 Telephone Inactivity on Receiver Timeout Timer
- 4.5.79 Telephone Incoming AGC Audio Level
- 4.5.80 Flash Hook Switch
- 4.5.81 Telephone DTMF or Pulse Dialing Select
- 4.5.82 Telephone On/Off-hook and Access/Account Code
- 4.5.83 Edit Telephone Access and Account Code
- 4.5.84 Telephone Number Auto Dialer
- 4.5.85 Set an Auto Dial Number for Use
- 4.5.86 Telephone Number Accept Table Enable
- 4.5.87 Edit Telephone Number Accept Table
- 4.5.88 Telephone Number Reject Table Enable
- 4.5.89 Edit Telephone Number Reject Table
- 4.5.90 Wait for Dial Tone Timer
- 4.5.91 Reserved
- 4.5.92 Reserved
- 4.5.93 Reserved
- 4.5.94 Reserved
- 4.5.95 Reserved
- 4.5.96 Reserved
- 4.5.97 Reserved
- 4.5.98 Reserved
- 4.5.99 Reserved

## 5. **MACRO PROGRAMMING ..................................................................................... PAGE 56**

- 5.0 Macro Programming Introduction
- 5.1 Programming Standard User Commands and Macros 5.1.1 Passing S-Commands to Another Controller
- 5.2 Telephone Commands
- 5.3 User S-Commands
- 5.4 Programming CW messages
- 5.5 Exiting Programming Mode

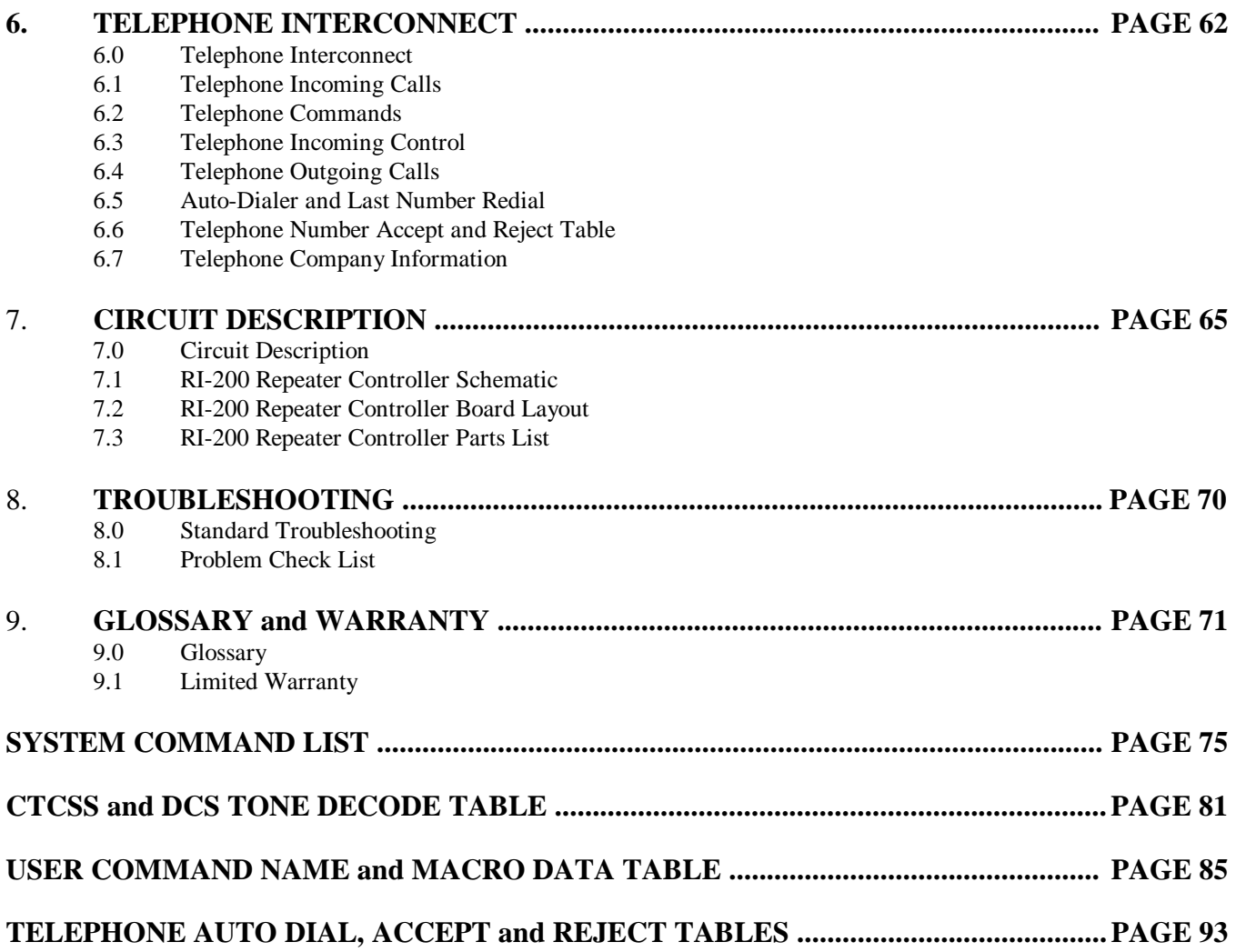

## **INTRODUCTION**

Your controller represents the latest technological advances in repeater control systems. The RI-200 utilizes a microprocessor design providing all control functions for a single repeater on a main printed circuit board 3½ by 6 inches and a sub telephone interconnect board, 1½ by 3½ inches. The RI-200 does not require memory backup batteries, all program configurations are stored in a NON-VOLATILE EEPROM (Electrically Erasable Programmable Read Only Memory), which maintains its data even with the power disconnected. This EEPROM may be re-programmed by the user in order to change the system characteristics. The microprocessor and power supply are constantly monitored by a "WATCHDOG TIMER" and "POWER SUPPLY SUPERVISORY CIRCUITS" that maintain the operational integrity of the system. The RI-200 is easy to set up and use, only five interconnect wires are required to interface to your repeater. With three simple audio level adjustments, your repeater will be operational with the default user commands. Connecting to the telephone is provided with a RJ-11 telephone jack.

Once you are familiar with the macro command system you can customize your users, messages, and schedulers. We recommend that you read sections 1 and 2 of this manual first, to get familiar with the system and its basic operation. The other sections of this manual provide a more thorough explanation of the RI-200's many features.

The RI-200 repeater interconnect has the following features which together are not available in any other repeater controller in the industry:

- Full duplex telephone interconnect with a self-balancing hybrid.
- Transmit audio level, squelch level, CTCSS level and telephone level potentiometer adjustments are radio remotely adjustable.
- On board squelch circuit. You do not have to add in someone else's circuit. It's SmartSquelch™, An intelligent microprocessor controlled squelch and it's fast.
- On board CTCSS decoder and encoder. You do not have to add in an external decoder. It's clean and cost effective. The decoder and encode are remotely programmable. Multiple CTCSS tone decoded tone panel features are provided.
- A selectable sub audio reject filter is provided, to remove the received CTCSS sub-audio tone from being repeated.
- Optional DCS (Digital Controlled Squelch) decode and encode is available with the same features at CTCSS.
- DTMF tones maybe passed, muted, or regenerated.
- User programmable inputs and outputs.
- User programmable event scheduler. Command can be programmed to execute automatically.
- Built-in receiver audio level meter. You do not need a volt meter or scope to setup the receiver audio level.
- NON-VOLATILE EEPROM data storage. You never have to be concerned with replacement of the memory backup battery.
- User command macro editor. All user commands are completely programmable.
- All the repeater owner has to do is interface the repeater audio and remotely program the functions and feature desired.

The RI-200 provides excellent audio quality. With proper consideration when interfacing the controller to the receiver and transmitter, your repeater will provide excellent audio to the users. Interfacing information is provided in numerous sections of this manual and support is available from the factory. The receiver discriminator output must be connected to the RI-200 audio input in order for the squelch circuit to function properly and to provide excellent audio. **Do not connect the RI-200 audio input to the receiver speaker connections, as the squelch will not operate properly.** The RI-200 provides easy programming to customize user features or user commands by the ability to write and name simple macros. All messages and telemetry are also programmable.

For the latest product and documentation updates and information, visit our web site at "http://www.directcon.net/pacres/".

**What is a RI-210?** The RI-210 is one model in a series of RI-200 repeater controllers designed specifically as a "Plug-N-Play" component for the Yaesu/Vertex VXR-5000 repeaters. This manual was written around the RI-200 repeater controller, which is a generic version, designed to interface with any repeater. Some features such as digital inputs and outputs are available on the board, but because Vertex repeater connectors are specialized, these connections are not directly available on a connector. If you have an application that requires these inputs and/or outputs, you can access them by making connections directly to the circuit board.

## **GETTING STARTED**

## **1.0 QUICK START**

This section will cover the basics of installation and programming of your RI-200. You may also need to review section 2 for more details on connecting your RI-200 to your repeater. Once you have covered these basics, we recommend that you thoroughly review the complete manual in order to get the most out of your controller.

#### **1.1 UNPACKING THE RI-200**

Inspect the carton for the following contents and if any of the items that you have ordered are missing or damaged, notify your RI-200 dealer or the factory that shipped the unit to you.

- 1. RI-200 Repeater controller board with mating DB15S connector. RI-210 does not come with the DB15S connector.
- 2. DB25 Connector used only with the RI-210.
- 3. UM-200 Printed user manual.
- 4. IC-200 Optional interconnect cable for connecting to another RI-200.

## **1.2 MOUNTING THE RI-200 REPEATER CONTROLLER**

Skip to section 1.3 if you are installing a RI-210

- 1. An optional single controller enclosure or a standard 19 inch wide 1-3/4 inch high rack mounted enclosure is available. Mounting holes are provided for the repeater controller and for the front panel LED status boards within the enclosure.
- 2. The repeater builder can mount the RI-200 repeater controller in any enclosure of his choice. The enclosure that you selected should be strong enough to mechanically protect the contents. The enclosure should be made of metal with good shielding properties. We do not recommend the use of a plastic enclosure in a RF environment. Mounting the RI-200 is accomplished by drilling four holes and mounting the unit with #4-40 standoffs.
- 3. Avoid installing the RI-200 in the following places.
	- Directly above a transmitter or power amplifier because of heat and RF considerations.
	- Directly above any power supplies because of heat and 60 Hz coupling into the audio circuits.

#### **1.2.1 INTERFACE YOUR RECEIVER AND TRANSMITTER**

The RI-200 repeater controller is very easy to interface with your repeater. Before you continue, you need to make the following connections. All connections are covered with greater detail in section 2 of this manual. Once you have finished connecting your RI-200 to your repeater, you can continue with section 1.4 of this manual.

- 1. +12 Volts DC power source, J1 Pin 1.
- 2. DC ground, J1 Pin 9
- 3. Receiver Discriminator, J1 Pin 2.
- 4. Discriminator return, J1 Pin 10.
- 5. Transmitter audio, J1 Pin 3
- 6. Transmitter return, J1 Pin 11.
- 7. Transmitter keying circuit (PTT) active low, J1 Pin 4.
- 8. System ground, J1 Pin 5.

See section 2 for more complete details on proper interfacing to your repeater transmitter and receiver.

## **1.3 INSTALLING THE RI-210 REPEATER CONTROLLER**

Skip to the next section if you are not installing the RI-210 into a VX-5000 repeater.

- 1. Start by removing the four screws holding the top cover on the Vertex repeater.
- 2. Install the Vertex programming cable and a dummy load on the TX ANT connector.
- 3. Connect power to the repeater and run the Vertex programming software that came with the vertex repeater.
- 4. Select the "CLONE" mode and use "F3" to copy the current repeater configuration to the program.
- 5. Go into the "Timer" menu and disable all of the "REPEATER' and "BASE" timers.
- 6. Go into the "Setup" menu and set the "Mode" to "Duplex", the "Beep" to "Disable" and "Hang" to "Quiet".
- 7. Because the RI-210 has its own CTCSS/DCS decoder, you will need to disable the Vertex CTCSS decoder. Last, go into the "Option" menu and disable the Vertex CTCSS tone decode. In some older models of the repeater, you will need to unplug the optional Vertex CTCSS decoder assembly.
- 8. Save these new values to the repeater by using "F4" key.
- 9. Disconnect the power and programming cable from the repeater
- 10. Place the RI-210 in the slot between the receiver and the exciter. The telephone jack should be located on the side closest to the power supply or RF power amp.
- 11. The mounting holes in the RI-210 should line up with the mounting tabs in the Vertex repeater. The RI-210 is held in place by the two screws that were supplied. The bottom of the RI-210 circuit board should line up with a card edge bracket in the bottom of the Vertex repeater.
- 12. There are four cables used to connect the RI-210 controller to the Vertex repeater. On the Vertex Control 2 board, you need to unplug the two pin connector plug J2007 and plug it into the two pin connector on the RI-210.
- 13. Unplug the four pin connector J2006 and plug it into the four pin connector on the RI-210.
- 14. Follow the diagram below. From the Vertex Control 1 board you need to unplug connector J1002. This connector has 8 wires going to it and the yellow wire is pin 1. Remove pin 6 contact from the housing. This can be done by using the tip of a x-acto knife to lift up on the plastic finger that holds the contact in the housing and remove the contact.
- 15. On the 8 pin cable supplied with the RI-210 controller, you will notice one of the housing is missing a contact at pin 6. Take the contact that you just removed and plug it into this housing.
- 16. Plug your connector housing with the missing contact, into the connector on the RI-210 marked "TO J3002.
- 17. Plug in the other connector housing with a free wire and contact into the connector on the RI-210 marked "T0 J1002".
- 18. Plug in the last connector where you just installed a contact, into the Vertex controller where you removed the 8 pin cable in step 14.
- 19. Un-plug the 3 pin connector on the Vertex Control 1 board labeled "J1010".
- 20. Remove the center contact from this housing. This can be done by using the tip of an x-acto knife to lift up on the plastic finger that holds the contact in the housing and remove the contact
- 21. Plug the extra wire and contact coming from the RI-210 8 pin connector into the center position of this 3 pin plug. Reinstall the 3 pin plug into the Vertex Controller.
- 22. Insulate the last free contact so that it will not short out on anything.
- 23. On the Vertex repeater "ACC" connector, connect pin 13 "base" to pin 1 "ground", use the supplied DB25 connector.
- 24. Because the RI-210 is designed to function directly in the Vertex repeater, all input and output audio levels have been preset, however the receiver and transmitter audio levels and squelch gain may need minor adjustments. See Section 3.4 for details on this procedure.
- 25. Use the potentiometer on the top of the "TX UNIT" to adjust the DCS deviation.
- 26. Because the RI-210 controller may key up the repeater at any time. Make sure that you install a dummy load on the TX ANT connector before you reconnect power to the repeater for testing.

The repeater controller and telephone interconnect is now functional with the factory default commands, features, and messages. This allows operation of your new repeater within minutes of installation. **VERTEX INTERNAL CABLE MODIFICATIONS**

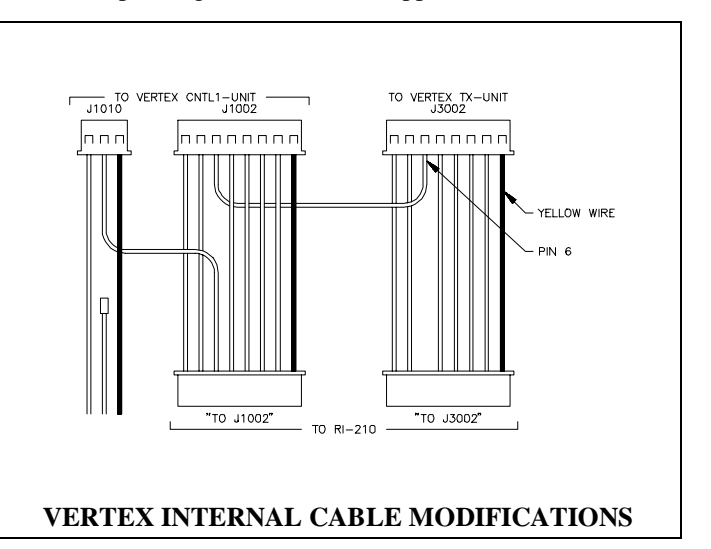

#### Pacific Research Solutions **RI-200** User Manual

To utilize all the features, macros, and messages the repeater owner can customize a RI-210 by sending commands over the air or telephone. This manual should be completely understood to fully enjoy all of the RI-210's power and features.

## **1.4 SETTING UP YOUR REPEATER CONTROLLER**

This section will cover some items that you will need to modify before you put your repeater on the air. But first, confirm the following items to make sure that your controller is operational.

- 1. Turn on the power to the repeater. You will first hear a CW "OK" and then followed by the default CW ID "HELLO". The system LED should be the *only* LED on.
- 2. Apply a carrier without a CTCSS tone on the input of the repeater. The COS LED should come on.
- 3. Apply a carrier with a 100 Hz CTCSS tone on the input of the repeater. The COS and the CTCSS/DCS LED should come on. The SYS, AUX, DTMF and HOOK LED's should be flashing 4 times per second.
- 4. Apply a carrier with a DTMF tone on the input of the repeater. The DTMF LED should be on continuously.

When you are sending commands via DTMF, the controller is always in one of the two modes (User Command or System Command) and never in both. When the power is first turned on, the controller is locked and in the user command mode. When the controller is in this mode you will hear an ascending 4 tone courtesy each time you un-key with a full quieting signal. If your signal is not full quieting, the courtesy will change to a descending 4 tone (weak signal). When you send the programming password, the RI-200 unlocks and will switch to a programming or System Command (S-Command) mode. When the controller is in this mode you will hear 2 tone courtesy each time you un-key with a full quieting signal. Again in this mode if your signal is not full quieting, the courtesy will change to a descending 4 tone.

Each time you send commands to the RI-200, you will get one of 3 responses. First, if you send any valid command without errors, the RI-200 will respond with a CW acknowledgment message "OK". This message is lower pitch and has the rhythm of "dah dah dah dah dit dah". Second, if you send an S-Command with an error or a user command that has an error in its programming, the RI-200 will respond with a CW error message "ERROR". This message is high pitch and has the rhythm of "dit di dah dit di dah dit dah dah dah di dah dit". Third, if you send an invalid command, the RI-200 will not respond with any message.

When you are programming your RI-200 over the air, it is important to have a full quieting signal to the repeater. As with a noisy signal, digits can be missed and the result of the command may not turn out the way you planed. The following is a list of some common problems people have:

- If you key up and send the first digit of the command before the CTCSS or DCS decodes a valid tone, the first digit is missed and the command becomes invalid or looks like some other valid command.
- If you move in and out of a RF null while sending a command, a digit may get missed and the command becomes invalid or looks like some other valid command.
- If the RI-200 is in the User Command mode while you are trying to send S-Commands or the controller is in the S-Command mode while you are sending User Commands. Note that if you are in the S-Command mode after 5 minutes have past without sending a command, the controller will lock itself. When this happens, you will hear a CW "OK" without sending a command.

## **1.4.1 DEFAULT USER COMMANDS**

The controller comes programmed with some default User Commands. See section 5 for details on changing the command names or the commands themselves. You can use these commands only when the controller is locked.

- #1 Repeater (system) OFF.
- \*1 Repeater (system) ON and with CTCSS/DCS required to access repeater.
- \*2 Repeater (system) ON and with only a carrier needed to access repeater.
- \*3 Repeater (system) ON and with squelch open.
- #4 Repeater CTCSS tone encode OFF.
- \*4 Repeater CTCSS tone encode ON.
- #5 DTMF mute OFF.
- \*5 DTMF mute ON.
- #6 Carrier delay OFF.
- \*6 Carrier delay ON.
- \*7 Answer Telephone only if ringing.
- \*8 Telephone off-hook, simplex. You can include the telephone number with this command.
- \*9 Telephone off-hook, duplex. You must include the telephone number with this command.
- # Telephone on-hook.
- #0 Link OFF.
- \*0 Full duplex link ON, used if you have 2 repeaters tied together.
- A Key transmitter on for X time.

## **1.4.2 SETTING UP YOUR ID**

You are now ready to change or setup the station identification, **ID message**. The factory default ID is "Hello". The following will show how this ID is programmed into the controller. Once you have reviewed this procedure, you may want to review section 5.4 for more details on programming messages before you start programming your own ID. You can also use this same technique to modify any of the system messages.

Each character of the ID has a 3 digit command number. See the default CW data table in section 4.5.31 for a list of all CW commands. The data for all messages or CW commands are stored in the same memory area as the macros. When entering a new message or changing a message, care should be taken to avoid damaging other data in the memory. The default "Hello" message uses the following CW commands;

Character  $1 = 001$  Start Of Message Character 2 =  $023$  697 Hz tone Character  $3 = 042$  CW Speed, 16 WPM Character  $4 = 088$  CW Space Character  $5 = 069$  CW "H" Character  $6 = 066$  CW "E" Character  $7 = 073$  CW "L" Character  $8 = 073$  CW "L" Character  $9 = 076$  CW "O" Character  $10 = 002$  End Of Message

#### Pacific Research Solutions **RI-200** User Manual

Review the following procedure to enter this "Hello" ID into the controller. Un-key your radio after each command, you should hear a CW "OK". This will tell you that you did everything correctly. If you hear a CW "ERROR", a mistake was made and the command was aborted.

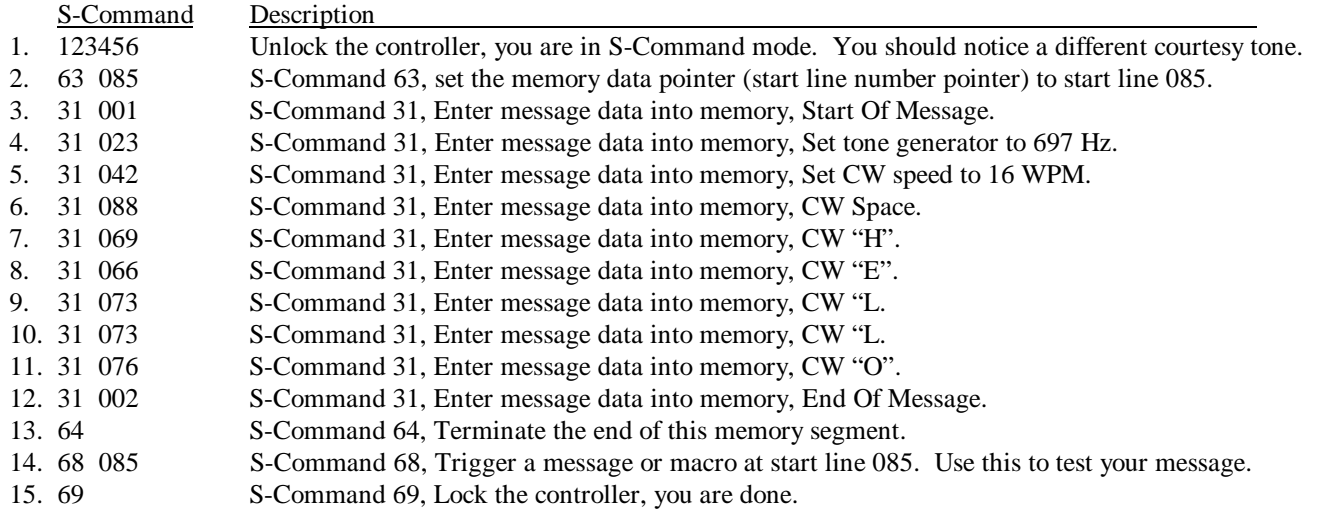

Now you are ready to enter your ID message. Use the above example to organize your message. There are blank table forms in the appendix that can be used to keep track of the data. It is important to know how the memory is organized so that you will know what the next available start line will be. The table below shows the default ID and how the above data was stored into memory.

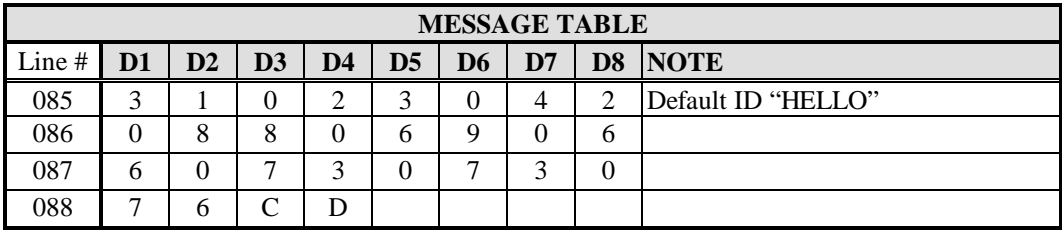

- 1. The first two digits "31" are the start of message marker. This data is automatically entered into memory as a result of the S-Command "31 001".
- 2. Each of the next groups of three digits represents each of the CW commands.
- 3. The first of the CW commands "023" is the tone frequency.
- 4. The next CW command "042" is the CW speed.
- 5. After the CW speed are each of the characters you wish to use.
- 6. The last two data items are the end of message "C" and end of segment "D" commands. These two digits are the result of S-Commands "31 002" and "64".

Because the ID is the last item stored in the data memory, you do not need to worry about damaging other data in the memory. You should still keep track of the memory used by your ID so that you will know what the next available start line is.

Rather than using Morse code in some of your messages, you can use tones of various pitch or lengths with pauses in any of your messages. See CW commands 101 through 166.

## **1.4.3 SETUP CTCSS/DCS DECODE**

The RI-200 controller is equipped with 6 independent tone panels for 6 different internal functions. These tone panels will be discussed in greater detail later in the manual. The CTCSS/DCS LED will show when the controller is decoding a repeater CTCSS tone, even though this current decode is not being used in the controller operation. The SYS, AUX, DTMF and HOOK LED's will flash at a rate of 4 times per second when these tone panel functions are also decoding tones. These 6 tone panels have the following functions;

- Tone panel #1, Repeater audio.
- Tone panel #2, User commands.
- Tone panel #3, S-Commands (commands for programming). This tone panel will also allow access of user commands.
- Tone panel #4, Auxiliary input / output audio. Used when connecting two controllers together.
- Tone panel #5, Telephone audio. Used to access, dial and pass audio to the telephone interconnect.
- Tone panel #6, Dial Click. Used for dial click commands. See S-Command 49.

The controller comes programmed with 100 Hz CTCSS tone ready for use in all 6 tone panels. But before the controller will use this tone for operation, you must enable each of the functions associated with each tone panel. See S-Commands 01 for repeater, 14 for user and S-Commands, 34 for auxiliary, 49 for dial click and 72 for telephone access. You can enable or disable any combination of the CTCSS tones or DCS codes. See section 4.5.20 for more details. The following example assumes that you want to disable 100.0 Hz and enable 127.3 Hz for all tone panels. See the CTCSS tone table in section 4.5.20 for your specific tone number.

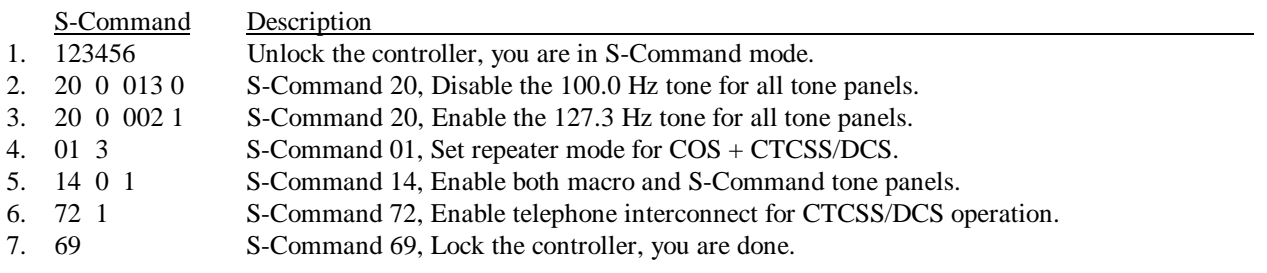

## **1.4.4 SET CTCSS/DCS ENCODE**

The RI-200 controller comes pre-programmed with CTCSS/DCS regenerate mode on. This means that when an enabled repeater CTCSS tone or DCS code is decoded, the same tone or code is re-encoded on the repeater output. If you need turn off the encoder, or encode only one tone at all times, you will need to change this mode of S-Command 22. See section 4.5.22 for more details.

## **1.4.5 YOUR CONTROLLER SERIAL NUMBER**

On the backside of the PC Board or panel you will find a label with your controller serial number. It is important to make note of this number in a safe place. Use the space provided in this section to make note of the serial number. This number can be used with S-Command 58 to reset the program or S-Command 59 to re-initialize the memory.

Controller serial number \_\_\_\_\_\_\_\_\_\_\_\_\_\_\_\_\_\_\_\_\_\_\_

## **1.4.6 CHANGING YOUR PASSWORD**

The controller comes pre-programmed with "123456" as the password to access the System Command (S-Command) mode. You can select a new 1 to 6 digits password. You can use any of the DTMF characters in your password except for "C". Do not use "C" in your password. To reduce additional problems, check your new password with the system commands to make sure it does not look like a system command. Example, do not use "010" as the password. If you are in the S-Command mode and accidentally send this password, you will turn off the system instead, oops!!

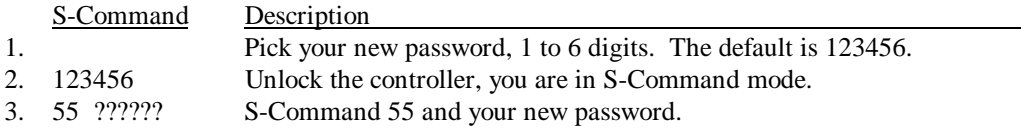

If you make any mistakes, re-enter your new password. If you lock the controller with a mistake in the password, you will have to reset all the factory defaults to regain access to the S-Command mode again.

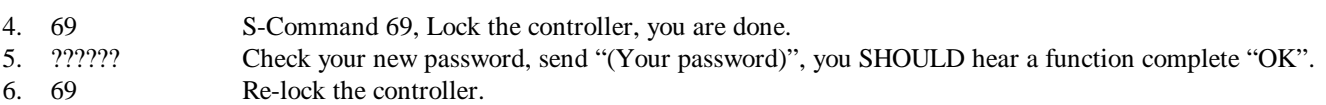

## **1.5 AUXILIARY INPUT/OUTPUT**

The RI-200 has auxiliary input and output capability for connecting to another RI-200 repeater controller, or connecting to a single control receiver. By interfacing a second RI-200, two repeaters, two links or one repeater and one link maybe interconnected. Audio paths and a digital serial data path provide all the communication that is required when connecting two controllers together. This allows the two repeaters or links to operate separately or cross-connected. The digital serial data link is selected by S-Command 37 1. For added protection, the serial data link protocol contains an error check routine and if a unit does not receive valid data for four seconds, that RI-200 will return to a normal operating mode. This is to prevent a transmitter from staying keyed-down because of a serial data failure.

#### **1.6 PROGRAMMING SOFTWARE**

An optional programming software and cable are available. This software is designed to run in Windows 95 or NT and will allow you to read, change and save all parameters within the RI-200. For software installation, follow the instructions included with the software disk. The supplied programming cable has a circuit board and connector at one end and a flat cable connector at the other end. Make sure that the power is turned off on the repeater and controller before plugging the flat cable end into the RI-200 controller. The flat cable end plugs into the AUX connector on the controller. You will find a key on the flat cable connector. Align the key with the notch on the AUX connector of the RI-200 controller. At the other end of the cable is a circuit board with a connector, plug the connector directly into your computer COMM port. Now you can turn on the power to the repeater and controller. Make sure that you turn off the repeater / controller power before unplugging the programming cable.

**DANGER!!!** Do not use this cable for connecting 2 controllers together, damage will occur to the controllers.

## **REPEATER INTERFACE**

## **2.0 REPEATER INTERFACE**

If you have installed the RI-210 into the Vertex repeater, all of the required interface has been implemented for you. You can skip down to section 2.8. If you are installing the RI-200, you should continue with this section.

This section will cover connecting your RI-200 to your repeater in detail. The RI-200 is ready to interface to your repeater. To ensure a successful installation, please follow these few simple steps. Review this section completely and plan you repeater interface before you start making connections. Enjoy setting audio remotely from your radio. See section 3.4 of this manual for more details on making level adjustments.

The diagram on the right is an end view of the radio interface connector on your RI-200. Use the supplied DB-15 male connector for making all connections to the controller.

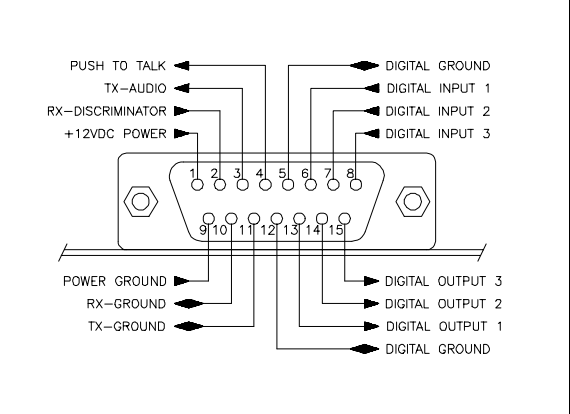

#### **RADIO INTERFACE CONNECTOR**

## **2.1 PROPER TECHNIQUES FOR QUALITY REPEATER AUDIO**

Obtaining good audio in any repeater is based on understanding the design of the equipment. The audio in all frequency modulation (FM) transmitters or phase modulation (PM) transmitters have what is known as audio pre-emphasis. Preemphasis means that with increasing audio frequency the amount of the modulation will increase. The reverse is performed in all FM receivers and is called de-emphasis. The RI-200 was designed to operate with flat audio response from the repeater receiver and transmitter. This means that no de-emphasis and pre-emphasis of the audio is performed on the repeater or controller. This leaves all of the emphasis filtering in the user's radio. The RI-200 controller does include a low pass filter that rolls off the very high audio frequency content to prevent adjacent channel splatter. The ideal interface between the RI-200 and a FM modulator is when a varactor diode is directly driven. However the RI-200 does have a de-emphasis filter that can be turned on for those applications where you may need to interface to a modulator with pre-emphasis. It is not advisable to drive the microphone input on the transmitters. Most transmitters have significant audio shaping, compensating for the microphone response and other characteristics. The input connections to the RI-200 must be connected directly to the receiver's discriminator for the squelch to work properly. On some receivers this connection can be made to the squelch circuit input.

Besides audio frequency response, you should consider the audio amplitude levels to and from the controller. If the levels to and from the repeater are small, it may be valuable to use shielded cable. We recommend shielded cables at all times. Use large signal levels whenever possible. On the other hand, do not let the audio signal get large enough where clipping occurs in any stage of the controller, the receiver, or the transmitter. The RI-200 repeater controller has a built in audio level meter for setting the RX input level. See section 3.4 for more details on adjusting the audio levels in the controller. Consider and practice the above and you will have repeater audio that you and your repeater users will be proud of.

## **2.2 POWER SUPPLY CONNECTIONS**

The RI-200 operates on 12 volts DC nominal. The DC source voltage must be between 10 and 15 VDC. The controller typically draws 50 ma without the status LED's turned on. Connect the +12v to J1 pin 1. Connect J1 pin 9 to ground or the 12 V return side of the power supply. The repeater builder may elect to incorporate an on/off power switch on the +DC side. Most repeater owners switch the AC primary side of the power supply. **The RI-200 repeater controller connection to the power supply must be over current protected**. Use of a one ampere fuse should be the largest capacity considered in your installation. A 250 ma fuse is best. When connected properly, the green LED on the status LED display will light when the power is applied and the system enable command is on.

## **2.3 REPEATER RECEIVER AUDIO CONNECTION**

Since the RI-200 controller has the squelch or COR/COS circuits incorporated on board, the audio input **MUST BE** connected directly to the receiver discriminator output. Connect the receiver discriminator audio to the RI-200 J1 pin 2 and the receiver ground or audio return to J1 pin 10. **Do not connect to the speaker leads**. If you are not familiar with the repeater receiver, get assistance from someone knowledgeable on the subject or contact our factory for support. If your discriminator does not have adequate filtering for 455 kHz, you will have to provide for this filtering between the radio and controller. A 10mH inductor in line with a 1000pF capacitor to ground should work. You may need to adjust these values according to the output impedance of your discriminator. For best performance all audio connections should be made with shielded cable. The controller's audio path has a flat frequency response from 30 Hz through 4500 Hz except for the CTCSS high pass filter that cuts off at 300 Hz. When interfaced properly to the repeater receiver and transmitter, the controller will provide superb audio characteristics.

## **2.4 REPEATER TRANSMITTER AUDIO CONNECTIONS**

Whenever possible, use a direct FM type modulator. However the RI-200 does have a de-emphasis filter that can be turned on for those applications where you may need to interface to a modulator with pre-emphasis. It is not advisable to drive the microphone input on the transmitters. Most microphone inputs have significant audio shaping, compensating for the microphone response and other characteristics. Always use shielded cable. Connect the controller transmit audio output J1 pin 3 to the input of the modulator. Connect the modulator ground or audio return to J1 pin 11. If a FM modulator without pre-emphasis is not available, the RI-200 can be jumped to drive a phase modulator or modulator with pre-emphasis. This is done by selecting the de-emphasis mode, S-Command 02 3 and changing the position of the on board jumper. The on board jumper should be set with the shunt on the side closest to U10. The side with the shunt closest to J3 is for driving a non de-emphasis modulator.

## **2.5 REPEATER TRANSMITTER PTT OR TRANSMIT KEYING CONNECTION**

The RI-200 repeater controller keys the transmitter at the required times. **WARNING** - As with all repeater controllers, the controller will key the transmitter at times you may not think of, such as when the ID is due. It never fails when you disconnect the antenna to connect an in-line wattmeter, the ID goes off or a repeater user arrives on the receiver input. Therefore, disconnect power to the repeater and controller before performing these operations. The controller PTT keying transistor sinks current, that is, the transistor pulls to ground the relay or keying stage in the repeater transmitter. This is by far the most common interface. Should you need to source a voltage to PTT then contact Pacific Research Solutions for application notes. The keying transistor can sink or pull down (active low) a maximum of 60 ma of current. Connect J1 pin 4 to the repeater transmitter PTT.

## **2.6 DIGITAL INPUTS**

The RI-200 has three digital inputs that can be used to trigger macros. These are C-MOS gates with a voltage swing of 0 to 5 VDC, TTL level. All digital inputs have pull up resistors. Your application must "pull down" or sink current with either a transistor or TTL gate or equivalent. Upon detecting either a rising or falling edge or change in the state of an input, the controller automatically executes a macro. See Section 4.5.45 and 4.5.46 for additional information on programming these inputs. These inputs are located on J1 pins 6, 7 and 8. See the connector diagram on the previous page.

## **2.7 DIGITAL OUTPUTS**

The RI-200 has three digital outputs whose states can be modified by S-Commands. Each of the three outputs can be individually commanded or forced into the high or low logic state or pulsed high for a desired duration of time. These are CMOS gates with a voltage swing of 0 to 5, VDC TTL levels. Using S-Commands (or macros that are composed of S-Commands), each output may be turned on or off or pulsed with the desired S-Commands. See Sections 4.5.46 and 4.5.47 for additional information on programming these outputs. These outputs are located on J1 pins 13, 14 and 15. See the connector diagram on the previous page.

## **2.8 CONNECTING TWO RI-200 REPEATER CONTROLLERS TOGETHER**

You can connect two RI-200 repeater controllers together using the auxiliary interface connector. Over this port, the two controllers will exchange audio, PTT and command information. The PTT and S-Command information is sent between the two controllers as serial data. A fixed data timeout timer is included in this protocol to protect against accidentally keying a transmitter. If data is not received for four seconds, the controllers will return to a normal operating mode. The two radios may be a repeater and a link, two links, two repeaters or a remote base.

When you have two controllers connected together, you can clone one controller to another. See S-Command 38 mode 2. Cloning is the process of copying the setting from one controller to another controller.

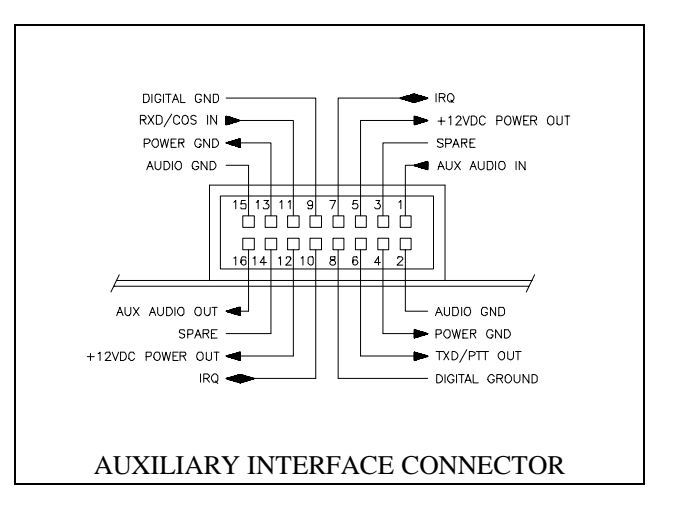

Connect the two controllers together with the optional IC-200 interconnect cable. If you prefer to make your own cable, the connectors at each end of the 16 conductor flat ribbon cable are "pin flipped" with respect to each other.

Reference Macro Programming Section 5.0. Command information is sent from one controller to another by writing macros with data telling the controller to send S-Command information to another controller and not to process that S-Command within itself. To build a macro that will process S-Commands within the local controller, follow all the normal procedures in this manual and in the programming macro's section 5.0. When building a macro with S-Commands that needs to be processed by another RI-200 controller, you simply insert an "A1" before the S-Command and its data within the macro. All data from the "A1" through the "C" S-Command separator will be sent to the second controller. Each controller in the system will need to have its own controller number. When sending a command to another controller, all controllers with the same controller number as the "A" number, will execute that S-Command. All "A1" controllers will respond to "A1" prefix macro data. All "A3" assigned controllers will respond to the "A3" prefixed macro table data.

Note: The "controller unit address" is set with S-Command 38 and can be any address 1 through 9. The default address is 1, which can be used by both controllers, when only two controllers are connected together.

To transfer serial data between controllers, S-Command 37 must be in the default state mode 1 (37 1) serial port data transfer mode.

The RI-200 also has a digit state data mode. S-Command 37 mode 0 used when connecting to someone else's controller. In this mode the auxiliary interface TTL level input and output digital signals are LOW TRUE or LOW ACTIVE. The COS input is the same as the RXD input and the PTT output is the same as TXD output.

## **OPERATING AND ADJUSTING THE CONTROLLER**

## **3.0 OPERATING**

There are two types of control operations, user commands and system commands. The system commands or (S-Commands) are the principle means for the repeater owner to configure and control the RI-200's basic operations. These commands typically change the characteristics of the system or turn on/off functions of the system. The user commands are commands that the repeater owner builds to customize the repeater for the users.

## **3.1 SYSTEM STATUS INDICATORS**

The system status LED indicators will display the current status of the controller. S-Command 09 is provided to enable or disable (turn on or off) all status LEDs. This will lower the current drain of the controller and may be important in a solar or portable repeater configuration. With the status LEDs turned off, the controller will draw less than 60 ma. During the controller power on self-test, the RI-200 will turn on all of the status LEDs for 1 second. The status display also doubles as a receive level audiometer. When you press the

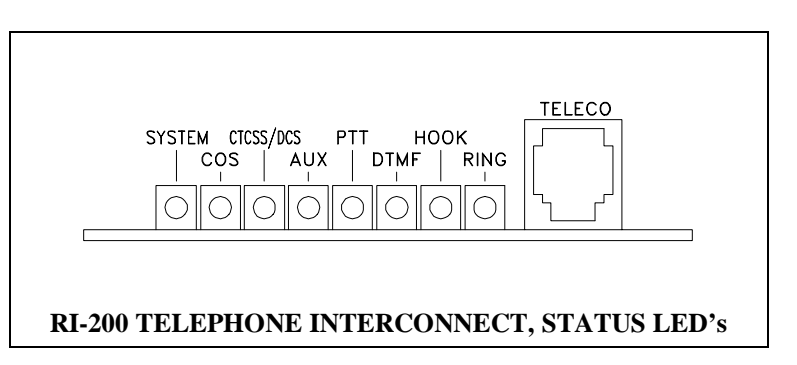

"INIT" button after the power is on, the display will show receive deviation. When the LEDs labeled :SYSTEM" through the "PTT" are on, the input deviation is 1.5 KHz. When all LED's are on and the ring LED just came on, the input deviation is 2.5 KHz. The following is a list of status LEDs and their function.

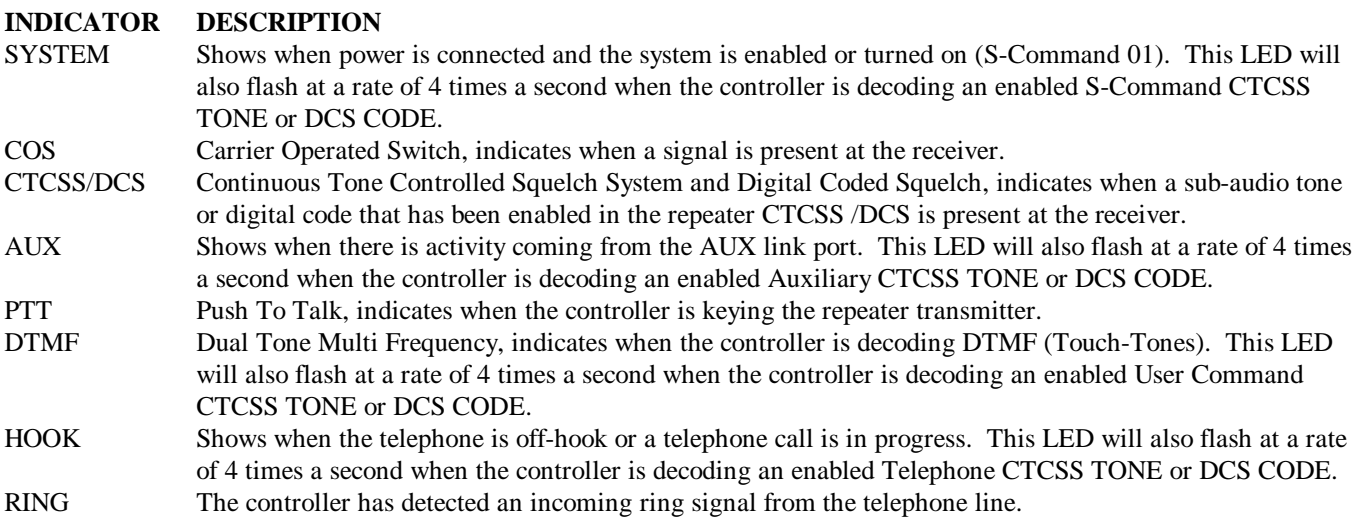

## **3.2 DTMF COMMAND INPUT**

Dual Tone Multi Frequency or DTMF is typically used in telephone system for dialing. The RI-200 uses DTMF as the primary means for the owner and users to control and communicate with the repeater. DTMF is made up of eight tones with two of the eight turned on in each of the sixteen keystrokes. DTMF is used because of the reliability and ease of use in the audio transmission range. When sending commands to the controller, you must send each DTMF digit without delay, 3.5 seconds or less between digits. Then un-key the transmitter. This action is the same as the "enter" key on your computer keyboard. If the squelch is open or not properly set, the controller will not be able to detect the un-key action, so you can use the "C" digit to perform the same as the un-key action. Once the command is sent, the controller will respond with one of three actions. 1) CW "OK" is a result of a successful command. 2) CW "ERROR" is a result of an error in the data of a S-Command or macro. 3) No response, the controller did not receive the command or the command was not valid.

## **3.3 TELEMETRY MESSAGES**

Telemetry or messages are sent from the controller to you in response to a repeater status or function. There are primarily three types of messages. 1) The station ID. 2) Courtesy messages, which occur after you un-key. 3) System functions (OK, ERROR and system status). Any of the messages may be modified with S-Command 31. The controller comes preprogrammed with default messages in response to any one of the following events:

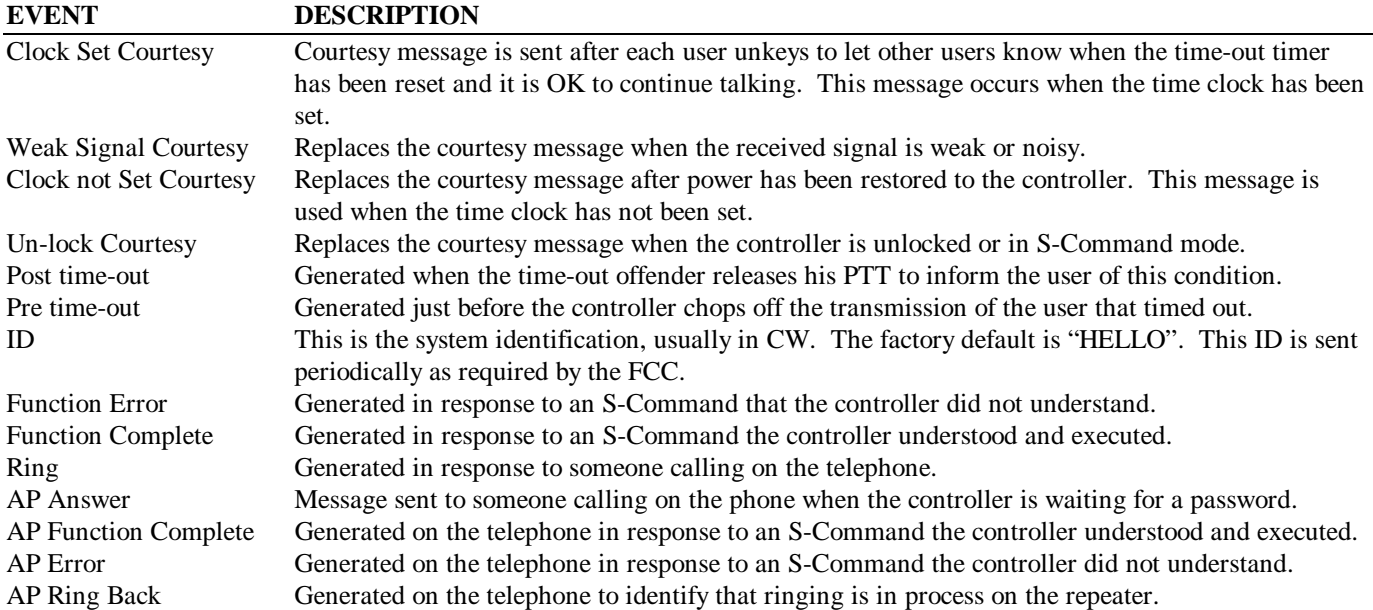

It should be noted that when the controller is executing a macro, the function complete or function error is in response to the S-Commands within the macro. If you get a function error when controlling your system with a user command, you have an S-Command with an error within the macro.

## **3.4 SETTING AUDIO LEVELS**

The RI-210 is shipped with audio levels already set for the Vertex repeater, however final adjustments may be required. If you are installing a RI-200 or checking the RI-210 audio levels, use the following procedure.

**Warning**: Refer to section 3.8, Initialization procedure. When a full controller initialization is performed all digital pot settings are returned to their default settings. **Do not perform the initialization procedure at this time**. During full controller initialization, all system settings, user commands, macros, messages, and digital pot settings will be returned to their defaults. While holding down the initialization button, apply 12 VDC power. After all the LED's are turned on, you can release the initialization button and only the system data will be modified. If you continue holding the initialization button for more than fifteen seconds, the digital pots will be reset.

Note: If you are having startup problems, check the following items.

- 1. When entering your password for the first time, make sure the COS, CTCSS and DTMF status LED's are operating properly. Most of the startup problems will relate to discriminator audio level too low, too high, too much DTMF twist and/or audio distortion (or CTCSS level too high or low). If your discriminator does not have adequate filtering of the 455 kHz (second IF frequency), you will have to provide for this filtering between the radio and controller. The RI-200 design has a wide dynamic range for all of the decoders and should work in most conditions.
- 2. The un-key of your radio when sending a command is a normal command termination. If you are experiencing a problem when getting started or the COS is always on, you can use the "C" DTMF character for the command termination. This should only be necessary until you get the receiver and squelch properly set.

#### Pacific Research Solutions **RI-200** User Manual

- 3. If you experience some problems decoding DTMF, the likely problem is that the tone levels are out of range. The DTMF decoder has 30+ dB dynamic range and decoding DTMF should not be a problem with a reasonable discriminator input level. The DTMF status LED lights when a tone is first decoded and remains lit until after either a function complete or a DTMF Inter-digit time-out. We have seen problems where one row or column did not decode properly. To test this, send one by one digit, all DTMF tone digits, letting the LED light drop off then test the next tone, confirming that all YOUR tones are being properly decoded.
- 4. If you send your password multiple times and receive an "ERROR" telemetry message, the controller may already be unlocked. You can identify this condition because of the courtesy message will be different.

## **3.4.1 SETTING RECEIVER INPUT GAIN (R3)**

For the squelch and internal decoders to work properly, you need to set up the receiver input audio level. The receiver input audio level setting is a manual adjustment. Use the follow the procedure;

- 1. Apply the 12 VDC power source. Confirm the green system LED is on.
- 2. If the system LED is not on, see the section on troubleshooting.
- 3. Transmit a carrier on the repeater's input channel. Did the yellow COS light come on? Do not be surprised if the COS LED did not come on or is already on, as we have two adjustments to make before the squelch circuit will work correctly.
- 4. Generate a 1000 Hz tone at 1.5 or 2.5 kHz deviation on the repeater input.
- 5. Adjust the receiver audio pot on the front panel for a level of 0.44 Vrms (1.5 kHzD) or 0.73 Vrms (2.5 kHzD) at U1 pin 8. You can also skip to step 7.
- 6. If a service monitor is not available, you can use the number "5" button on a DTMF equipped radio. Most radios should be setup to deviate 1.5 kHz..
- 7. The RI-200 has a built in audio level meter. While you are sending your test tone, press the button on the circuit board labeled "INIT" The system LED's will operate as a level meter, the first red LED will indicate 1.5 kHz deviation and the last red LED will indicate 2.5 kHz deviation.
- 8. The receiver input level is adjusted by the multi turn pot R3 labeled "RCVR" located right of the radio interface connector.

## **3.4.2 SETTING SQUELCH STAGE GAIN (S-COMMAND 50)**

The RI-200 uses digital pots for some of its level settings. The digital pots have electrical shaft positions called steps. Each pot has 64 steps, ranging from 0 to 63. There is an S-Command to set the pots to specific steps or allow up and down control of the pot. Each digital pot in the RI-200 has a default setting. See Section 4 for details on each default setting. If the squelch is open (COS LED on all the time), it will be necessary to use the "C" command terminator to get the controller to accept any command, including the password. The following procedure will outline how to set up the digital squelch pot.

- 1. Correctly enter the password.
- 2. Enter the squelch pot step value with the S-Command 50 [level], where the level is a pot step value between 00 and 63. See Section 4.5.50 for the factory default level. If the COS LED is on all the time, you need to set the pot to a higher level. Try sending 50 45.
- 3. If your squelch is too tight, you can try sending a 50 20.
- 4. For best performance, set the squelch pot 2 or 3 steps above the open squelch threshold.
- 5. Lock the controller, you have now completed the squelch level pot setup.

## **3.4.3 ADJUSTING THE REPEATER TRANSMITTER (S-COMMAND 12)**

After hooking up the repeater transmitter audio and the repeater PTT keying circuit per Section 2, you will need to adjust the repeat TX audio level. The best method is to use a service monitor to measure the transmitter deviation. If a service monitor is not available, use any receiver that can be easily flipped back and forth between the repeater input and output channel while listening to the levels. Ideally you will have the same transmit deviation going out of the repeater transmitter as coming in the receiver. Transmit a 3 kHz deviation tone on the repeater input channel. As you flip back and forth between the repeater input and output frequencies, then by listening, adjust the repeater transmitter audio level or deviation. This level is remotely adjusted with a digital pot in the same manner as the squelch, except with S-Command 12. When you have finished this adjustment, you have a working repeater with all audio levels correctly adjusted.

## 3.5 SMARTSQUELCH<sup>TM</sup> AND NORMAL SQUELCH OPERATION

One of the most powerful features of the RI-200 controller is its built-in squelch circuit (COS). The RI-200 squelch circuit uses a discriminator noise band-pass filter, an adjustable amplifier (adjustable gain), an AC to DC conversion stage, into an ADC (Analog to Digital Converter) and then into the micro-controller. By using the micro, all the significant parameters of a squelch circuit can be implemented in software and are remotely configurable. In the normal mode, the squelch will operate similarly to that of a standard radio. You can change the squelch level and the upper and lower squelch threshold. In the SmartSquelch mode, the micro-controller performs math functions that are operated by an algorithm, resulting in a high performance squelch system. Many parameters of the SmartSquelch are remotely adjustable. The squelch starts with a fast 10 ms decay delay and extends this delay depending on the quality and type of the signal on the repeater's input. SmartSquelch also has another useful feature, the "weak signal message". If the RI-200 detects that a user is not full quieting on the repeater input, it will change the courtesy message to the "weak signal message", in place of the normal courtesy message.

## **3.6 CTCSS DECODE AND ENCODE OPERATION**

CTCSS (Continuous Tone Controlled Squelch System) decode and encode is provided as a standard feature on the RI-200 using state of the art devices. All standard and non standard EIA CTCSS tones can be decoded or encoded. You may select 1, 2, 3 or up to all 50 CTCSS decode tones to operate the repeater. The controller has divided CTCSS decode into six independent tone panels. This allows you to assign a different group of tones for different functions. These tone panels have the following functions:

Tone panel #1, Repeater audio.

- Tone panel #2, User commands.
- Tone panel #3, S-Commands (commands for programming). This tone panel will also allow access of user commands.
- Tone panel #4, Auxiliary output audio. Used when connecting multiple controllers together.
- Tone panel #5, Telephone audio. Used to access, dial and pass audio to the telephone interconnect.

Tone panel #6, Dial Click. Used for dial click commands, see S-Command 49.

The controller comes programmed with 100 Hz CTCSS tone ready for use in all 6 tone panels. But before the controller will use this tone for operation, you must enable each of the functions associated with each tone panel. See S-Commands 02 for repeater, 14 for macro and S-Commands, 34 for auxiliary, 49 for dial click and 72 for telephone. The decode tones for these tone panels are selected with S-Commands 20. The factory default tone for all tone panels is 100.0 Hz. The default tone may be changed or additional tones added. Once you have selected the tones that you want to decode, you will need to enable each of the tone panels.

Each of the tone panels will indicate when a valid tone is being decoded via the display. A valid repeater CTCSS tone or DCS code is shown by the CTCSS/DCS LED on continuously. A valid S-Command, User Command, AUX, and telephone CTCSS tones or DCS codes are shown by SYS, AUX, DTMF and Hook LED flashing at a rate of 4 times a second. During the LED flash, the LED will only be on for 10mS.

CTCSS encode tones may be any one of the 50 standard and non-standard tones (S-Command 21 and 22). The encode deviation level can be adjusted up and down from the default level (S-Command 23). The received CTCSS tones may be passed to the repeater transmitter, filtered (removed with a high pass filter with no tone going out the repeater transmitter), or the incoming tone may be filtered out and encoding of a CTCSS tone either on the same or a selected different frequency is possible. The CTCSS encode mode is set by S-Command 21 and allows you to run the tone at all times or only during decode of the incoming tone.

## **3.7 DCS DECODE AND ENCODE SETUP AND OPERATION**

If you ordered your controller with the DCS (Digital Controlled Squelch) decode and encode option, you can also select any combination of DCS codes to operate your repeater. You have 104 standard DCS codes that can be used for decode or encode. The decode codes are selected with S-Command 20. The encode codes are selected with S-Command 21 and 22. Both CTCSS and DCS will operate together. The system operation for DCS is the same as CTCSS.

#### Pacific Research Solutions **RI-200** User Manual

Depending on your repeater, you may have to change the polarity of the DCS TX/RX data. Once you have confirmed that your radio audio frequency response is correct, you can enable a DCS code for the repeater decode (S-Command 20). When you send that code to the repeater, check if the CTCSS/DCS LED goes on. If the controller does not decode DCS data, change the RX polarity (S-Command 25). If your radio will not decode the DCS data from the repeater, change the TX polarity (S-Command 25).

CTCSS (Continuous Tone Coded Squelch System) uses continuous tones below 300 Hz. A single tone is assigned for a group of users. When this tone is decoded by the repeater, the repeater will pass the users audio. Sometimes two tones next to each other can become confused with each other. In contrast, DCS uses digital data or code words. Each code word is unique and all code words may be used on the same channel without interference. At the end of the repeater transmission and 1/2 second before the transmitter un-keys, the controller will encode a 134 Hz tone that serves as a turn off code. For correct operation, the DCS data should have a FM deviation of 500 to 800 Hz.

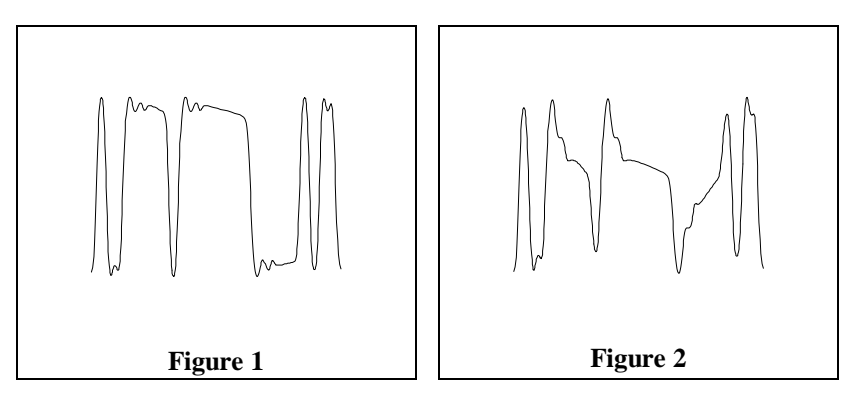

Your transmitter and receiver waveforms should closely resemble the waveform diagram, figure 1. If this is the condition, then the low frequency response of your repeater should be adequate. If your waveform resembles figure 2, your modulator or discriminator does not have enough low frequency response. Figure 2 was created with a high pass filter with a corner frequency at about 5 Hz. Even with a cutoff this low, the filter strips vital data from the digital code word.

Because DCS may have extended periods of all ones and zeros, almost all components in the transmitter and receiver chain must be coupled down to at least 2 Hz or lower. This requirement means that certain transmitters and receivers must be modified before they are capable of DCS operation. Phase modulators, in particular, need special consideration because they theoretically are incapable of being directly modulated by DC, unlike direct FM modulation methods. Low frequency response is the primary requirement for DCS systems.

Unlike CTCSS, DCS signal spectrum occupies considerable more bandwidth. A poor low frequency response in the transmitter or receiver may not seriously distort a single frequency tone signal but may seriously degrade a wide band signal containing multiple frequency components. The distortion risk is especially high if the frequency response delays the wide band frequency components.

The RI-200 does include data error correction. But if too many errors occur, you may experience some blocking out of the decoder. Errors can occur because of unwanted low frequency energy. The DCS decoders can be effected by voice energy that falls below 300 Hz. Some radios do not remove this energy before transmission and can cause voice blocking of the decoder. The RI-200 has a sub audio filter that removes this low frequency energy before the audio is re-transmitted. This feature will increase the performance of the receiving radios. You may need to confirm that the radios used to operate the repeater, have some type of sub audio filtering.

You will find that it is extremely important for the receiver and transmitter to be on frequency to achieve maximum performance of the DCS function. Errors in the transmitter and receiver frequencies show up at the discriminator output as a step function. Because of the long time constant required for the low frequency response, a step function can block the decoder momentarily.

Before you start modifying your radio to operate DCS, make sure your service monitor is DCS capable. Some older monitors require modifications to obtain the low frequency audio response needed for DCS operation. If in doubt, contact the manufacturer.

Because there are so many radios that may need modification for DCS operation, we may not be familiar with your radio. For this reason, we may not be able to provide technical support for some radio modifications. We want to hear constructive and useful feedback. We appreciate having details about your successful modification of a radio for DCS operation.

## **3.8 INITIALIZATION PROCEDURE**

There are two distinctive methods of re-initializing and returning to factory default data. Default data for each of the S-Commands are listed in section 4 and the System Command Table at the end of this manual. To initialize the RI-200 data, use the following procedure:

- 1. Turn power to the RI-200 off.
- 2. While depressing the initialization button, turn power back on.
- 3. Wait until all the status LED's turn on and release the initialization button.
- 4. During this initialization procedure all default data except the audio level digital pot positions were loaded into the repeater controller's "EEPROM" non-volatile memory. During the writing process to the EEPROM, all status LED's will remain on (approximately 3 to 5 seconds).
- 5. If you need to initialize the digital pot audio levels, during power on initialization continue holding the initialization button for more than fifteen seconds. Then release the button. This initialization loads all default data including the audio level digital pot positions.

Pressing the initialization button while power is applied after the fifteen seconds initialization time-out will not change any data or be detrimental. After the power has been on for fifteen seconds, the initialization button can be pressed to turn the LED display into a receiver audio level meter.

## **3.9 EVENT SCHEDULER**

The RI-200 has an event scheduler which can be used to automatically execute commands at pre-programmed times of the day. For the scheduler to work, the system time clock must be set, using S-Command 43. See the programming section for more details. The scheduler uses the system clock to determine when to execute a command. Because the system clock does not have battery backup, it must be reset each time the power is restored to the repeater controller. You can also enable a courtesy message trigger that will let you know when the time clock needs to be reset.

#### **ENABLE THE "CLOCK NOT SET" COURTESY MESSAGE:**

- 1. Unlock the controller, send the password and un-key, you will hear a function complete.
- 2. Change the clock not set trigger from the standard courtesy message to the CW "RST" message, send "32 03 39" and un-key, you will hear a function complete.
- 3. You are done, send "69" to lock the controller.
- 4. You will now notice a new courtesy message.

Once the system time clock has been set and the schedulers have been setup, command will automatically execute. Eight individual schedulers are available. To setup the scheduler, use S-Command 44. See the programming section for more details.

## **PROGRAMMING**

#### **4.0 PROGRAMMING**

Customizing the RI-200 for your application is performed through programming. Programming is done with (System Commands) S-Commands and is performed over the air or over the telephone. Not only can you change any of the system perameters, but you can also change or create your own user commands.

The RI-200 contains powerful tools with which to create User Commands and macros. User commands are commands that the user of the repeater will send to perform major functions, like making telephone calls. The user commands themselves will call macros that can contain many S-Commands. However with the power to customize your repeater comes the responsibility of managing the memory where your custom commands will be stored. When creating new user commands, macros or messages, care should be taken to avoid damaging other data in the memory. See section 5 for additional information on this subject.

When controlling the RI-200, you are always in one of the two modes, never in both. To enter the programming mode the correct password (section 4.2) must be executed. To exit the programming mode and return back to the User Command mode the S-Command 69 is executed. Programming or S-Command mode is often referred to as the controller "unlocked mode" and the user command mode as the controller "locked mode".

**IMPORTANT NOTE:** At all times the controller is in one of two command modes:

- 1. **Normal operating mode** where User Commands are functional.
- 2. **Programming mode** where System Commands "S-Commands" are used to customize the repeater operation.

## **4.1 PROGRAMMING COMMAND FORMAT**

Syntax is a common computer term, which means the format of a statement, command, or data that must be organized and entered such that the computer can recognize or understand what you are telling the computer. The syntax of an S-Command consists of a two digit number ranging from 00 to 99 which identifies the S-Command itself. The S-Command is followed by data of various types and amounts. Each of the S-Commands listed in this section will detail its own syntax.

#### **4.2 PASSWORD ACCESS**

Prior to the access of any System Command or S-Commands, you must enter the valid password. Upon receipt of the valid password the RI-200 controller will return an acknowledgment message (default is CW "OK"). At that time any system or S-Command may be issued. Any valid S-Command will also return the acknowledgment message (CW "OK") or sometimes called a "function complete" telemetry. If the controller did not understand the S-Command you will get a CW error message (default is CW "ERROR").

The controller comes programmed with "123456" as the password to access the system command mode. You can change the password within the range of 1 to 6 digits. Do not use a "C" in your password. To reduce additional problems, check your new password with the system commands to make sure it does not look like a system command. Example, do not use "010" as the password. If you are in the system command mode and accidentally send the password "010", you will turn off the system instead.

- 1. Pick your password, 1 to 6 digits. The default is 123456.
- 2. Unlock the controller, send "123456" and un-key, you will hear a function complete "OK".
- 3. Enter your new password, send "55 (Your password)" and un-key, you will hear a function complete "OK".
- 4. If you make any mistakes, re-enter the new password. If you lock the controller with a mistake in the password, you will have to reset all the factory defaults to return to the default password.
- 5. You are done, send "69" to lock the controller.
- 6. Check your new password, send "(Your password)" and un-key, you will hear a function complete "OK".
- 7. Re-lock the controller, send "69"

## Pacific Research Solutions **RI-200** User Manual

Should you forget your password, you will have to turn off power to the RI-200 controller, then simultaneously hold down the initialize switch on the controller and apply power to the controller. The controller will restore all of the factory default data. The password will again be the default 123456 and you will have to change it to a new secure password. You will also have to change all the default data to the desired settings again. Keep good notes on all S-Commands, their data, user commands and macros. Space has been provided at the end of the manual for these notes.

#### **Some controller owners have experienced the following problems:**

When the receiver input level or squelch is not setup correctly and the COS LED on the front panel will not go out. You need to check the receiver input level (Section 3.4.1) and/or adjust the squelch (Section 3.4.2). Until the squelch is properly adjusted, you will have to terminate all commands with a "C". This DTMF character performs the same function as Un-keying your radio.

The second problem is when you enter the correct password and you receive an "OK" message. A moment later you enter your password again. If this and following attempts, you receive an "ERROR" message. What happened? When the first password was executed and you received an "OK" message, you are in the S-Command or programming mode. In the S-Command mode and if your password does not look like an S-Command you will get an "ERROR" message because the controller thought that you entered an S-Command with bad data. If your password looks like a valid S-Command to the controller, you will have executed that S-Command instead of the password. For example, the default password is 123456. The first time you enter the password you get an "OK". If you send a 123456 again the controller will think you are trying to send a "12 3456" which tries to set the repeater TX level to an invalid level. The controller will respond with an "ERROR" message.

When you are finished programming, always re-lock your controller by sending the S-Command 69. Also, there is a time-out timer on the controller. When the controller is unlocked, the timer will re-lock the controller 5 minutes after the last valid S-Command. If you hear an "OK" and you did not expect it (as you did not enter an S-Command) then the controller has automatically executed the lock command.

## **4.2.1 AUXILIARY CONTROLLER PASSWORD ACCESS**

When you have two RI-200's connected together, you can unlock and control the auxiliary controller. Unlocking another controller is done by adding an A1 to the end of the local controller's password. Once the auxiliary controller is unlocked you can send S-Commands to that controller as usual. Use the following example:

- 1. Assume the local controller password is 123456 and the auxiliary controller password is 987654.
- 2. Assume the local and auxiliary controller's unit address is 1.
- 3. From the local controller, send "123456A1" and unkey. You should hear a function complete, CW "OK".
- 4. The auxiliary controller is now un-locked and you can send S-Commands to that controller in the normal format.
- 5. When your are done, send S-Command 69 to lock the auxiliary controller.

## **4.3 VALID S-COMMAND and DATA**

All DTMF digits are valid as data in an S-Command or as macro data. The DTMF character "C" is the only digit not valid as data, this character is used by the controller as a command terminator or instead of unkeying your radio. The RI-200 will validate all data with in an S-Command. If any of data fields are out of range, have an incorrect number of digits or missing digits, the RI-200 will not modify the S-Command data and will return with an error message.

## **4.4 RULES FOR LEADING ZEROS IN S-COMMANDS**

Leading zeros means that if a command requires a 3 digit value, whether the value is 001 or 100, a total of 3 digits must be used. All S-Command codes are two digits long. If the first digit of the S-Command is a zero it must always be entered. For most S-Command data, use the following rule. If the data is a single parameter, then leading zeros are not required for the data. Example, the controller will see 01 or 1 as the same value if used as the last parameter. All commands requiring multiple parameters, require leading zeros for each parameter except for the last parameter. Anytime an S-Command requires two data parameters such as S-Command 40 the first data parameter must have leading zeros and the second data parameter does not require leading zeros. If you are not sure, always use leading zeros especially when you are not yet familiar with the controller.

## **4.5 SYSTEM-COMMANDS (S-Commands)**

The following sections will detail each of the S-Commands showing syntax, examples, and the default data values. To make S-Commands easier to locate, the last two digits of each sub-section numbers matches the S-Command number. To execute an S-Command you must first "unlock" the controller with the current password. When "unlocked" the user commands will not work. When you are done, "lock" the controller with S-Command 69. You are now in the user command mode.

When you are sending commands via DTMF, the controller is always in one of the two modes (User Command or System Command) and never in both. When the power is first turned on, the controller is locked and in the user command mode. When the controller is in this mode, you will hear an ascending 4 tone courtesy each time you un-key with a full quieting signal. If your signal is not full quieting, the courtesy message will change to a descending 4 tone (weak signal). When you send the programming password, the RI-200 unlocks and will switch to a programming or System Command (S-Command) mode. When the controller is in this mode you will hear 2 tone courtesy each time you unkey with a full quieting signal. Again in this mode, if your signal is not full quieting, the courtesy message will change to a descending 4 tone.

Each time you send commands to the RI-200, you will get one of 3 responses. First, if you send any valid command without errors, the RI-200 will respond with a CW acknowledgment message "OK". This message is lower pitch and has the rhythm of "dah dah dah dah dit dah". Second, if you send an S-Command with an error or a user command that has an error in its programming, the RI-200 will respond with a CW error message "ERROR". This message is high pitch and has the rhythm of "dit di dah dit di dah dit dah dah dah dah di dah dit". Third, if you send invalid command, the RI-200 will not respond with any message.

When you are programming your RI-200 over the air, it is important to have a full quieting signal to the repeater. As with a noisy signal, digits can be missed and the result of the command may not turn out the way you planned. The following is a list of some common problems people have:

- If you key up and send the first digit of the command before the CTCSS or DCS decodes a valid tone, the first digit is missed and the command becomes invalid or looks like some other valid command.
- If you move in and out of a RF null while sending a command, a digit may get missed and the command becomes invalid or looks like some other valid command.
- If the RI-200 is in the User Command mode while you are trying to send S-Commands and the other way around. Note that if you are in the S-Command mode after 5 minutes have past without sending a command, the controller will lock itself. When this happens, you will hear a CW "OK" without sending a command.

## **4.5.00 NO OPERATION**

This is a null command and does not perform an internal function. Primarily, a NOP is used to write over data in a macro that is no longer desired.

SYNTAX: 00 DEFAULT: N/A EXAMPLE: 00

## **4.5.01 SYSTEM MODE**

System mode determines what conditions are required to key the repeater and pass audio from the repeater receiver to the repeater transmitter. When the system is in mode 0 (Off), the repeater will appear dead to the users and all functions like telephone and auxiliary are disabled. User and S-Command are still available. When the system is off, the "SYSTEM" status LED will also be off. All other LED's like COS and CTCSS will still show their associated status.

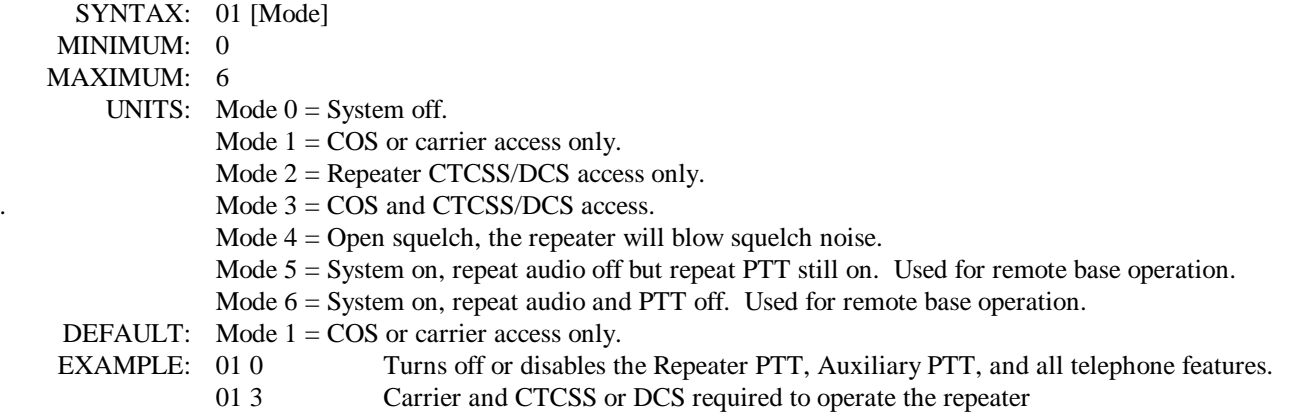

## **4.5.02 RECEIVER AUDIO SOURCE MODE**

Select the receiver audio source for the transmitter. The HPF (High Pass Filter) removes the CTCSS tone so that it will not be passed to the repeater output. The LPF (Low Pass Filter) reduces bandwidth above 4.5 kHz. Use the de-emphasis filter if you plan to drive a transmitter with PM or pre-emphasis modulation.

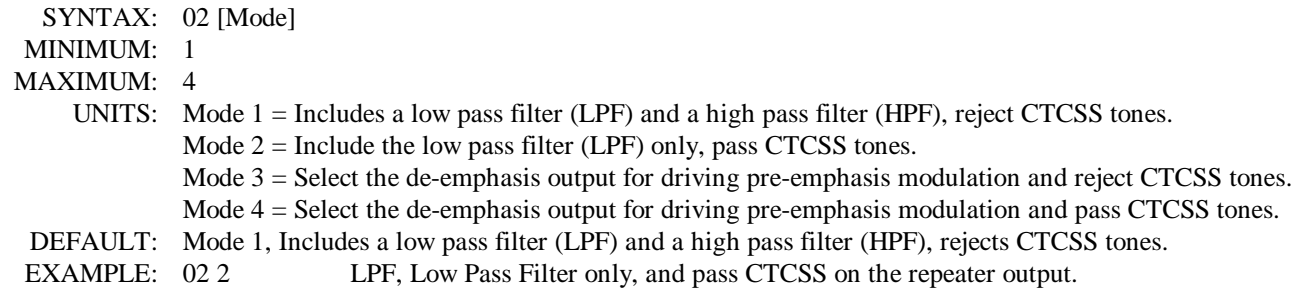

## **4.5.03 RESERVED FOR FUTURE COMMAND**

#### **4.5.04 REPEATER CARRIER DELAY TIMER**

This is the time that the repeater transmitter stays keyed after the receiver input has dropped. The repeater carrier delay is set in tenths of seconds (100 mili-second) increments.

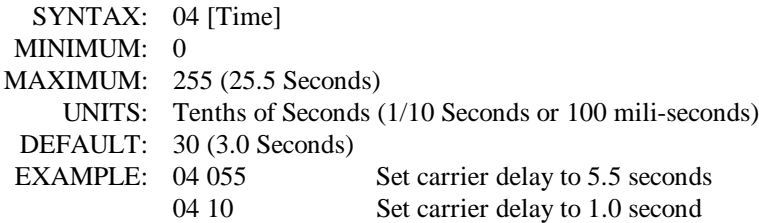

## **4.5.05 FORCE PTT ON**

Keys up or "locks on" the repeater transmitter for the selected number of seconds. This provides a constant repeater transmitter signal for running test, measuring power output, or checking signal coverage as you drive around. Once the timer has expired, it will not reset itself. You can clear or reset this timer by entering a zero value for the time.

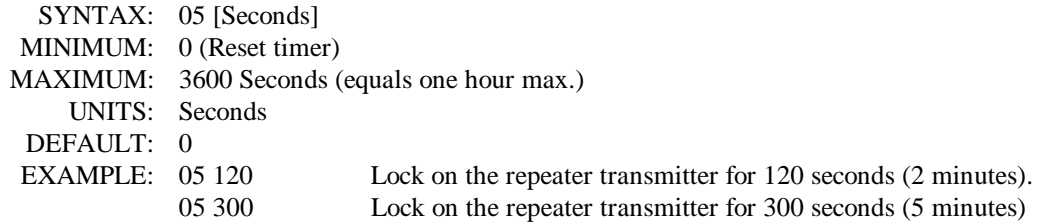

#### **4.5.06 REPEATER TELEMETRY MODE**

CW telemetry is divided into 3 groups (ID, function complete/error and everything else including courtesy tones). This command sets the CW telemetry responses to one of four modes. 1 - Everything Off, 2 - ID only, 3 - function complete & ID only and 4 - all on. This command can be used to turn off the function complete and error messages while keeping the ID on.

If you omit the mode data, the controller will temporarily suspend the function complete or error message. This suspended message is one time only, not effecting the previously selected mode. This feature can be used to keep a function complete message from occurring during a macro or user command. More commonly used during an automatic command or scheduled command.

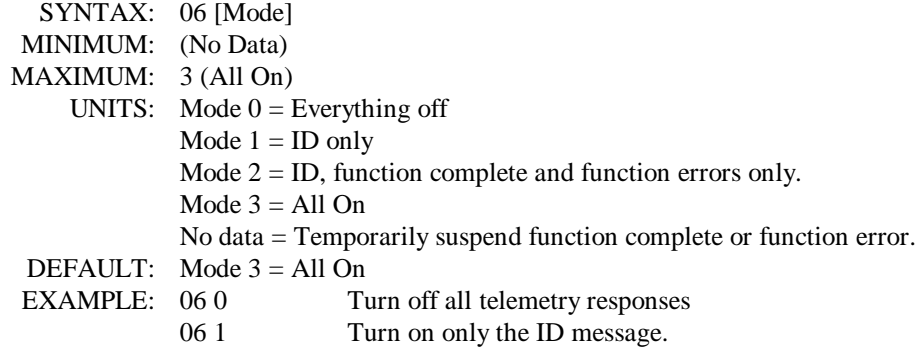

#### **4.5.07 ID INTERVAL TIMER**

Select the time interval for the CW ID or station identification. The ID will try to be courteous in that it will wait for someone to un-key before the controller sends the ID. A cleanup ID will also occur after the repeater activity has stopped and the timer has elapsed.

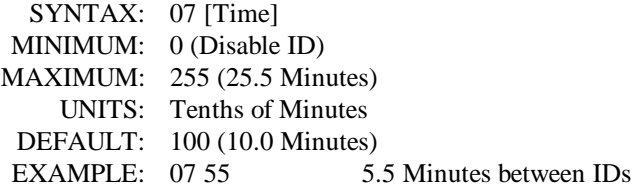

#### **4.5.08 COURTESY MESSAGE TIMER**

The courtesy message timer is the selected time from COS carrier dropping, to the start of a courtesy message. This applies to ALL types of courtesy messages. If the carrier is picked up prior to the courtesy timing out, the courtesy message will be skipped. When the courtesy message is started, the repeater time out timer is also reset.

SYNTAX: 08 [Time] MINIMUM: 0 (Disable Courtesy) MAXIMUM: 99 (9.9 Seconds) UNITS: Tenths of seconds (1/10 Seconds or 100 ms) DEFAULT: 20 (2.0 Seconds) EXAMPLE: 08 35 3.5 Seconds

## **4.5.09 LED STATUS DISPLAY ON/OFF**

The LED status display serves no purpose when someone is not present at the repeater. This command can be used to turn the LED status display on or off to reduce controller current drain. In low power or solar powered systems, this function can be useful to reduce the controller total power consumption.

SYNTAX: 09 [Mode] MINIMUM: 0 (Off) MAXIMUM: 1 (On) UNITS: Mode  $1 = On$ , Mode  $0 = Off$ DEFAULT: Mode 1, On EXAMPLE: 09 0 Turns Status LED display off (reduce system current drain)

#### **4.5.10 REPEATER TIMEOUT TIMER**

The time-out timer sets the maximum length of a single transmission for a user. When the user's transmission time has been exceeded, the repeater transmitter PTT is turned off, un-keyed. The COS must drop and the courtesy message started for this timer to reset. Before and after a timeout, the repeater will send a message to notify the user/s. These messages are called pre and post time-out messages.

The use of a "\*" in the time field will manually reset the timer if a user talks too long or if continuous noise on the repeater input has timed out the repeater. The timer can be reset by capturing the signal on the repeater input and by issuing the timeout reset S-Command. The reset command will need to be terminated with a "C" under the above condition. This command could be sent over the Auxiliary Link or telephone if needed.

SYNTAX: 10 [Time] MINIMUM: \* (Manual reset), 0 (Disable time-out) MAXIMUM: 255 UNITS: Tenths of minutes or 6 second increments. "\*"  $=$  Manual reset time out timer. DEFAULT: 30 (3.0 Minutes) EXAMPLE: 10 10 The user will time out the repeater in 1.0 minute.

## **4.5.11 RESERVED FOR FUTURE COMMAND**

#### **4.5.12 ADJUST REPEATER TRANSMITTER AUDIO LEVEL**

See section 3.4.3 for additional information on the use of this command. This command is used to set the transmitter audio level by controlling a digital pot with 64 positions (0 to 63). This command will also accept "\*" up and "#" down adjustment for one step of the digital pot. Each up or down command increments or decrements the pot position by only one step.

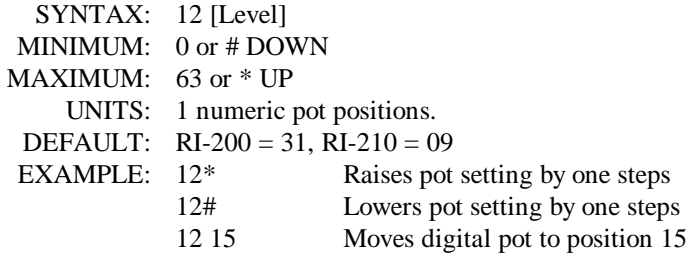

#### **4.5.13 RESERVED FOR FUTURE COMMAND**

## **4.5.14 USER AND S-COMMAND CTCSS/DCS TONE PANEL ENABLE**

Once you have selected and setup the CTCSS tones and DCS codes that you want to use for the User and System Commands, you then use this command to turn on the User and/or System Command tone panels for use. Use S-command 20 to setup the tones and codes for use. The User Command tone panel is used to select tones and codes that are required for user commands and telephone off-hook commands. The S-Command tone panel is used to select tones and codes that are required for the password and for programming the controller (S-Commands).

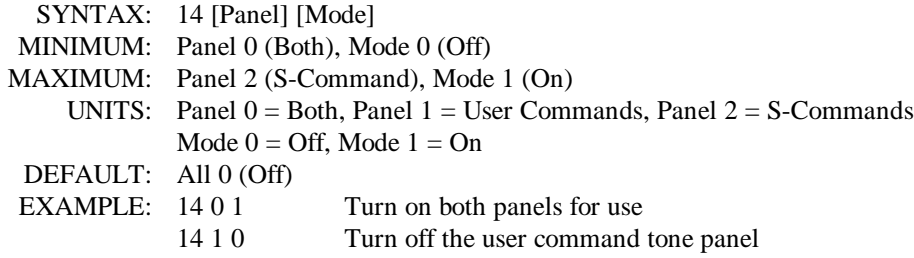

#### **4.5.15 USER COMMAND DECODE ENABLE**

This command is used to turn on or off any one of eight groups of user Command. When you build a user command, you are asked to identify one of eight groups to place the command into. You can then use this command to enable or disable any one of the eight groups. As an example, all telephone type commands can be placed into group 2 and all other commands are placed into group 1. When you use the telephone, you can include this S-Command in the telephone user command to turn on and off group 1. Now when the telephone is off-hook, you can disable all other commands. Also you could add a scheduled function to disable the user telephone commands during the night.

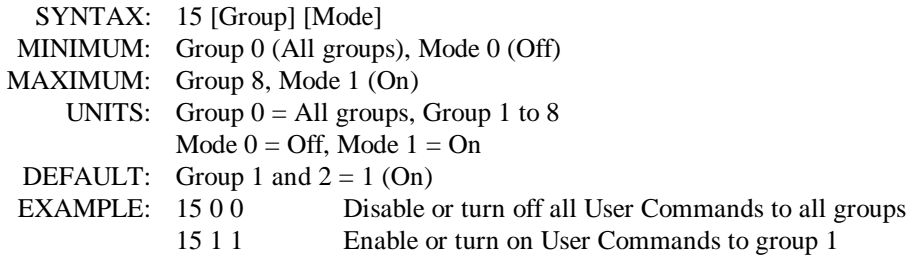

#### **4.5.16 DTMF INTER-DIGIT TIME**

This command sets the maximum time allowed between DTMF digits in a valid command sequence. If the Inter-digit timer times out before completing a command, the command will be terminated without execution.

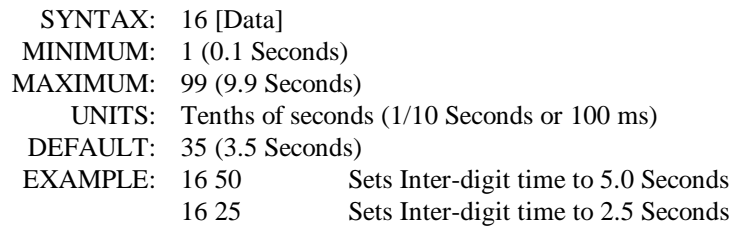

#### **4.5.17 DTMF MUTE DELAY TIME**

This command sets the time that audio is muted when DTMF tones are decoded. Use S-Command 18 to control the use of muting for the repeater, auxiliary and telephone audio.

SYNTAX: 17 [Time] MINIMUM: 0 (Disable all DTMF muting) MAXIMUM: 99 (9.9 Seconds) UNITS: Tenths of seconds (1/10 Seconds or 100 ms) DEFAULT: 25 (2.5 Seconds) EXAMPLE: 17.50 Set mute time to 5.0 Seconds

#### **4.5.18 DTMF MUTE CONTROL**

This command is used to enable and disable the DTMF mute function for the repeater, auxiliary and telephone audio. Each of these items can be individually controlled.

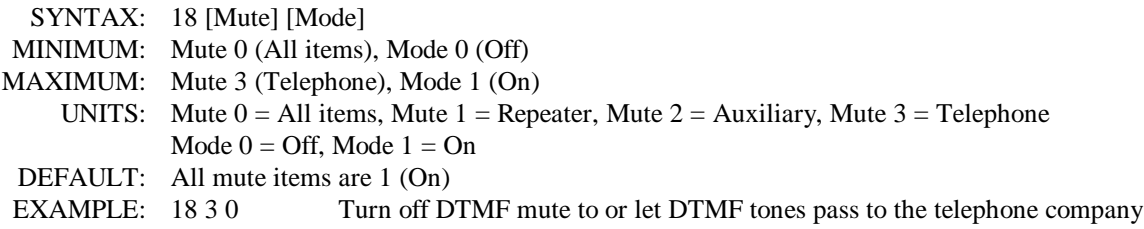

#### **4.5.19 SEND DTMF TONES ON REPEATER TRANSMITTER**

This command is used to re-send or regenerate a DTMF string on the repeater transmitter. The data source for this command can come from the repeater input or data stored in a macro with the use of this S-Command. The controller regenerates DTMF tones with 150 ms tone ON time and 80 ms spacing. Valid DTMF digits are 0 through 9, A, B, D,  $^*, \#$ . (C is the only non-valid digit as it is used to terminate a command). The DTMF regenerate buffer has a maximum length of 34 DTMF digits. This command can also be used in a macro to generate a DTMF string upon a user command.

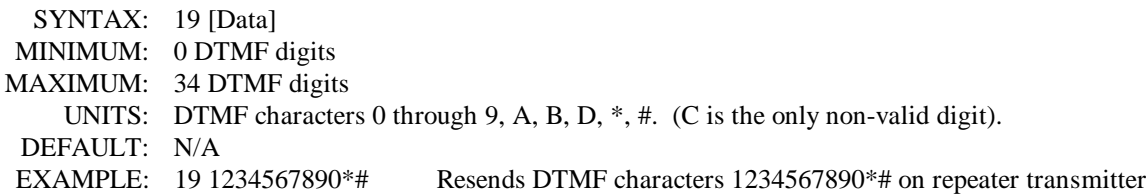

## **4.5.20 TONE PANEL CTCSS TONE and DCS CODE DECODE ENABLE**

The RI-200 controller is equipped with 6 independent tone panels for 6 different internal functions. These functions include the Repeater audio, User commands, S-Commands, Auxiliary output, Telephone and Dial click commands. Each CTCSS tone and DCS code may be independently enabled or disabled for each tone panel. You can have any number and/or combination of tones/codes enabled. Once the tones you need are enabled, use the appropriate S-Commands (01, 14, 34, 49 and 72) to enable each tone panel for use. When you set up your tone panels, keep in mind that you can have a tone for repeater use only. Another tone for Repeater, User commands and Telephone use. Yet another tone can be used for Repeater and S-Commands. This flexibility allows you to customize the repeater for each user.

If you plan to use DCS codes on your repeater, avoid using CTCSS tone frequencies 131.8 Hz and 136.5 Hz. The DCS protocol uses a tone near this frequency to terminate the DCS data. DCS is only available if you ordered your controller with the DCS option installed.

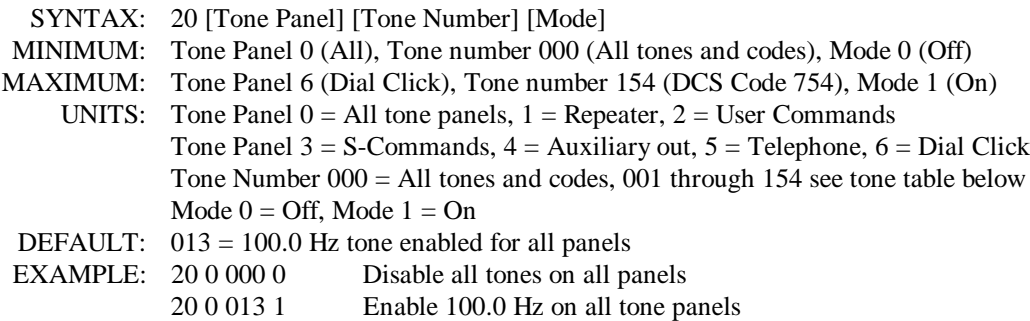

20 1 025 1 Enable 151.4 Hz for the repeater tone panel

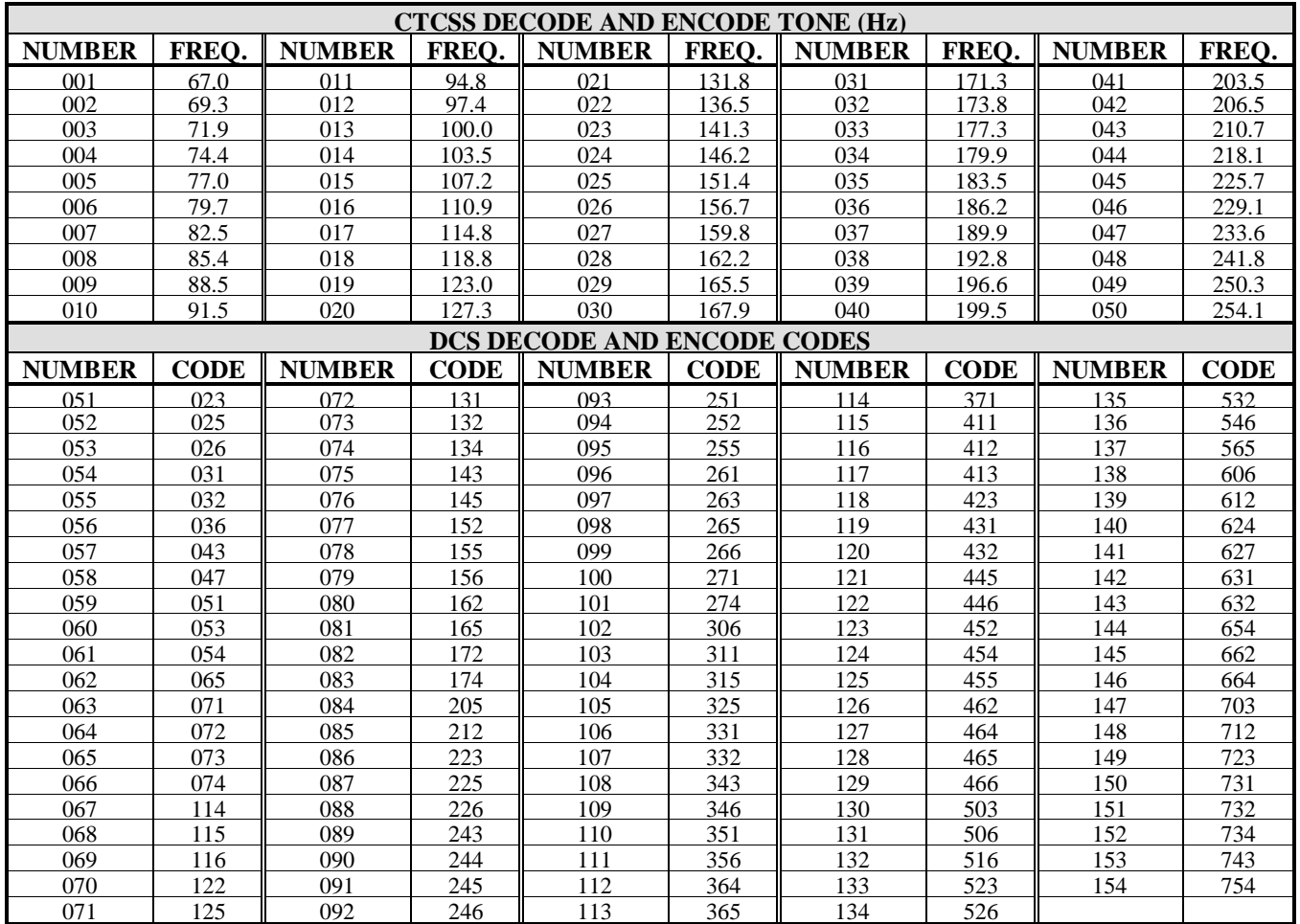

## **4.5.21 SET MASTER and CROSS ENCODE CTCSS TONE or DCS CODE**

This command is used to setup a master encode tone, this is a tone that is encoded regardless to the tone that was decoded. The master encode is selected by omitting the cross decode tone number. Cross-encode is where you specify a specific encode tone for each of the decode tones that you will be using. For an example, the controller can be set up so that when 100.0 Hz is decoded, 127.3 Hz tone is encoded. Or when DCS code 023 is decoded, tone 151.4 Hz is encoded. This command also works in conjunction with S-Command 25 to select the encode mode or when this tone or code is encoded. When setting up tones for cross encode, a value of 000 in the tone encode field will force the controller to use the master tone for the selected decode tone. To use the cross tone encoding mode, S-Command 22 must be set to mode 3.

Each tone or code has a number assigned to it as listed in the table in section 4.5.20. DCS is only available if you ordered your controller with the DCS option installed.

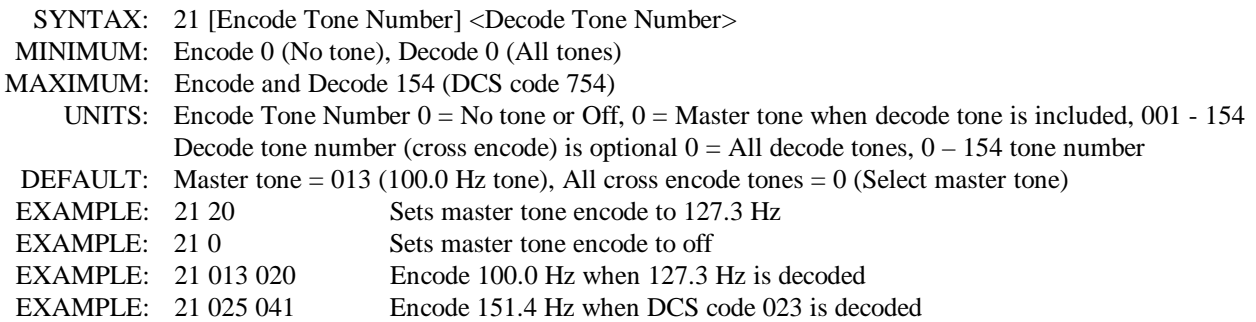

#### **4.5.22 TONE PANEL CTCSS TONE or DCS CODE ENCODE MODE**

This command selects the CTCSS tone or DCS code, encode mode. Mode 0 will turn off all encoding. Mode 1 will encode the master tone at all times. Modes 2 and 3 regenerate tones ONLY when valid COS/CTCSS tones are decoded on the receiver input. Mode 2 is the most commonly used mode. Mode 3 can be used to cross encode, see S-Command 21. In all modes, the controller stops encoding the tones ½ second before the PTT drops. Make sure you have S-Command 02 in mode 1 (HPF - CTCSS filter on) when using this command in Modes 1, 2, or 3. DCS is only available if you ordered your controller with the DCS option installed.

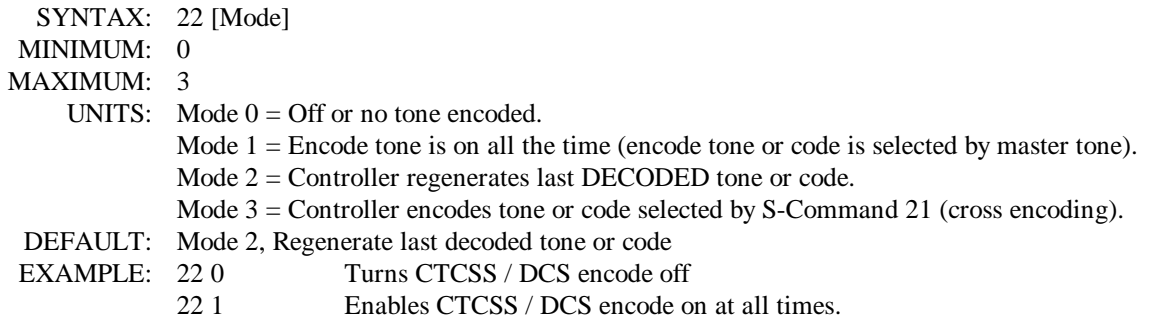

## **4.5.23 INTERNAL FUNCTION CTCSS TONE or DCS CODE ENCODE**

When activity occurs on some of the controller's internal functions, a specific tone or code can be encoded. This command is used to specify what tones will be encoded on the repeater transmitter when activity is detected from the ID, auxiliary input and telephone ringing. When specifying the encode tone for each of these functions, 4 additional encode modes are available. Tone 0 will disable encoding tones or codes during the above function. Using tone 155, the controller will use tones based on the mode of S-Command 22. Using tone 156, the controller will use the master tone selected by S-Command 21. With tone 157, the controller will use the tone that originates from another controller at the auxiliary input. The most common use for this command is to set the ID to be sent without any tone or code encode.

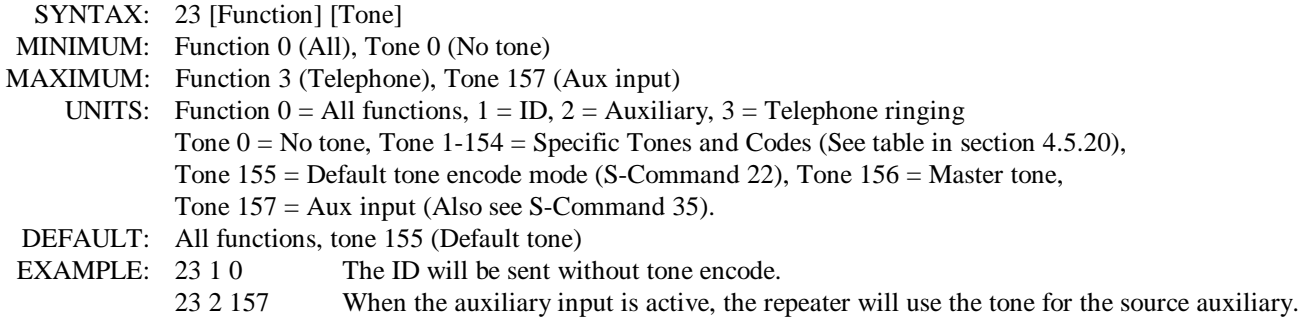

#### **4.5.24 SET CTCSS/DCS ENCODE LEVEL**

Use this command to make minor adjusts to the CTCSS / DCS encode level on the repeater transmitter. The level is adjusted in 0.86 dB steps and starts at the mid range.

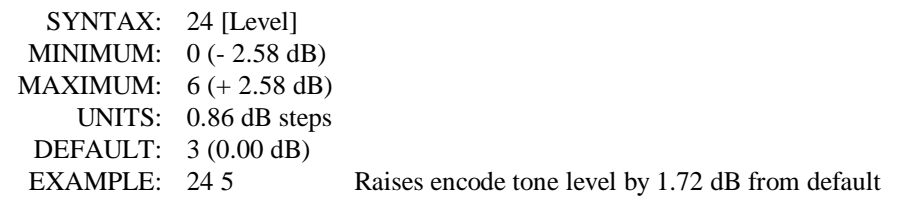

## **4.5.25 DCS TX/RX DATA POLARITY CONTROL**

Depending on your repeater installation, you may have to change the polarity of the DCS TX / RX data. If the controller will not decode DCS data, change the RX polarity. If your radio will not decode DCS data from the repeater, change the TX polarity. DCS is only available if you ordered your controller with the DCS option installed.

SYNTAX: 25 [TX / RX] [Pol] MINIMUM: TX / RX 0 (TX), Pol 0 (Non-inverted) MAXIMUM: TX / RX 1 (RX), Pol 1 (Inverted) UNITS:  $0 = TX$ ,  $1 = RX$ ,  $Pol 0 = Non-inverted$ ,  $1 = Inverted$ DEFAULT:  $TX = 0$ ,  $RX = 0$ EXAMPLE: 25 1 0 Set RX polarity to Non-inverted

- **4.5.26 RESERVED FOR FUTURE COMMAND**
- **4.5.27 RESERVED FOR FUTURE COMMAND**
- **4.5.28 RESERVED FOR FUTURE COMMAND**
- **4.5.29 RESERVED FOR FUTURE COMMAND**
- **4.5.30 RESERVED FOR FUTURE COMMAND**

## **4.5.31 MESSAGE EDITOR, INSERT TONE GENERATOR CW COMMANDS**

Messages include the station ID, courtesy tones and telemetry. This command is used to edit and store message data into the system memory. The messages consist of tone generator or CW commands in sequence. Each of these commands consists of a 3 digit value and are used to tell the RI-200's tone generator what to do. These commands include setting the tone frequency, CW code speed, CW character, beeps and pauses. The messages are stored in the same memory area as macros. For this reason, it is important to manage and track the memory usage as not to damage other data stored in the memory. Once a message is stored, it can be triggered for playback, this is done with message triggers (S-Command 32). Messages can also be imbedded directly inside a macro.

There are two types of messages. Messages that stand by themselves and are triggered by events within the controller. These messages are most common and include the ID and courtesy tones. The second type of message is one that is imbedded within a macro. These are messages with S-Commands in the same memory segment and are used in special applications.

The system memory is used for both macros and messages. This memory is organized with 999 lines of data storage with each line consisting of 8 digits. All messages and macros must start at the beginning of a line. Each line has a starting number from 001 to 999. Message triggers, user commands and triggers use the start line address as the start location of the message or macro. To edit a message you must first set a pointer to the start line where you want to start your message. This is done with S-Command 63. Next you can start building your message. For the message to work correctly, you must include a "Start of Message" command (31 001) as the first entry. The following entries are the message itself (31 XXX). The message is completed with an "End of Message" command (31 002) and finally an end of data command (64) as the last entry. For the purpose of tracking the amount of data stored in memory, the "Start of Message" consumes 2 digits "31". The "End of Message" command consumes 1 digit "C". The end of data command consumes 1 digit "D". All other message commands consume 3 digits each.

When building a message that is contained within a macro, the messages must be short, a total of 32 digits or less. You use the standard macro edit process with S-Command 64 and the message edit S-command 31 with message data. No start or end of message commands are required. A 10 second beep would be entered as "64 31 026 134"

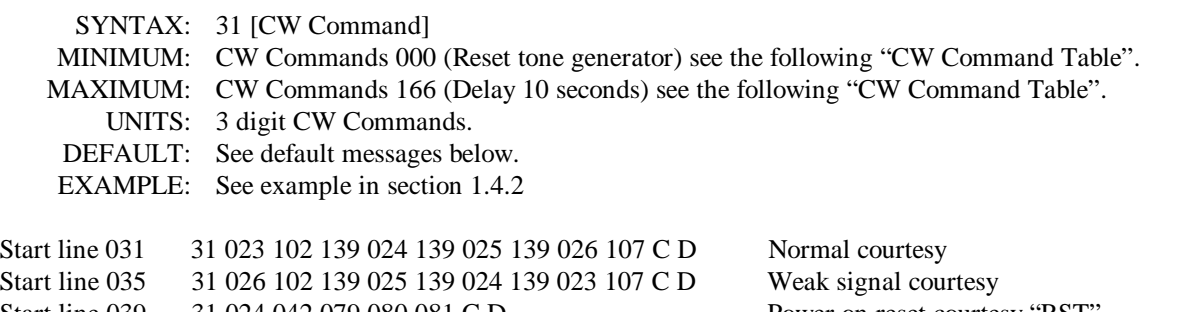

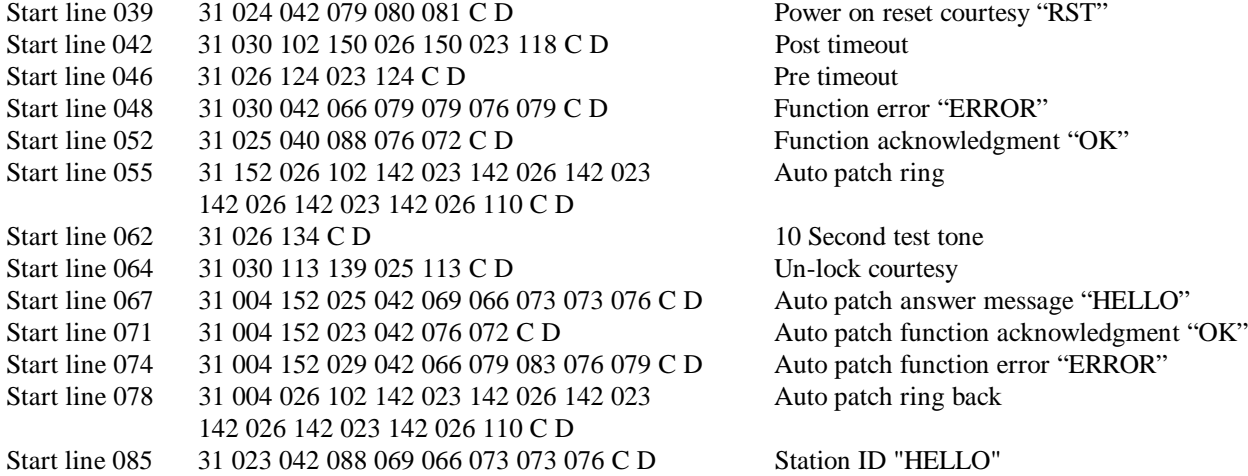

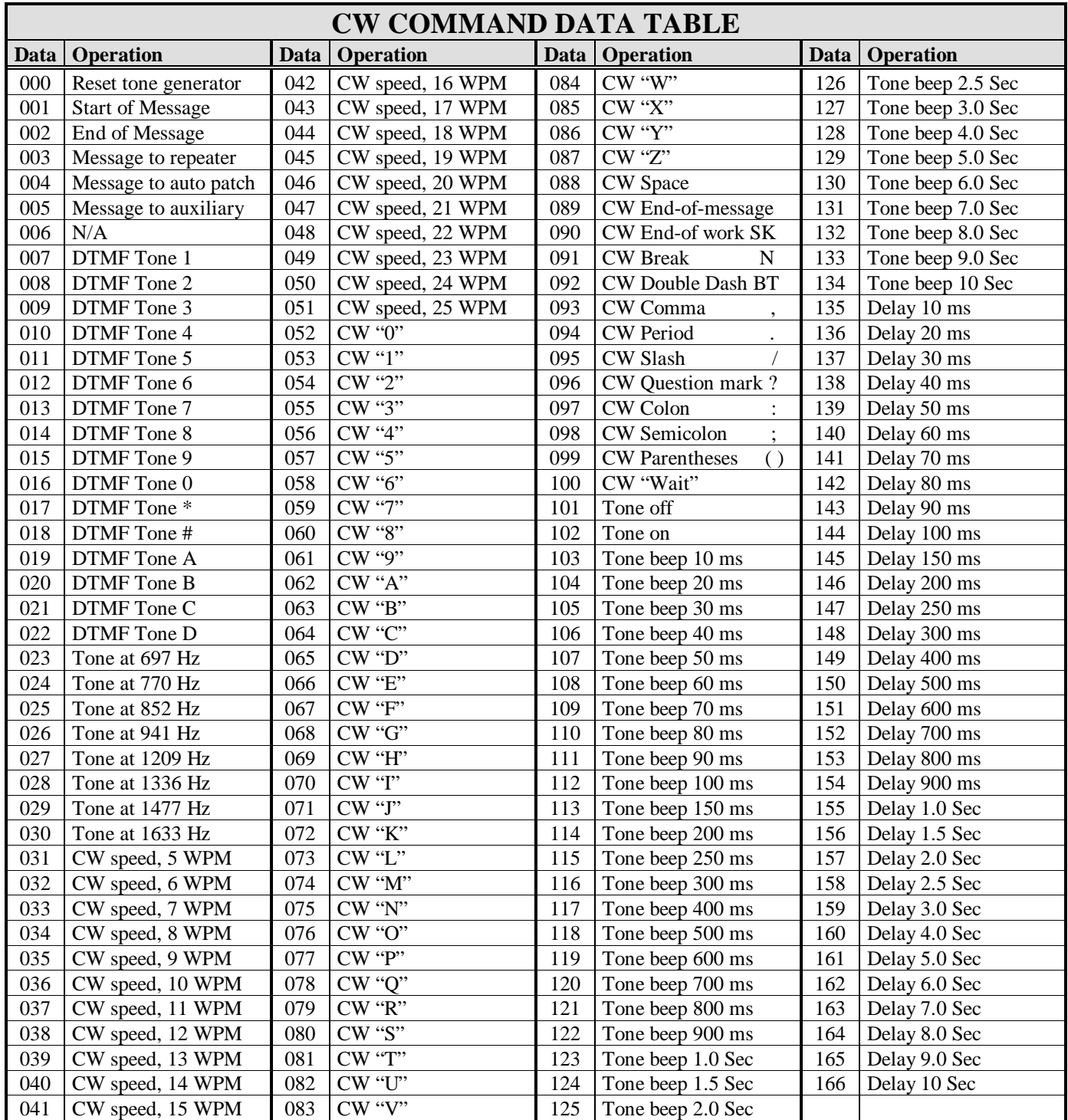

## **4.5.32 SET MESSAGE and EVENT TRIGGERS**

This command is used to assign controller events to trigger messages or macros. Event triggers are items like ID, courtesy messages, function telemetry and power on events. These triggers point to a starting line in the macro data memory. When an event occurs, the trigger starts the controller to execute a message or command from the macro data memory. The default triggers can be changed so each event can trigger any of the 999 macro line numbers or 0 for no message. Setting an event to start line 0 will disable that event from triggering anything. See section 5.4 for additional information in programming messages and triggers.

#### **EVENTS:**

Whenever power is lost and then restored to the controller, a flag is set and the Power On trigger occurs. This trigger then starts a macro. This function can be used to return your repeater to a certain configuration when power is turned on. A function complete ("OK" message) will occur when this process is used.

During the dialing process and when a telephone time-out error occurs, the controller will need to put the telephone back on hook. This trigger is used to tell the controller which macro you are using for the on-hook command. If you chose to change the factory default macro line position for the on-hook, you will need to reset this trigger to match. If the controller does not know the correct on-hook command, you may have problems if an on-hook time-out occurs.

SYNTAX: 32 [Trigger/Event] [Start line] MINIMUM: Trigger 01 (Clock reset courtesy message), Start line 0 (Disable message or trigger) MAXIMUM: Trigger 18 (Telephone hang up macro), Start line 999 (Macro data memory) UNITS: Trigger number, Macro data memory start line DEFAULT: See table below EXAMPLE: 32 07 120 Sets ID event to start line 120 EXAMPLE: 32 02 0 Sets weak signal courtesy to no message

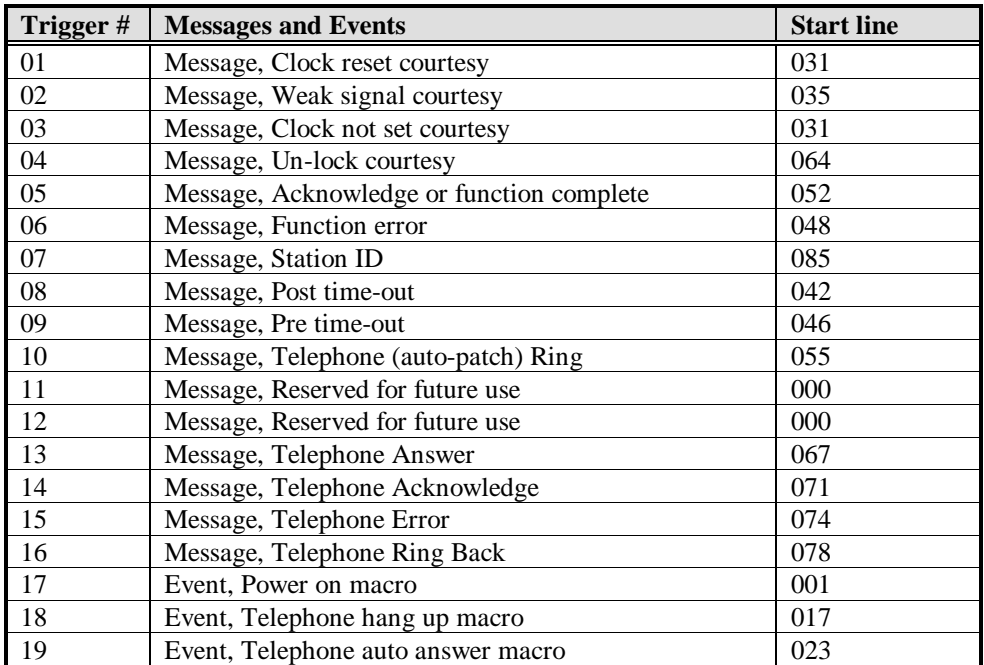

#### **4.5.33 RESERVED FOR FUTURE COMMAND**
#### **4.5.34 AUXILIARY OUTPUT MODE**

The auxiliary port allows you to connect multiple RI-200 controllers together or connect the RI-200 to someone else's existing controller. This command sets up the mode for the output of audio and PTT logic to another controller. These mode selections are valid with both serial data out and digital output modes (see S-Command 38).

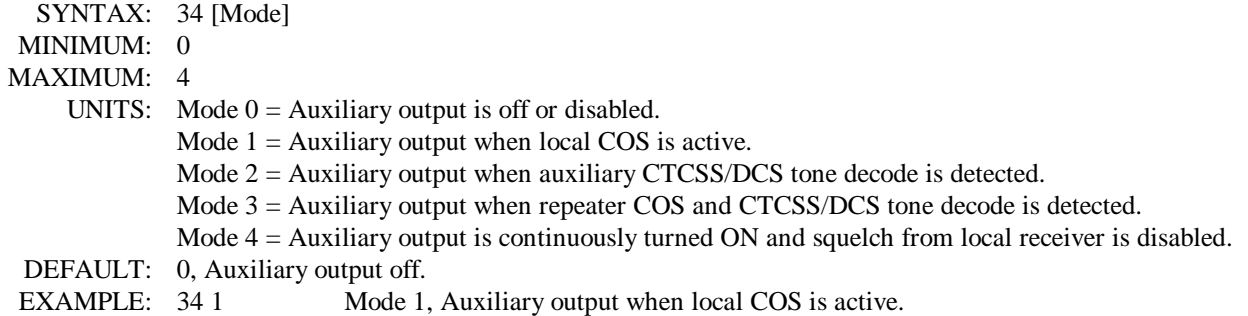

# **4.5.35 AUXILIARY INPUT MODE**

The auxiliary port allows you to connect multiple RI-200 controllers together or connect the RI-200 to someone else's existing controller. This command selects the source controller address that will allow audio and PTT information to enter this controller. This command also selects whether the auxiliary audio is mixed with the local receiver audio or when the local receiver audio is active, the auxiliary audio is muted. Individual inputs can only be selected when the serial mode is selected with S-Command 38. When S-Command 38 digital mode is selected, enabling any of the source inputs will pass audio.

An optional "Encode Source" parameter is also available. This allows you to select a source controller address that when activity from that source occurs, the local controller will use the CTCSS/DCS decode data to determine what CTCSS or DCS to encode on the local TX. Also see S-Command 23 for selecting functions for this mode.

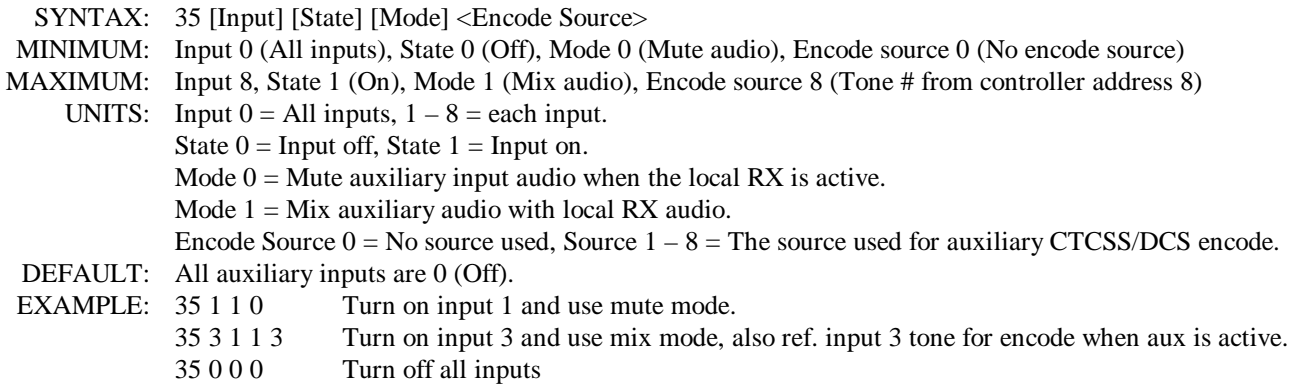

#### **4.5.36 AUXILIARY INPUT CARRIER DELAY TIMER**

This is the amount of time that the repeater transmitter stays keyed after the auxiliary input has dropped. This carrier delay is set in tenths of seconds (100 ms) increments. Setting the auxiliary delay to zero seconds selects no carrier delay.

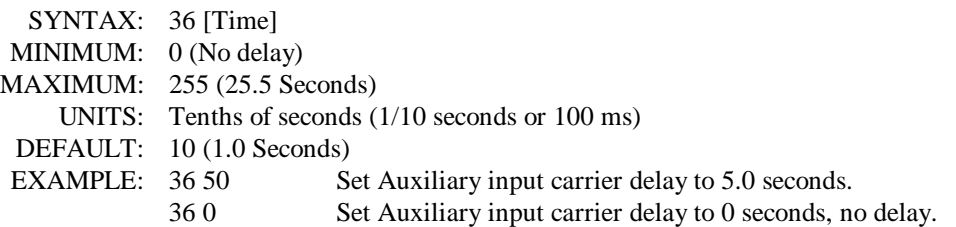

#### **4.5.37 REGENERATE DTMF TONES FROM THE AUXILIARY INPUT**

This command determins if DTMF tones from the auxiliary input will be regenerated on the local TX or not. Regenerated DTMF tones are 150 ms long with 80 ms spacing immediately following the end of the DTMF decoded string from another controller. With DTMF Mute On (S-Command 18) you can ensure quality DTMF tones to your link with this regeneration mode.

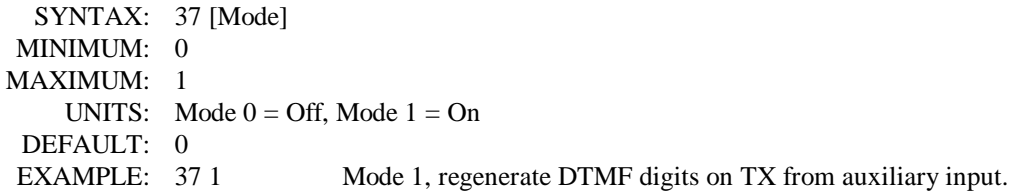

# **4.5.38 MULTIPLE CONTROLLER DATA PROTOCOL and CLONING MODE**

This command is used to setup the method by which multiple controllers can communicate. Mode 0 is typically used when connecting to someone else's controller. The input and output digital signals are TTL levels with LOW TRUE or LOW ACTIVE. The COS input is the same as the RXD input and the PTT output is the same as TXD output. Mode 1 is used when connecting multiple RI-200 controllers together. In mode 1 the controllers communicate with each other using serial data. Also in this mode, macro data from one controller can be used to function another controller. Mode 2 is used to send all configuration data, including user commands and macro data, from the local controller to another controller (cloning). To use this mode, connect two controllers together with the interface cable. At the controller that you want to copy data from, send S-command 38 2. You will hear a function complete and the local controller will start to send data. This will take 90 to 180 seconds. When the controller is done, you will hear a second function complete. Do not send commands to either controller during this process as errors may occur. Once the cloning process is complete, the controller will return to its previous serial mode.

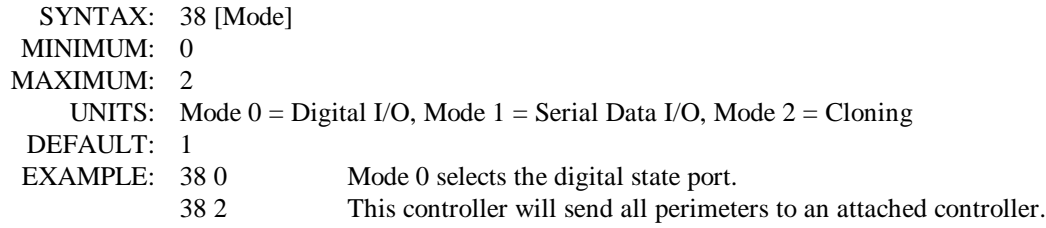

#### **4.5.39 RI-200 CONTROLLER UNIT ADDRESS**

This command is used to assign each RI-200 a unique address when connecting multiple controllers together. The unit address is used in the serial data protocol so that multiple controllers can talk to each other. Valid unit addresses are 1 through 9 with default being 1. A controller with an S-Command address in its macro data will not process that S-Command. All other controllers connected to the auxiliary port will look for a matching address and execute the S-Command. An externally executable S-Command starts with the "A" prefix and the destination address like "A2". This will send the S-Command following the A2 to all controllers with the unit address of "2". When connecting multiple controllers together, you will have to assign each controller its own address.

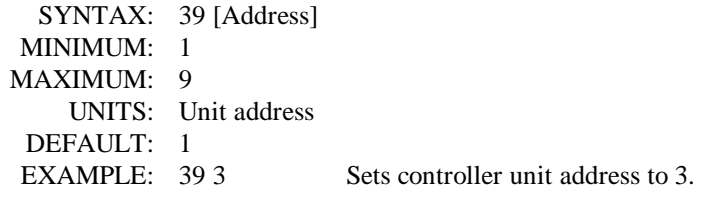

# **4.5.40 DELAY TIMER MACRO TRIGGER**

You can delay a macro to execute at some time in the future. Once this S-Command is setup and the timer expires, the macro pointed to by the "Start Line" field will execute. Note: This function will generate an "OK" function complete without a user command being sent. For example, this function can be used to turn on the CTCSS repeater tone panel after a preset time has expired.

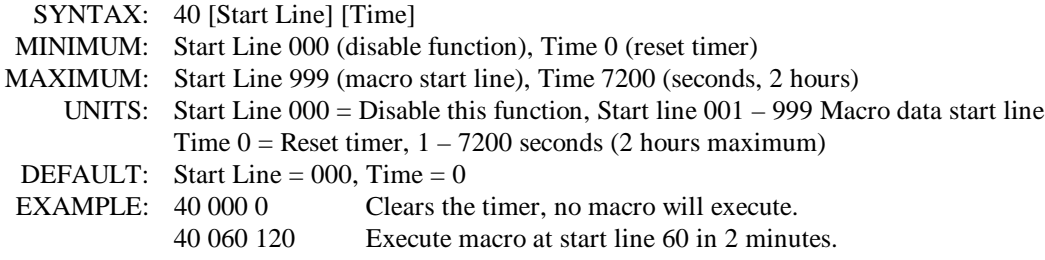

# **4.5.41 RECEIVER INACTIVITY TIMER MACRO TRIGGER**

The receiver inactivity timer can be used to reset the system when the repeater receiver becomes inactive for the preset time. Once the S-Command is setup, the timer is restarted each time the receiver activity goes away. When a time out occurs the macro pointed to by the "Start Line" field will execute. Note: This function will generate an "OK" function complete without a user command being sent. For an example, this function can be used to turn on the CTCSS tone decode after there has been no activity on the repeater for the set time.

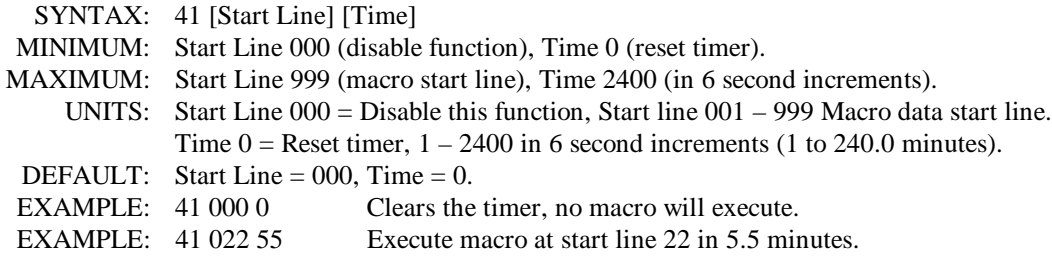

# **4.5.42 REGULAR INTERVAL MACRO TRIGGER**

This command is used to trigger a macro start line at a regular timed interval. If you want to have a beacon ID every hour, you can use this command to trigger a macro line that starts the ID.

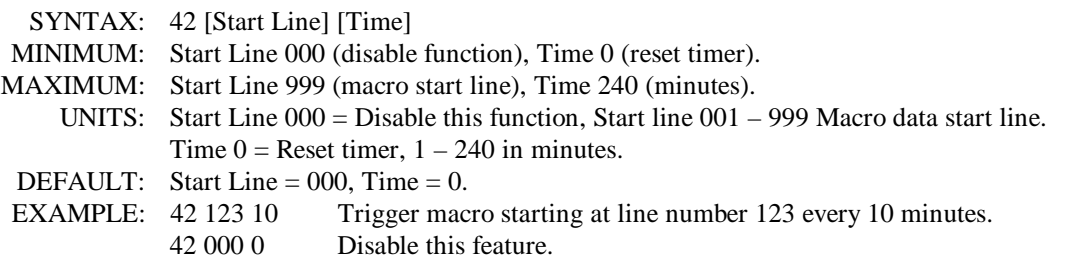

# **4.5.43 SET CLOCK TIME**

The system time clock is used by the scheduler (S-Command 44). This command is used to set the system time clock. If you wish to use the scheduler, the time clock must be reset after power is restored to the controller. Executing this command resets the flag that triggered the "Clock not Set" or "Clock Reset" courtesy messages, see S-Command 32. The time is set in a 24 hour format. If you plan to use the scheduler, you may want to change the "Clock not Set" message trigger to point to the Power on reset courtesy "RST" message.

SYNTAX: 43 [Hour] [Minutes] MINIMUM: 0000 MAXIMUM: 2359 UNITS: Hours, Minutes DEFAULT: Clock is not set when power is turned on. EXAMPLE: 43 07 30 Set time to 07:30 AM

#### **4.5.44 SCHEDULER TO TRIGGER A MACRO**

This is a simple scheduler, allowing you to instruct the controller to perform a macro at a certain time of the day. Eight individual schedulers are available. The time clock must be set properly after each time the power is restored (S-Command 43) for this command to work correctly. This command can be used to automatically turn on and off the repeater or telephone interconnect each day.

SYNTAX: 44 [Scheduler #] [Time] [Macro start line] MINIMUM: Scheduler # 1, Time 0000, Macro start line 0 (disable scheduler). MAXIMUM: Scheduler # 8, Time 2359, Macro start line 999. UNITS: Scheduler # 1 to 8, Hours / Minutes, Macro start line 000 to 999. DEFAULT: All schedulers disabled, macro start line 0. EXAMPLE: 44 1 0730 32 Scheduler #1, Execute macro at start line 32 at 07:30 AM.

# **4.5.45 LOGIC INPUTS and INTERNAL FUNCTIONS – STATE CHANGE TRIGGER**

The controller has three digital inputs and seven internal functions that can be used to trigger macros. Each of these inputs or functions can be setup so when the state changes (falling and rising edges) for an input, a macro starting at macro line address 1 through 999 will be executed. To disable this function use 0 as the macro start line address. See section 2.0 and 2.6 for information on the pin numbers for each input. This function can be used to generate an alarm message or externally turn on/off a controller function.

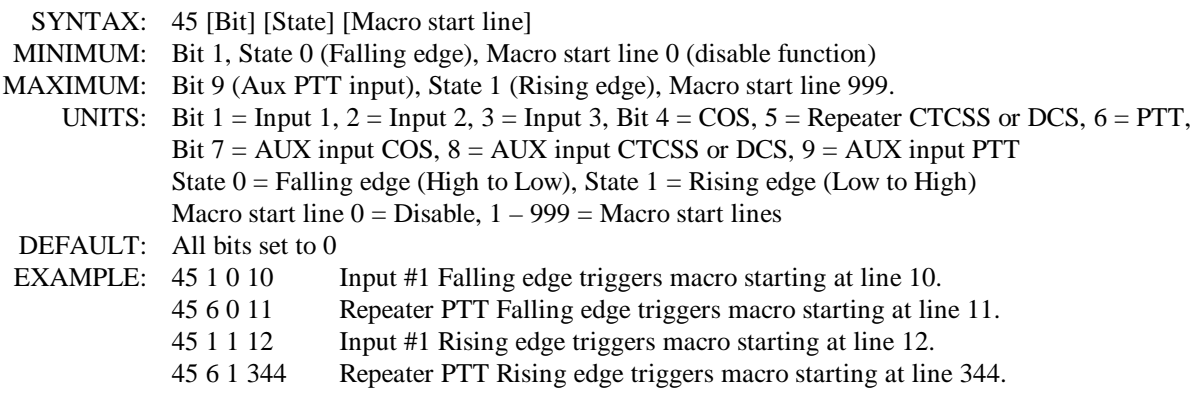

# **4.5.46 DIGITAL LOGIC OUTPUT, ON / OFF**

The controller has three digital logic outputs. Each of these outputs can be directly turned on or off with this command. See section 2.0 and 2.7 for information on the pin numbers for each output. This function can be used to turn on something external to the controller.

SYNTAX: 46 [Output] [Mode] MINIMUM: Output 1, Mode 0 (Off) MAXIMUM: Output 3, Mode 1 (On) UNITS: Output number 1 through 3 Mode  $0 = \text{off}$ , Mode  $1 = \text{on}$ DEFAULT: All outputs are off when power is turned on EXAMPLE: 46 1 1 Turns output number 1 on

# **4.5.47 DIGITAL LOGIC OUTPUT PULSED ON FOR X TIME**

The controller has three digital logic outputs. Each of these outputs can be pulsed on for the programmed time duration, the output will go high for the programmed time and than low again. The time is programmed in tenths of seconds. See section 2.0 and 2.7 for information on the pin numbers for each output. This function can be used to turn on something external to the controller for a set time.

SYNTAX: 47 [Output ] [Pulse time] MINIMUM: Output 1, Pulse time 0 MAXIMUM: Output 3, Pulse time 255 (25.5 Seconds). UNITS: Output 1 through 3, Pulse time 0 to 255 in tenths of seconds DEFAULT: All 0 EXAMPLE: 47 1 65 Pulses output number 1 high for 6.5 Seconds.

#### **4.5.48 RESERVED FOR FUTURE COMMAND**

#### **4.5.49 DIAL CLICK CONTROL TRIGGER**

Dial Click is a method of control where you can assign a number of key-ups on the repeater input that will cause a user command or macro to occur. The CTCSS tones or DCS codes that are required for Dial Click to operate are selected by S-Command 20. The Dial Click function uses a 2-second timer to check the spacing between each Dial Click. When a key up occurs, the timer is started. One Dial click is counted if the user un keys before the timer expires. If the user keys up again before the timer expires, another Dial Click is counted. Once the timer has expired, the program checks to see if no tone or code is active and how many Dial Clicks where counted. This information is then used to trigger a macro start line. Once you setup the Dial Click Control, you may need to experiment with a rate of key ups so that they are properly counted. If you key too quickly, the CTCSS or DCS decode delay may not be long enough to correctly count dial clicks. If you wait too long between key ups, the Dial Click timer may expire before you are finished.

A single key up Dial Click command works well with the telephone answer S-Command 82 9. Using 2 and sometimes 3 Dial Clicks to trigger a command can sometimes be false, the command maybe executed because of 2 quick keys or noise on the repeater input. You can also use multiple Dial Clicks to dial a number in the auto dial list using S-Command 92.

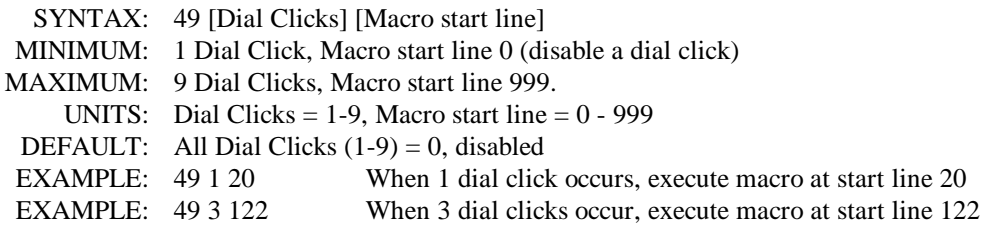

# **4.5.50 ADJUST SQUELCH**

The RI-200 uses a digital pot to control the squelch level. This command is used to set the squelch level of the digital pot. The pot has 64 positions or steps, 00 through 63. You can also adjust squelch level by sending a "50 \*" to increment the level up one step and a "50 #" to decrement the level setting down one step. See section 3 for additional information on setting the squelch level.

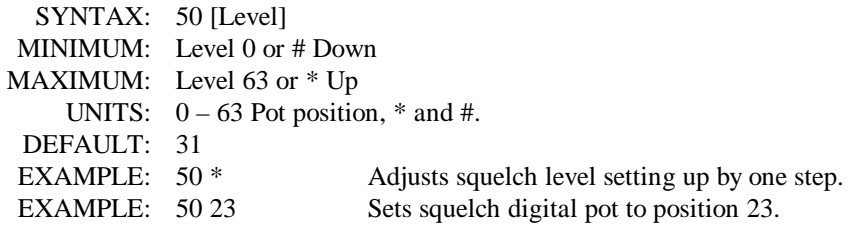

# **4.5.51 SET SQUELCH MODE**

Use this command to select between the standard squelch mode and SmartSquelch<sup>TM</sup>. In the SmartSquelch mode, the processor is used to analyze the signal to noise and determine when to close the squelch fast or add delays for mobile flutter or a hand held radio moving in and out of nulls. This algorithm will react as fast as 10 ms when the input signal is full quieting and a proportionally longer time to squelch closure when the input signal becomes noisier.

SYNTAX: 51 [Mode] MINIMUM: 0 (Normal squelch) MAXIMUM: 1 (SmartSquelch) UNITS: Mode  $0 =$  Normal Squelch, Mode  $1 =$  SmartSquelch DEFAULT: 1, SmartSquelch EXAMPLE: 51 0 Selects normal squelch mode

# **4.5.52 DETAIL SQUELCH SETUP**

The squelch system on the RI-200 can be fine-tuned for a given application. The following items may be changed to achieve a different result in your application. The best way to learn more about these adjustments is to experiment with them. Notice that each adjustment will have its own range.

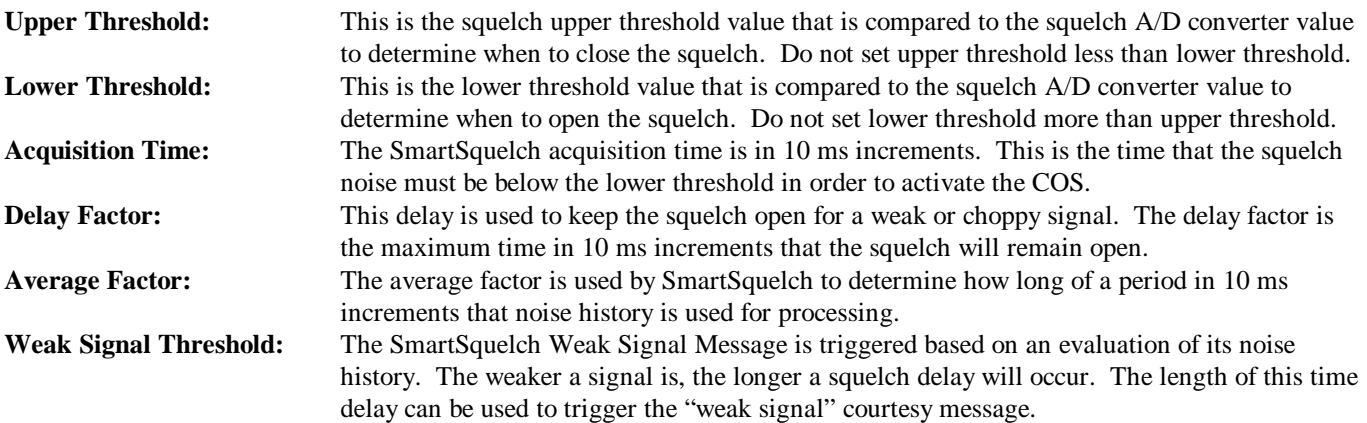

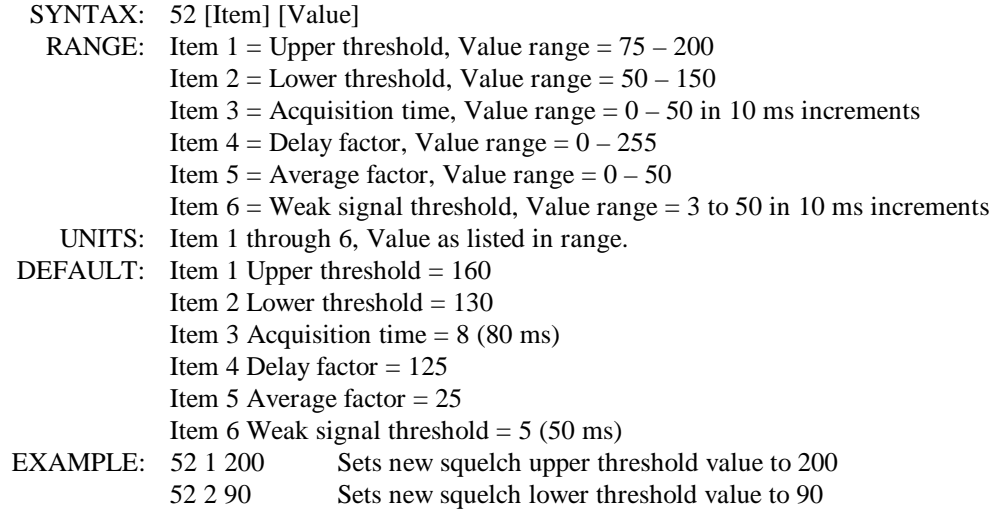

# **4.5.53 RESERVED FOR FUTURE COMMAND**

# **4.5.54 SET KEY-CODE FOR USER COMMANDS**

The key-code is a 1 to 4 digit sequence that would be required in front of all user commands. This function could be used as a site prefix so that all of your repeater sites would have the same user command suffix, while each site would have a distinctive prefix. The KEY-CODE or PREFIX can be from 0 to 4 DTMF digits long, but C and D can not be used as digits in the keycode. If zero key-code digits are entered in this command, the key-code function is disabled.

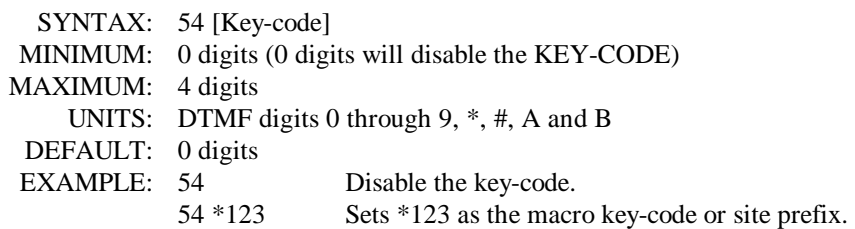

#### **4.5.55 PASSWORD FOR S-COMMAND ACCESS**

The PASSWORD is used to unlock the controller for access to the S-Commands. The factory default password is 123456 and can be changed to another set of digits from 1 to 6 digits long. "C" is the only digit that can not be used in a password. When selecting a password, you should avoid using one that is similar to a user command or the exact equivalent to an S-Command and its data. For more information on passwords, see section 4.2 of this manual.

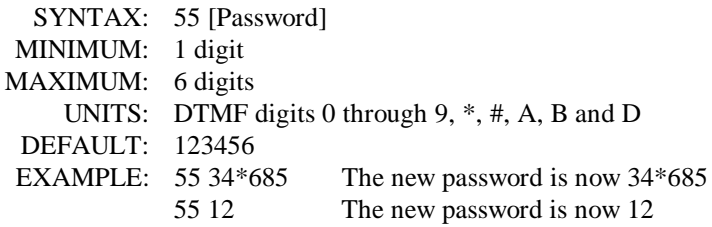

# **4.5.56 PASSWORD FOR TELEPHONE INCOMING RING ACCESS**

The telephone ring PASSWORD is used to start the ringing process on the repeater for incoming calls, also see S-Command 71, incoming call mode. This password is only used in S-Command 71 modes 3 and 4. The controller will answer the telephone company ringing and provide an answer massage to the caller. After this message, the ring password is used to start the ring process on the repeater to let someone listening to the radio know that a caller is waiting on the telephone. The factory default password is 343 and can be changed to another password, from 1 to 6 digits long. "C" is the only digit that cannot be used in this password. Avoid using "A", "B" and "D" as these digits are not typically available on standard telephones. For more information, see section 6 of this manual, telephone interconnect.

```
SYNTAX: 56 [Telephone ring password]
MINIMUM: 1 digit
MAXIMUM: 6 digits
    UNITS: DTMF digits 0 through 9, * and #
 DEFAULT: 343
EXAMPLE: 56 5419 The ring password is now 5419
```
# **4.5.57 PASSWORD FOR TELEPHONE INCOMING CONTROL ACCESS**

The telephone incoming control PASSWORD is used to access the User Command mode of the controller during an incoming telephone call. This password can only be used in S-Command 71 modes 2 through 4. The factory default password is 654381 and can be changed to password from 1 to 6 digits long. "C" is the only digit that can not be used in this password. Avoid using "A", "B" and "D" as these digits are not typically available on standard telephones. When selecting a password, you should avoid using one that is similar to a user command or the exact equivalent to an S-Command and its data. For more information, see section 6 of this manual, telephone interconnect.

SYNTAX: 57 [Telephone control password] MINIMUM: 1 digit MAXIMUM: 6 digits UNITS: DTMF digits 0 through 9,  $*$  and # DEFAULT: 654381 EXAMPLE: 57 3355 The control password is now 3355

#### **4.5.58 REMOTE SOFTWARE RESET**

This command allows for a method to reset the controller remotely, same as a power on reset. You can also execute this command through a link (another attached RI-200 controller) or from the telephone. The serial number of your controller is required to operate this command. You can find the serial number of the controller located on the controller. Please make a note of the serial number and keep it in a safe place.

SYNTAX: 58 [Serial number] MINIMUM: N/A MAXIMUM: N/A UNITS: Serial number is 8 digits long. DEFAULT: Your RI-200 Serial number EXAMPLE: 58 87654321 Resets the controller software only. This example will not be your serial number.

# **4.5.59 REMOTE EEPROM INITIALIZE**

This command allows you to reset your EEPROM (Non-Volatile Memory) data with factory defaults, remotely. You can also execute this command through a link (another attached RI-200 controller) or from the telephone. This S-Command is the same as if you were to press the initialization button on the controller and turn the power on. However the digital potentiometer gain settings will not be reset. The serial number of your controller is required to operate this command. The serial number of the controller is located on the controller. Please make a note of the serial number and keep it in a safe place.

SYNTAX: 59 [Serial number] MINIMUM: N/A MAXIMUM: N/A UNITS: Serial number is 8 digits long. DEFAULT: Your RI-200 Serial number. EXAMPLE: 59 87654321 Initialize the EEPROM only. This example will not be your serial number

# **4.5.60 USER TELEPHONE OFF-HOOK COMMAND NAMES**

This command is used to name and setup a user command that will be used to dial the telephone. This is a special type of User Command, as it will allow extra digits after the command name, which are used as the telephone number that will be dialed. A normal User Command will not allow extra digits for dialing. This command requires the command number (up to 8 telephone commands are available), a command group number (see S-Command 15), the macro start line (the point in the macro data table where the command starts) and the command name. The macro data that is used for the telephone off-hook command, should always include the off-hook S-Command 82 to work correctly. The on-hook command does not require this type of telephone user command. For building on-hook commands, use a standard user command. To clear a user command name, send the S-Command and only the command number you want to clear. See section 5 for more information on creating user commands and macros.

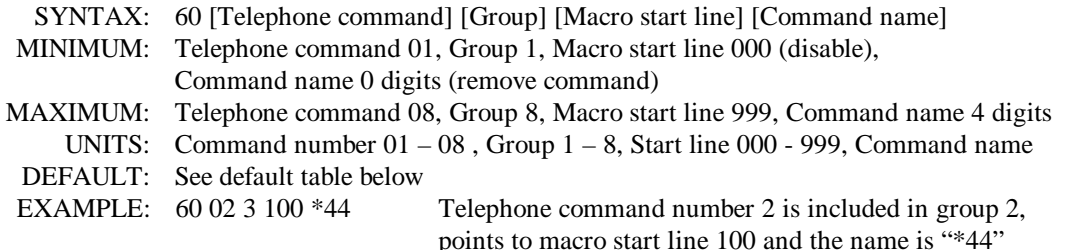

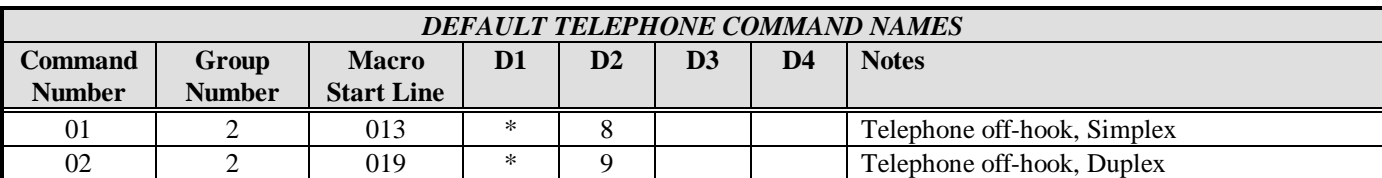

# **4.5.61 USER DEFINED S-COMMANDS, RENAME A SYSTEM COMMAND**

This command is used to define a "User System Command". User System Commands are S-Commands that are renamed for "User Commands". These user commands allow extra digits after the command name which is passed along to the S-Command that it points to. See the example in the default macro name table, the "A" is used to force TX on for X time. If you were to enter an "A30", this will force the TX on for 30 seconds. To clear a user system command, send the S-Command followed by the command number you want to clear. See section 5 for more information on programming macros.

- SYNTAX: 61 [Command number] [Group] [S-Command] [Command name]
- MINIMUM: Command number 01, Group 1, S-Command 00, Command name 0 digits (remove the command)
- MAXIMUM: Command number 21, Group 8, S-Command 99, Command name 4 digits
	- UNITS: Command number  $01 21$ , Group  $1 8$ , S-Command  $00 99$ , Command name
- DEFAULT: See default table below

EXAMPLE: 61 04 1 02 33 User system command 04 is included in command group 1, points to S-Command 02 and the name is "33". S-Command 02 is repeater mode, "334" will open the squelch.

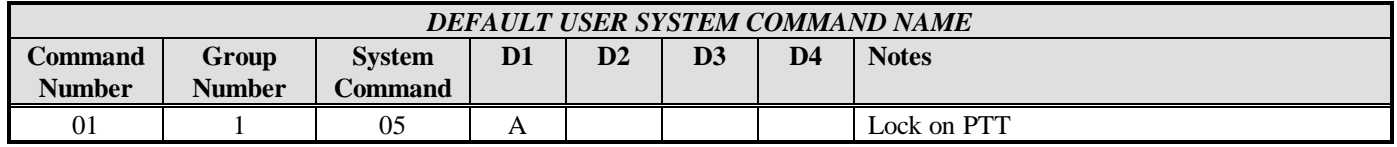

# **4.5.62 USER COMMAND NAMES**

These are normal User Commands. When a user enters a command in the locked mode, the program checks the User Command list to see if it is a valid command, the digits themselves and the total digits must be an exact match. If there are any extra digits in the command, the command will be rejected. Once the controller has found a match, the controller will get the macro start line where multiple S-Commands can be executed. To clear a User Command name, send S-Command 62 followed by the command number you want to clear. Each command is assigned a group number. You can use S-Command 15 to turn on or off each or all groups. See section 5 for more information on programming macros.

- SYNTAX: 62 [Command number] [Group] [Macro start line] [Command name]
- MINIMUM: Command number 01, Group 1, Macro start line 000, Macro name 0 digits (remove the macro)
- MAXIMUM: Command number 99, Group 8, Macro start line 999, Macro name 4 digits
	- UNITS: Command number 01 99, Group 1 8, Start line 000 999, Command name
- DEFAULT: See default table below<br>EXAMPLE: 62 35 1 040 123

Command number 35, group 1, macro start line 40 and the name is "123"

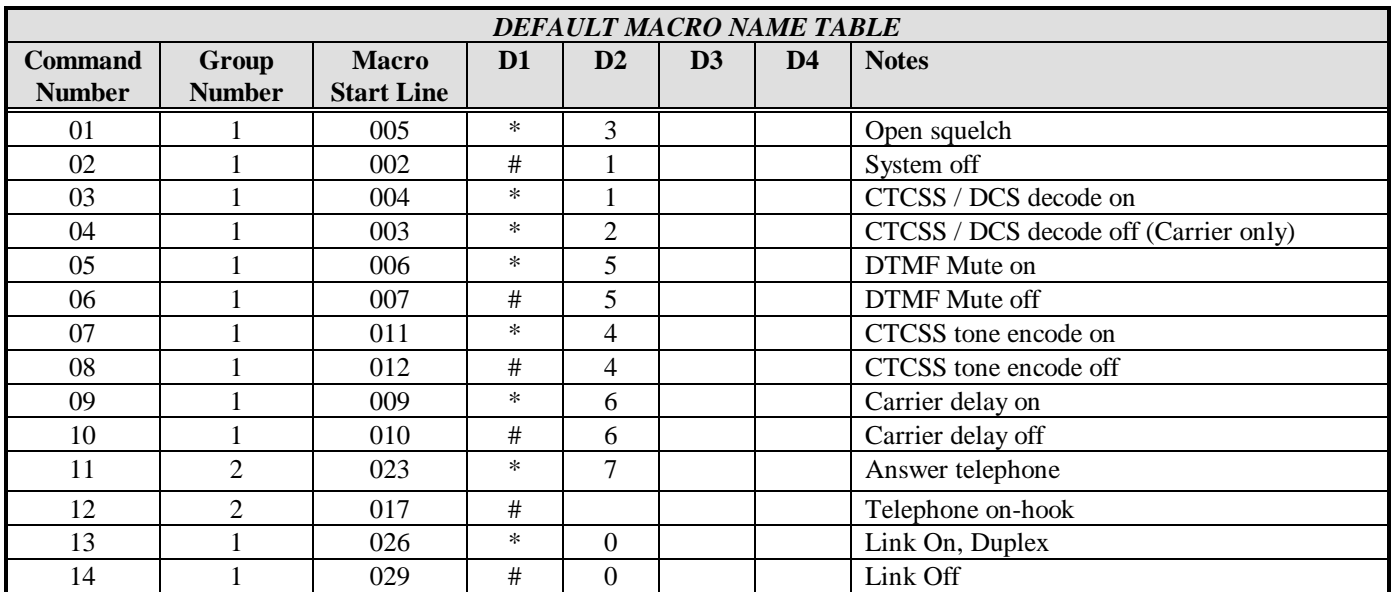

# **4.5.63 MACRO EDITOR, SET STARTING LINE NUMBER POINTER**

Macros are one or more S-Commands strung together. Messages are also stored in the same memory area as macros. To build a macro or message, you must first tell the controller where the macro or message will start (Macro Start Line) and then enter S-Commands (S-Command 64) or CW-Commands (S-Command 31) into the macro data memory. This command is used to set the macro start line pointer. The controller will keep track of the exact position in the macro data memory as you enter data. There are 999 starting lines in the macro data memory.

SYNTAX: 63 [Macro start line] MINIMUM: 1 MAXIMUM: 999 UNITS: Macro start line DEFAULT: N/A EXAMPLE: 63 7 Sets the pointer to start on line number 7

#### **4.5.64 MACRO EDITOR, INSERT S-COMMANDS**

The system memory is used for both macros and messages. This memory is organized with 999 lines of data storage and each line consisting of 8 digits. Once you have set the macro start line pointer (S-Command 63), you can begin to enter S-Commands into the macro data memory. One or more S-Commands can be strung together and the data is allowed to continue through additional lines until the end of the macro is reached. When each S-Command and its data is entered into the memory and you un-key, the controller will add a "C" to separate the S-Commands. It is important to know how the controller stores data so that you can to allow for this digit when keeping track of memory usage. The last entry of your macro is an end of macro flag, used to terminate the macro. Send "64" without data and the controller will put a "D" into the macro data memory for you. The controller uses "C" for a command separator and "D" for end of macro. When planning your macro data usage, you need to allow space for these digits. See the default table below for an example.

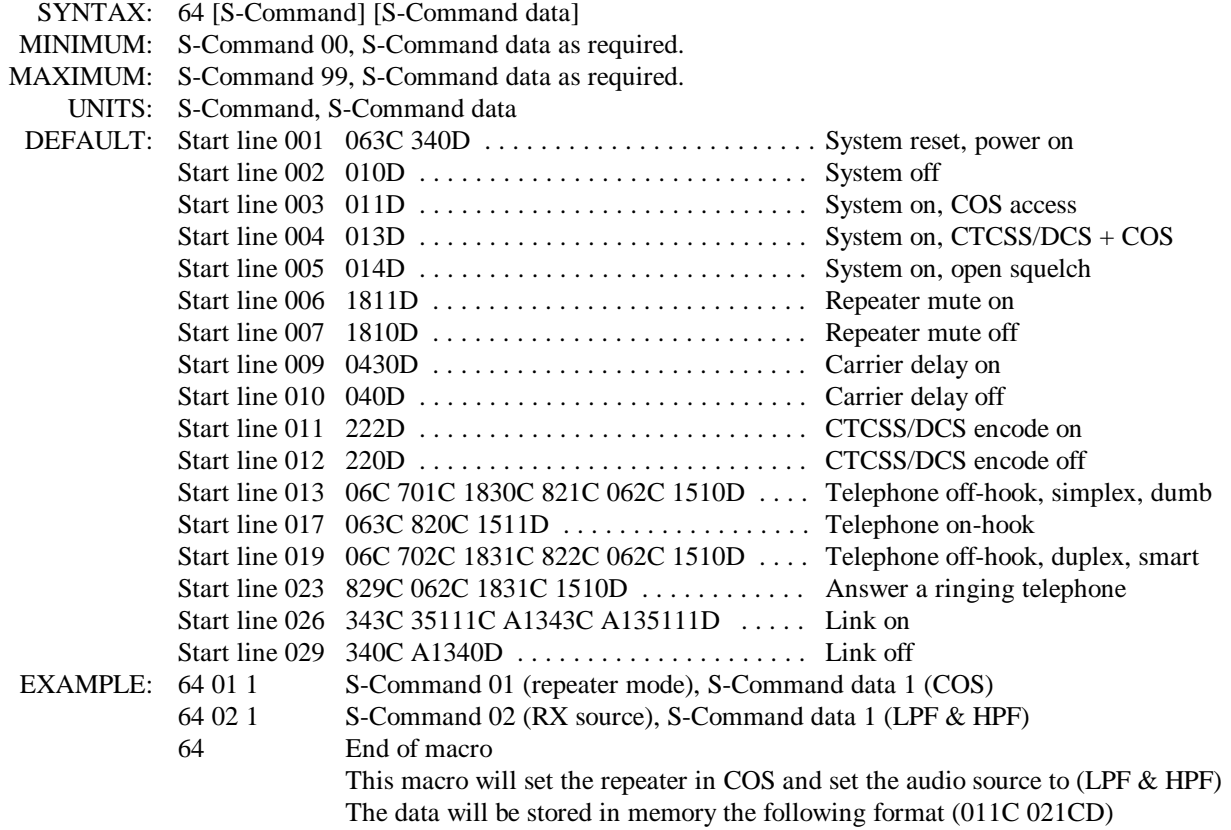

# **4.5.65 RESERVED FOR FUTURE COMMAND**

# **4.5.66 RESERVED FOR FUTURE COMMAND**

#### **4.5.67 RESERVED FOR FUTURE COMMAND**

#### **4.5.68 MACRO LINE JUMP**

This command can be used at the end of a macro to jump to another macro start line number. You can also use this command to test or execute a macro when you are in the S-Command mode. Be careful not to create a loop where at the end of one macro you jump to another and at the end of the second macro you jump back to the first.

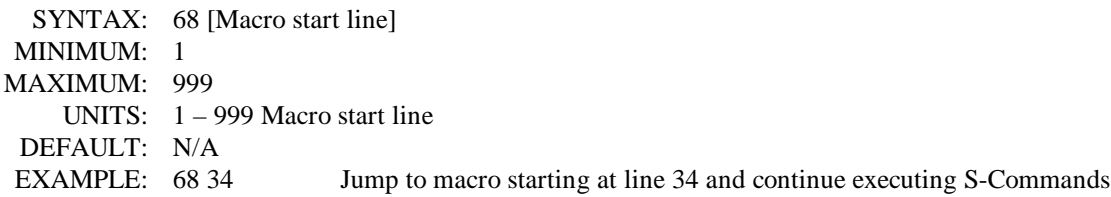

# **4.5.69 EXIT S-COMMAND PROGRAMMING**

When you are finished making changes to S-Commands, use this command to lock the controller and exit the S-Command mode. If no S-Commands are executed for 5 minutes, a timer will automatically lock the controller for you.

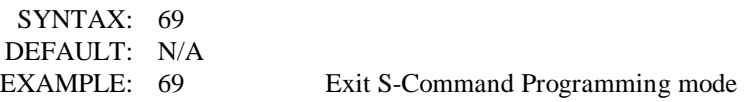

#### **4.5.70 TELEPHONE OUTGOING CALL MODE**

This command is used to setup how the controller operates when making outgoing telephone calls. Outgoing calls operate under the rules determine by modes 0 through 4. In mode 2, and if you are operating full duplex, you can listen to the caller while you are talking on the repeater. In mode 3, other people on the repeater will not be able to hear you talk to the caller. Mode 4 is the same as mode 3 except a tone is added to repeater TX when you talk to the caller.

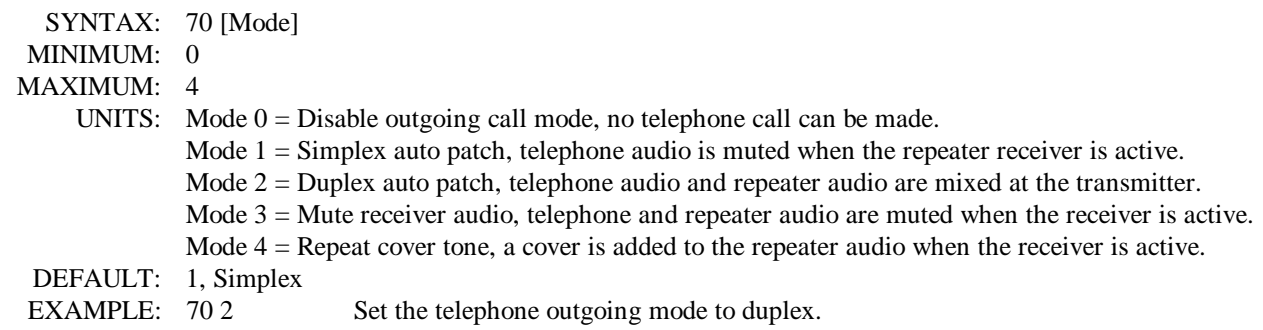

# **4.5.71 TELEPHONE INCOMING CALL MODE**

This command is used to setup how the controller operates during incoming calls. In all modes, the controller will not act on incoming rings until the ring delay counter (S-Command 75) has expired.

- Mode 0: All ringing will be ignored.
- Mode 1: The repeater will begin ringing after the ring delay has expired and each time the incoming call rings but not more than the ring limit (S-Command 76).
- Mode 2: The controller will go off-hook without connecting the audio and start ringing the repeater for the total number of rings set by the ring limit. At this point and between each ring heard on the telephone from the controller, you can send the telephone control access password to put the telephone in the control mode. In this mode the repeater audio is still not connected to the telephone and you can begin using macro or access the S-Command with the system password.
- Mode 3: Operates the same as mode 2 but the controller will send an answer message when it goes off-hook and the caller must enter the ring password to start ringing on the repeater.
- Mode 4: Operates the same as mode 3 but a three digit CTCSS tone or DCS code number is required on the end of the ring password. You can also add up to an 8 digit DTMF string on the end of the CTCSS tone number. Mode 4 can be used for selective calling, i.e. a radio that has DTMF commands or CTCSS tone decoder to un-squelch the radio.
- Mode 5: Is auto answer. The controller will go off-hook and connect the telephone audio to the repeater after the ring delay counter expires.

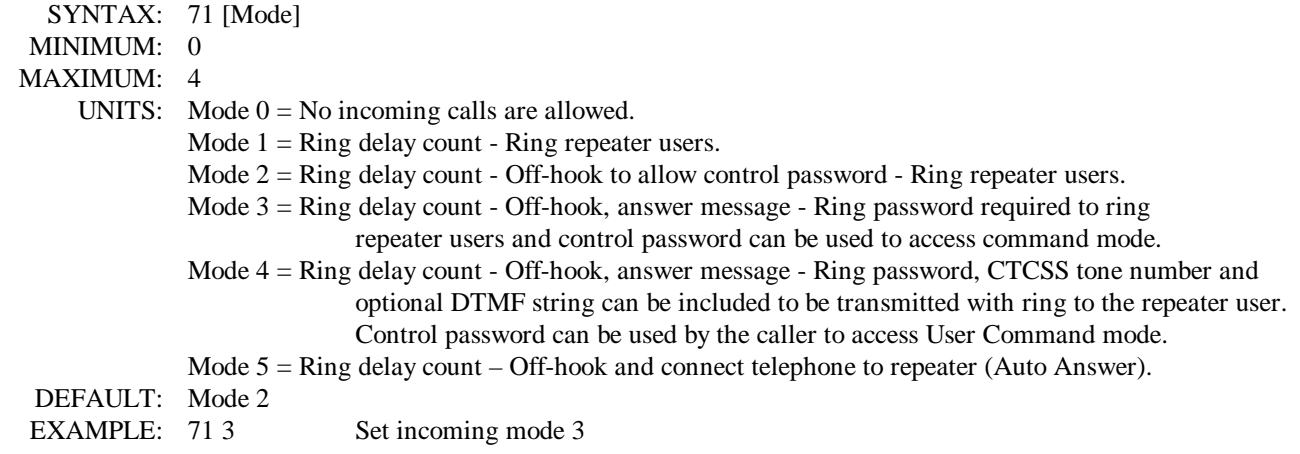

# **4.5.72 TELEPHONE CTCSS/DCS TONE PANEL ENABLE**

Once you have setup the CTCSS tones and DCS codes that you want to use for accessing the telephone . This command is used to enable the telephone tone panel. Use S-command 20 to setup the tones and codes that you will be using. Make sure that you include the tones used for the telephone in the user command tone panel or you will not be able to control the telephone.

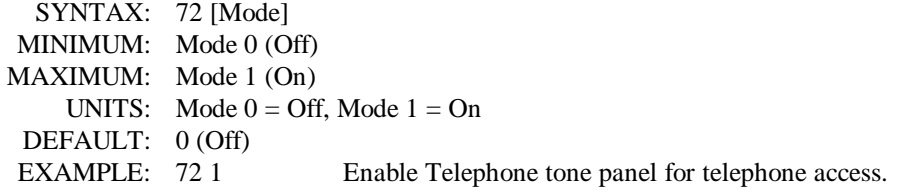

# **4.5.73 TELEPHONE INCOMING CALL CONTROL TIME-OUT**

This time-out is used to hang up the telephone in the incoming call control mode if no DTMF activity is detected. Each time a control command is received over the telephone, the timer is reset.

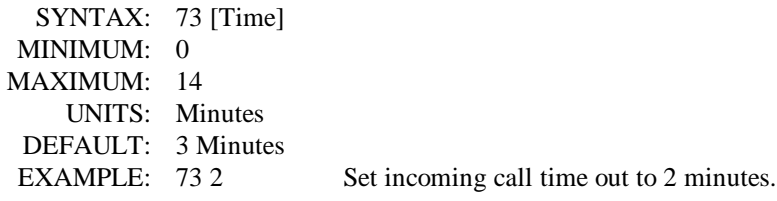

#### **4.5.74 TELEPHONE INCOMING CALL RING AND COMMAND PASSWORD TIME-OUT**

This time-out is used to hang up the telephone if no ring password or control password is detected within the preset time. This command is used with incoming call S-Command 71 modes 2 through 4.

SYNTAX: 74 [Time] MINIMUM: 1 MAXIMUM: 120 UNITS: Seconds DEFAULT: 30 Seconds EXAMPLE: 74 90 90 Seconds will be allowed for a ring or control password to be received.

# **4.5.75 TELEPHONE INCOMING RING DELAY**

The controller will count the incoming rings before it will begin any ringing on the repeater or go off-hook for control. Once the total incoming rings have expired and depending on the incoming call mode (S-Command 71), the controller will begin its incoming call procedure.

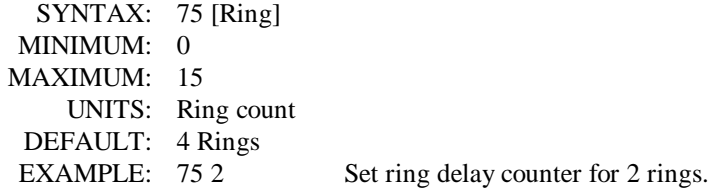

#### **4.5.76 TELEPHONE TX RING LIMIT**

This counter limits the total number of ring messages that are allowed to be transmitted over the repeater. Be careful when using the no limit mode, in S-Command 71 modes  $2 - 4$  the repeater will not stop ringing over the air.

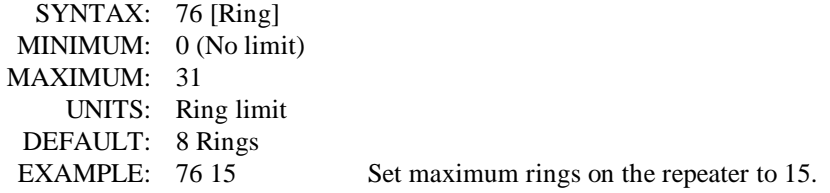

# **4.5.77 TELEPHONE OFF-HOOK TIME-OUT TIMER**

This command will limit the maximum duration of a telephone call. Once the telephone goes off-hook, this timer will start. Upon reaching the time-out the repeater user will hear a warning message and 30 seconds later the telephone will automatically go on-hook. During the 30 second warning message, you can re-send the off-hook user command to reset this timer.

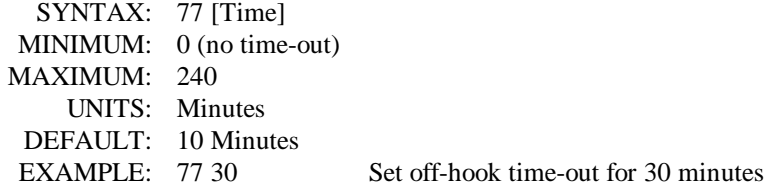

# **4.5.78 TELEPHONE INACTIVITY ON RECEIVER TIME-OUT TIMER**

During a telephone call and each time the repeater input changes state, COS on or off, this timer will be reset. If a time-out occurs before the input of the repeater changes state, the telephone will go on-hook. This timer is useful if someone operates out of range of the repeater or a transmitter locks up the repeater input.

SYNTAX: 78 [Time] MINIMUM: 0 (no time-out) MAXIMUM: 240 UNITS: Seconds DEFAULT: 60 Seconds EXAMPLE: 78 120 Set inactivity on receiver time-out for 120 seconds.

# **4.5.79 TELEPHONE INCOMING AGC AUDIO LEVEL**

An AGC (Automatic Gain Control) is used in the audio from the telephone to the repeater transmitter. This command is used to set the initial AGC audio level from the telephone. The AGC will operate in a smaller range of this course setting. If the telephone audio is typically too low or too high, you can adjust the overall range of the AGC with this command. A larger value equals a higher level setting. You can turn off the AGC by setting the AGC to zero.

SYNTAX: 79 [Level] MINIMUM: 0 (Disable AGC) MAXIMUM: 7 UNITS: Levels 1 through 7 DEFAULT: 4 EXAMPLE: 79 6 Set telephone AGC level to 6

#### **4.5.80 FLASH HOOK SWITCH**

The RI-200 will function with a telephone line that has call hold or call waiting. This command is used to do a flash hook for 1/2 of a second. You can build a user command with a macro to call this S-Command for access to call waiting.

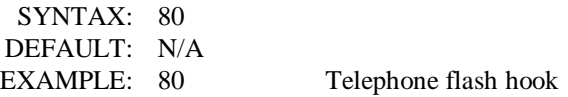

# **4.5.81 TELEPHONE DTMF OR PULSE DIALING SELECT**

This command is used to select between DTMF or pulse dialing over the telephone line. If pulse dialing is selected, all numbers in the access table, auto dial table and numbers placed at the end of a telephone off-hook macro will be pulsed dialed.

SYNTAX: 81 [Mode] MINIMUM: 0 MAXIMUM: 1 UNITS:  $0 =$ Tone dial,  $1 =$ Pulse dial DEFAULT: 0, Tone dial EXAMPLE: 81 1 Telephone will convert all DTMF dial number to pulse dial.

# **4.5.82 TELEPHONE ON/OFF-HOOK AND ACCESS/ACCOUNT CODE**

This command is used to put the telephone on and off-hook. When going off-hook, you can select one of up to 8 different dialing prefix that can be used for a long distance service access number or special PBX outside line number. Along with the dial prefix, you have 8 different account codes that can be stored for credit card use. Use S-Command 83 to program access and account codes for this dialing process. When this command is included in a telephone macro, it will check and use the access code table before dialing any number. After the telephone number is dialed, the controller will check for an account code to dial. When putting the telephone on-hook, use access code zero. You can also use access code 9 to answer a telephone that is currently ringing over the air. Access code 9 will return an error message if the telephone was not ringing over the air.

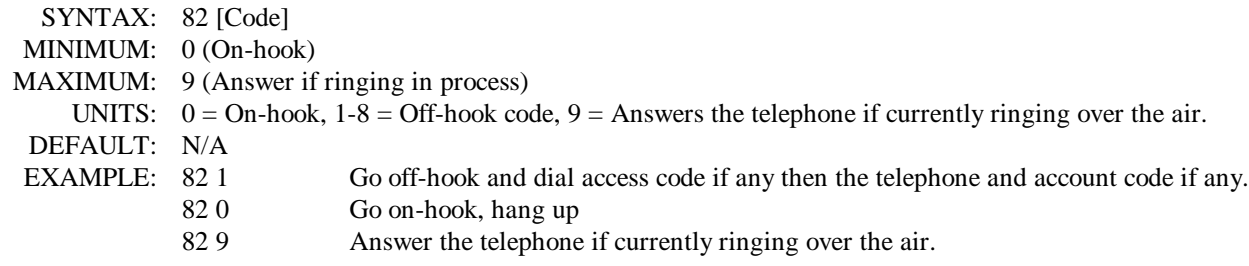

# **4.5.83 EDIT TELEPHONE ACCESS and ACCOUNT CODES**

The access number is used to dial a string of digits before the telephone number or auto dialer number. The access number can be a long distance service access number or special PBX outside line number. The account number is dialed after the telephone number or auto dial number. The account number can be used for credit card dialing. When building an off-hook access and account code to operate with a credit card, you may have to test and experiment with delays between the access number and telephone number also the telephone number and account number to get the dialing process to work correctly. The access and account number that is used when dialing a number is determined by S-Command 82, the off-hook command. Valid digits are 0 through 9, \*, # and A for a two second pause.

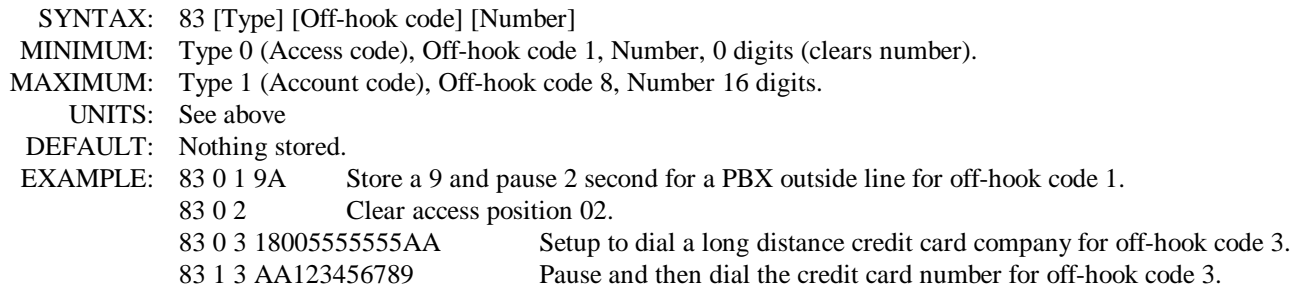

# **4.5.84 TELEPHONE NUMBER AUTO-DIALER**

The RI-200 supports 99 auto dial numbers and a last number re-dial. Use this command to store each of the auto dial numbers. Any number stored here will not be checked by the accept and reject tables when used. To access a stored auto dial number when sending the telephone user off-hook command, include \* and the auto dial storage number 01 through 99. \*00 is reserved to recall last number re-dial. When using auto dial numbers, the auto dial number is not stored into the last number re-dial buffer. Valid digits are 0 through 9,  $*$ , # and A for a 2 second pause.

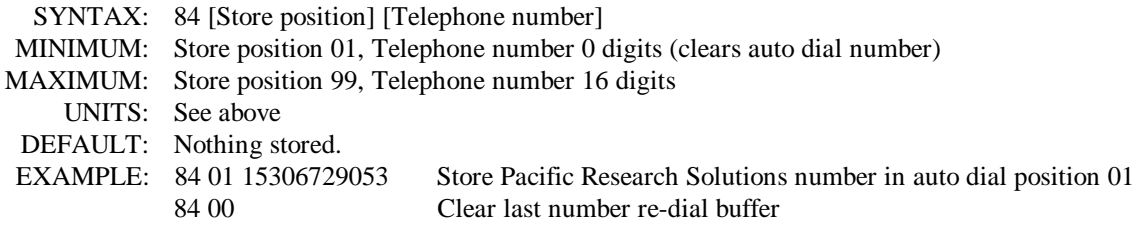

# **4.5.85 SET AN AUTO-DIAL NUMBER FOR USE**

This S-Command is used to set an Auto-Dial number in a macro for use in dialing a telephone number within a macro. This S-Command must be placed before the off-hook S-Command 82 in the macro. If this S-Command is used in a normal telephone dialing macro, this command will delete any number or auto dial code that was included in the users dialing process. This command is best used if you are building a macro that has a normal user command and will dial a preprogrammed number for the user.

SYNTAX: 85 [Auto dial position] MINIMUM: 00 (Last number redial) MAXIMUM: 99 (End of the Auto Dial table) UNITS: Auto dial store positions DEFAULT: N/A EXAMPLE: 85 14 Dial number stored in auto dial position 14 when off-hook occurs in the macro.

# **4.5.86 TELEPHONE NUMBER ACCEPT TABLE ENABLE**

This command will turn on/off the accept number table. If the accept table is off and the reject table is on, only numbers that do not match the reject table will be available for dialing. See section 6, telephone interconnect, of additional information on use of the accept and reject tables.

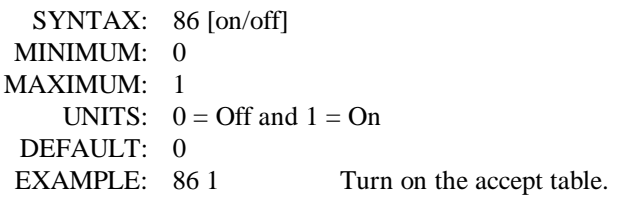

# **4.5.87 EDIT TELEPHONE NUMBER ACCEPT TABLE**

The telephone number accept table is used to control which telephone numbers are allowed for dialing. If the reject table is turned off, only numbers in the accept table will be allowed for dialing. If the reject table is turned on and the controller does not find a match in the accept table, the controller will look for a match in the reject table. If the controller finds a match in the accept table, the controller will only look in the reject table positions 50 through 99 for a reject match. We call this an exception and can be used to reject specific numbers in a group of accepted numbers. You could reject all toll calls and accept one or two toll call area codes but reject a group of numbers in those area codes, like 976 numbers. Valid digits are 0 through 9, \*, # and A for one second pause. "\*" is used as wild cards digit and a "\*" at the end of the string acts as a wild card for multiple digits. You should include a "\*" at the end of all entries to limit extra digits from being used. See section 6, telephone interconnect, of additional information on use of the accept and reject tables.

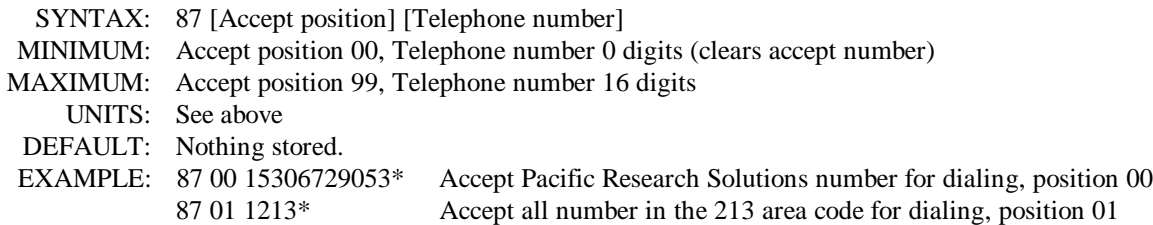

# **4.5.88 TELEPHONE NUMBER REJECT TABLE ENABLE**

This command will turn on / off the reject number table. If the accept table is on and the reject table is off, only numbers that match the accept table will be available for dialing. See section 6, telephone interconnect, of additional information on use of the accept and reject tables.

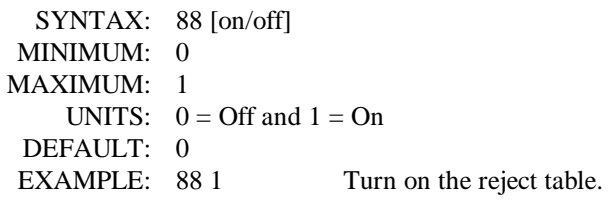

# **4.5.89 EDIT TELEPHONE NUMBER REJECT TABLE**

The telephone number reject table is used to control which telephone numbers are not allowed for dialing. If the accept table is turned off, only numbers in the reject table will not be allowed for dialing. If the accept table is turned on and the controller does not find a telephone number match in the accept table, the controller will look for a match in the reject table. If the accept table is turned on and a telephone number does match in the accept table, the controller will only look for a match in reject table positions 50 through 99 for a reject match. We call this an exception and can be used to reject specific numbers in a group of accepted numbers. You could reject all toll calls and accept one or two toll call area codes but reject a group of numbers in those area codes, like 976 numbers. Valid digits are 0 through 9, \*, # and A for one second pause. "\*" is used as a wild card digit and a "\*" at the end of the string acts as a wild card for multiple digits. You should include a "\*" at the end of all entries to limit extra digits from being entered. See section 6, telephone interconnect, of additional information on use of the accept and reject tables.

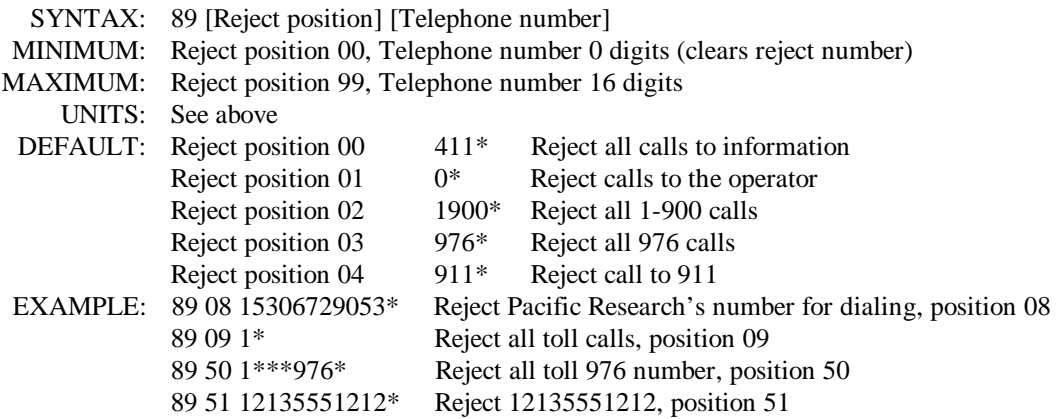

#### **4.5.90 WAIT FOR DIAL TONE TIMER**

During the dialing process the controller will check for dial tone. If dial tone is not detected within the set time, the controller will start dialing anyway. If this command is set in auto detect mode (zero value), the controller will give a busy message if dial tone is not detected. This mode could be used if the telephone line is shared with someone else and you want to check it for use before dialing.

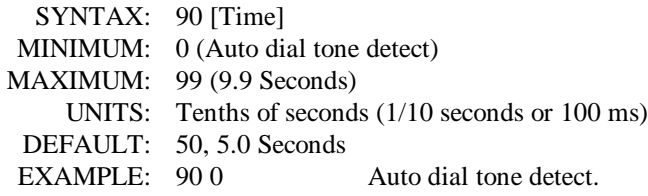

- **4.5.91 RESERVED FOR FUTURE COMMAND**
- **4.5.92 RESERVED FOR FUTURE COMMAND**
- **4.5.93 RESERVED FOR FUTURE COMMAND**
- **4.5.94 RESERVED FOR FUTURE COMMAND**
- **4.5.95 RESERVED FOR FUTURE COMMAND**
- **4.5.96 RESERVED FOR FUTURE COMMAND**
- **4.5.97 RESERVED FOR FUTURE COMMAND**
- **4.5.98 RESERVED FOR FUTURE COMMAND**
- **4.5.99 RESERVED FOR FUTURE COMMAND**

# **MACRO AND MESSAGE PROGRAMMING**

# **5.0 MACRO PROGRAMMING INTRODUCTION**

User commands and macro programming in the RI-200 repeater controller is the means by which you generate custom and secure commands for the repeater users to access. The User Command points to a macro, which is made up of one or more system commands or S-Commands. This group of S-Commands is called a macro and the digits that the repeater user sends to the repeater is called a User Command. Before building user commands and entering data into a macro, organize everything on the worksheets at the end of this manual. This planning effort will pay off with superior results.

In the RI-200 there are three distinctive forms or types of User Commands.

- 1. Standard User Commands, used for most all applications.
- 2. User defined S-Commands, used to directly rename an S-Command as a user command.
- 3. Telephone Commands, used for dialing the telephone.

#### **IMPORTANT NOTE:**

At all times the controller is in **one of two command modes**:

- 1. **Normal operating mode** where User Commands are functional.
- 2. **Programming mode** where S-Commands are used to setup the repeater.

The controller is always in one of the two modes and never in both. To enter the programming mode the correct password (section 4.2) must be executed. To exit the programming mode and return back to the "User Command mode" or "Normal operating mode" the S-Command 69 is executed. Programming mode is often referred to as the controller "unlocked mode" and the Macro mode as the controller "locked mode"

#### **DEFINITION OF TERMS:**

**STANDARD USER COMMAND:** This is a command that the repeater user would use to control predefined functions of the repeater. When the user sends this type of a command, the controller will look for an exact match including the total number of digits. Once a match has been identified, the controller will then process a macro that is defined by the user command.

**USER S-COMMAND:** This type of command is the renaming of an S-Commands. When the user sends this type of command, any additional data required in the S-Command must be included in this command.

**TELEPHONE COMMAND:** Telephone commands are similar to standard user commands, except extra data is allowed to follow the command. The controller uses the extra data as the telephone number to dial. Only telephone off-hook and dial commands should be included in this group of commands.

**COMMAND NUMBER:** This is a memory location where the user command data is stored. Each type of user command has a range of memory locations starting with 01.

**GROUP:** When you build a user command, it is placed into one of 8 groups. This will allow you to enable and disable a single group of user commands without effecting every command. S-Command 15 is used to select which group to enable or disable. An example where you may want to use this feature is when you are using the telephone off-hook, you would want to disable other commands so they would not get processed when dialing a telephone number. Or, you may want to disable the telephone access at night without effecting other commands.

**START LINE:** The macro data memory is organized with 999 lines of data storage and each line consisting of 8 digits of data. The beginning of each line is numbered with what is called the macro "Start Line". The user commands, scheduler, events and timers use the start line to tell the controller where to start processing the macro. When building a macro, you can allow the data in a single macro to use multiple lines.

**COMMAND NAME:** This is 1 to 4 digits that the repeater user will key into their DTMF equipped radio to control the repeater. When the controller receives a command, it is compared with every programmed command until a match is found. The controller then reviews the command perimeters to determine how to handle the command.

**MACRO:** This is a string or group of S-Commands that are grouped together. When the controller is asked to process a macro, it gets each S-Command in the macro and processes it until an end of macro flag is found. Macros can also consist of only one S-Command.

#### **5.1 PROGRAMMING STANDARD USER COMMANDS and MACROS**

Macros are used for more elaborate functions, usually containing and controlling the execution or processing of multiple S-Commands. Also, there are some internal functions and events that will trigger a macro directly. These functions include power on initialization, time of day scheduler, digital inputs, internal functions and timers. See S-Commands 40 through 49 for more details.

When creating User Commands and macros, there are two memory locations that will require data entry. First you must create a user command which will include the name and some operating perimeters and the location of the macro start line. Each user command has a location in memory where all of the above perimeters are stored. The name is a 1 to 4 digit value that the repeater user will send to control the operation of the repeater. In some respects, this is the name of the memory location where the user command is stored. Each user command can be organized into one of 8 groups. Later you will be able to enable or disable any one of the 8 groups of commands. Finally the user command points to a macro start line where the controller will process S-Commands. The second memory location in the controller is the macro data memory. This is where the S-Commands are stored and processed. Worksheets at the end of the manual have been provided to help organize the data that will be used to create user commands and macros. The controller is shipped from the factory with some default user commands, review section 1.4.1 and S-Command 60 through 64.

#### **When programming user commands and macros, always follow these simple steps.**

- 1. Before you start, make a plan of what you want to do.
- 2. Use the supplied worksheets at the end of the manual and write down what you want to do.
- 3. Unlock the controller with your PASSWORD before starting.
- 4. Listen for the correct response from the controller "OK" or "ERROR".
- 5. Make small changes each time and test as you go.
- 6. Keep careful track of the data in a macro so that you do not over write it with another macro.

#### **Example of programming a standard user command and macro:**

When a repeater user sends a command, the controller checks the command with the programmed commands for an exact match. The RI-200 has 99 standard command memory locations available for use. Each command memory locations have a number from 01 through 99, which are like a mailbox address. Into this box, you put where the macro data starts (macro start line), and then you give the command its functional name (user command). If you need to remove or clear a command, send the S-Command 62 followed by the command number only. In the following example, you will create a user command with "\*456" as the name.

- 1. Un-lock the controller with the password.
- 2. Send "62 20 1 150 \*456" then un-key, you should hear a function complete CW "OK".
- 3. This is what you did:
	- $62 = S$ -Command to define a user command.
	- $20 =$  Command number, the memory location or mail box number.
	- $\bullet$  1 = The group number for this command.
	- $\bullet$  150 = Macro data start line number.
	- \*456 = Command name the user will send to execute the command.

#### **Example of programming macro data into the macro data memory:**

Anytime you begin to write a new or modify an existing macro, you first must tell the controller what line or starting position in the memory you want to start with, this is the macro starting line number. There are 999 lines of data in the macro data memory and each line will hold up to 8 digits or characters of data. After you start entering S-Commands into the macro data memory, the controller will keep track of what line and character position you are on. Once you set the macro line pointer, you are ready to enter your S-Commands. You enter one S-Command at a time into the memory and each time, un-key your radio wait for the controller to respond with a "function complete" message. The controller will insert a "C" between each S-Command to separate each S-Command in the macros. This process of entering an S-Command into the macro has no error checking of the S-Command and it's data. When you reach the last S-Command in the macro, you will need to add an end of macro flag. This is done by sending S-Command 64 by it self. The controller will insert a "D" character as an End of Macro character or marker. The following example will turn off the CTCSS tone panels for the repeater and user command control.

- 1. Un-lock the controller with your password.
- 2. Send "63 150" and un-key, you should hear a function complete CW "OK". This will set the macro start line pointer to line 150 as used in the user command example above.
- 3. Send "64 01 3" and un-key, you should hear a function complete CW "OK". 64 is the macro editor command. 01 is the system mode S-Command. 3 is the repeater COS + CTCSS/DCS repeater access S-Command data.
- 4. Send "64 14 11" and un-key, you should hear a function complete CW "OK". 64 is the macro editor command. 14 is the user command CTCSS/DCS tone panel control S-Command. 11 is the user command to enable S-Command data.
- 5. Send "64" and un-key, you should hear a function complete CW "OK". 64 without data will tell the controller to insert a "D" to identify the end of this macro.
- 6. The data stored in the macro data memory at line 150 will look like "013C 1411C D". This macro requires 10 digits of data storage, which means that it will consume 2 lines in the macro data memory (8 digits for each line). In this case, the next available start line will be 152. As you can see, you can easily create a macro that will consume more than 1 line of memory.

#### **5.1.1 PASSING S-COMMANDS TO ANOTHER CONTROLLER**

S-Commands can be sent from one controller to another when you have multiple controllers connected together via the auxiliary port. This is done by including the destination controller's address in front of the S-Command. When the destination controller address leads the S-Command, that S-Command is not executed in the source controller. When you have an S-Command that needs to be executed in another RI-200 controller, you simply insert an "A1" before the S-Command and it's data into the macro. All data from the "A1" through the "C" (S-Command separator) will be sent to another controller with a 1 set as the controller address. In this setup, each controller in the system will have a controller number or controller address. When sending an S-Command to another controller, the controller with the same controller number as the "A" number in the S-Command, will execute that S-Command. In other words, all "A1" controllers will respond to "A1" prefix and macro data. All "A3" assigned controllers will respond to the "A3" prefixed macro data. The "controller unit address" is set with S-Command 39 and can be any address from 1 through 9. For controllers to communicate in this format, S-Command 38 must be in the default state mode 1, serial port mode. The following example will send an S-Command to another controller to turn off the CTCSS/DCS tone for that controller.

- 1. Un-lock the controller with your password.
- 2. Send "63 152" and un-key, you should hear a function complete CW "OK". This will set the macro start line pointer to line 152.
- 3. Send "64 A1 01 1" and un-key, you should hear a function complete CW "OK". 64 is the macro editor command. A1 is the address of the controller that will execute the following S-Command. 19 is the CTCSS decode table control S-Command. . 01 is the system mode S-Command. 1 is the repeater COS access S-Command data.
- 4. Send "64" and un-key, you should hear a function complete CW "OK". 64 without data will tell the controller to insert a "D" to identify the end of this macro.
- 5. The data stored in the macro table at line 152 will look like "A1011CD".

# **5.2 TELEPHONE COMMANDS**

Telephone commands are the same a standard commands, but they allow a method to pass along a telephone number to be checked by the accept and reject tables. The controller has 8 telephone commands available. Telephone commands are processed just like standard commands but the repeater user can include a telephone number or auto dial number along with the name. The telephone number that is entered with this command will be checked by the accept and reject table before it is allowed to be executed. In the macro data memory, the telephone off-hook S-Command 82 must be included for the command to operate correctly. On-hook S-Command 820 do not have to be processed by a telephone user command. This type of command is better placed in a standard user command as it does not require telephone number information.

# **5.3 USER S-COMMANDS**

Think of user S-Commands as just renaming an S-Commands. In the RI-200, you have 21 user S-Commands available. User S-Commands are processed just like standard commands. User S-Commands can, but do not have to pass the data field to the actual S-Command.

Use the user S-Commands for simple applications. Use standard commands for applications with multiple S-Commands. The following example will allow a user to lock on the repeater transmitter for a set time.

- 1. Un-lock the controller with your password.
- 2. Send "61 02 1 05 21" and un-key, you should hear a function complete CW "OK". 61 is the user S-Command. The 01 is the user S-Command number. The 1 is the group number for this command. The 05 is the force PTT on for x time S-Command. The 21 is the name of the user S-Command.
- 3. Send "69" and un-key, you should hear a function complete CW "OK". This locked the controller
- 4. Send "22 15" and un-key, you should hear a function complete CW "OK". Next you should notice that the repeater transmitter will stay keyed for 15 seconds. The 22 is the name of the user S-Command and the 15 was the data that is passed to S-Command 05.
- 5. You now have a user command to force on the repeater transmitter.

# **5.4 PROGRAMMING CW MESSAGE**

CW messages are Morse code messages like the station ID, courtesy tones and system telemetry. The messages consist of tone generator or CW commands in sequence. Each of these commands consist of a 3 digit value and are used to tell the RI-200's tone generator what to do. These commands include setting the tone frequency, CW code speed, CW character, beeps and pauses. The messages are stored in the same memory area as macros. For this reason, it is important to manage and track the memory usage as not to damage other data stored in the memory. Once a message is stored, it can be triggered for playback. This is done with the message triggers (S-Command 32). Messages can also be imbedded directly inside a macro.

There are two types of messages. First, messages that stand by themselve and are triggered by events within the controller. These messages include the ID and courtesy tones. The second type of message is one that is imbedded within a macro. These are messages with S-Commands in the same memory segment or macro.

The system memory is used for both macros and messages. This memory is organized with 999 lines of data storage and each line consisting of 8 digits. All message and macros must start at the beginning of a line. Each line has a starting line number from 001 to 999. Message triggers, user commands and triggers use the start line address as the starting location of the message or command. To edit a message you must first set a pointer to the start line where you want to start your message, this is done with S-Command 63. Next you can start building you message but for the message to work correctly, you must include a "Start of Message" command (31 001) as the first entry. The following entries with (31 XXX) are the message CW commands. The message is completed with a "End of Message" command (31 002) and finally an end of data command (64) as the last entry. For the purpose of tracking the amount of data stored in memory, the "Start of Message" consumes 2 digits "31". The "End of Message" command consumes 1 digit "C". The end of data command consumes 1 digit "D". All other message commands consumes 3 digits each.

When building a message that is contained within a macro. These message must be short, total of 32 digits or less. You use the standard macro edit process with S-Command 64 and the message edit S-command 31 with message data. No start or end of message commands are required. A 10 second beep would be entered as "64 31 026 134"

As an example, lets examine the system ID message. This message is the factory default ID "HELLO". The following will show how this ID is programmed into the controller. You can use this same technique to modify any of the system messages. Each character of the ID has a 3 digit command number. See the CW data table located in section 4.5.31 of this manual for a list of all CW commands. The data for all messages or CW commands are located in the same memory area as the macros. When entering a new message or changing a message, care should be taken to avoid damaging other data in the memory. The default "Hello" message uses the following CW commands:

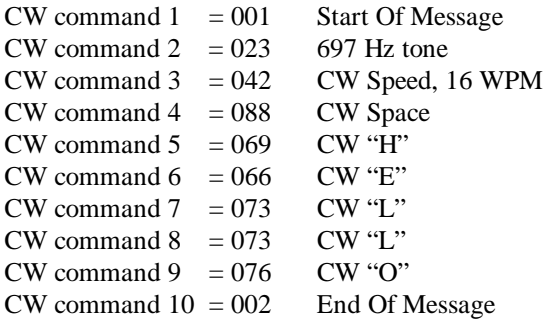

Review the following procedure to enter this "Hello" ID into the controller. Un-key your radio after each command, you should hear a CW "OK". This will tell you that you did everything correctly. If you hear a CW "ERROR", a mistake was made and the command was aborted.

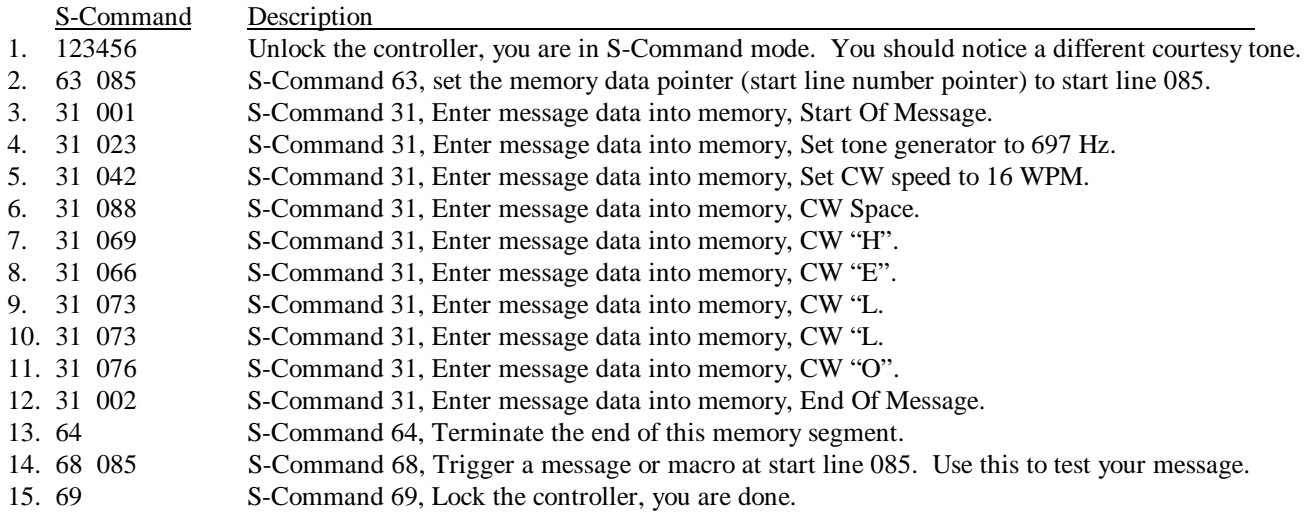

Use the above example to organize your message. Use the worksheets in the appendix to help in building messages and keeping track of the data. It is important to know how the memory is organized so that you know what the next available start line will be. The table below shows the default ID and how the above data was stored into memory. We should also note that the station ID is the last default data item stored in the system memory. When you build your first ID message, you do not need to be concern that it will overlap with anything else in the memory, unless you have added additional commands or messages after this message. Currently the next available memory start line for use is 089.

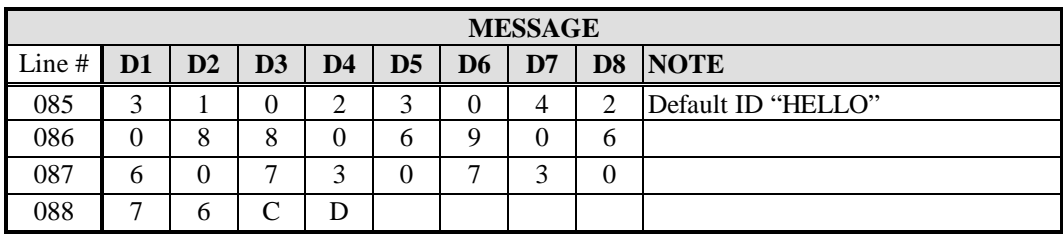

- 1. The first two digits "31" are the start of message marker. This data is automatically entered into memory as a result of the S-Command "31 001".
- 2. Each of the next group of three digits represent each of the CW commands.
- 3. The first of the CW commands "023" is the tone frequency.
- 4. The next CW command "042" is the CW speed.
- 5. After the CW speed are each of the characters you wish to use.
- 6. The last two data items are the end of message "C" and end of segment "D" commands. These two digits are the result of S-Commands "31 002" and "64".

You can also use tones of various lengths and pauses in any of your messages, see CW commands 101 through 166. The next example will show you how to change the function complete message. The current function complete is stored at starting line 071 and used 3 lines of memory. In this example, the function complete will be two 1/10 second tones, first at 1206 Hz and the second at 770 Hz. The new message will require 19 digits of storage and with 8 digits per line available, we will be able to store this message in the same memory location as the old message.

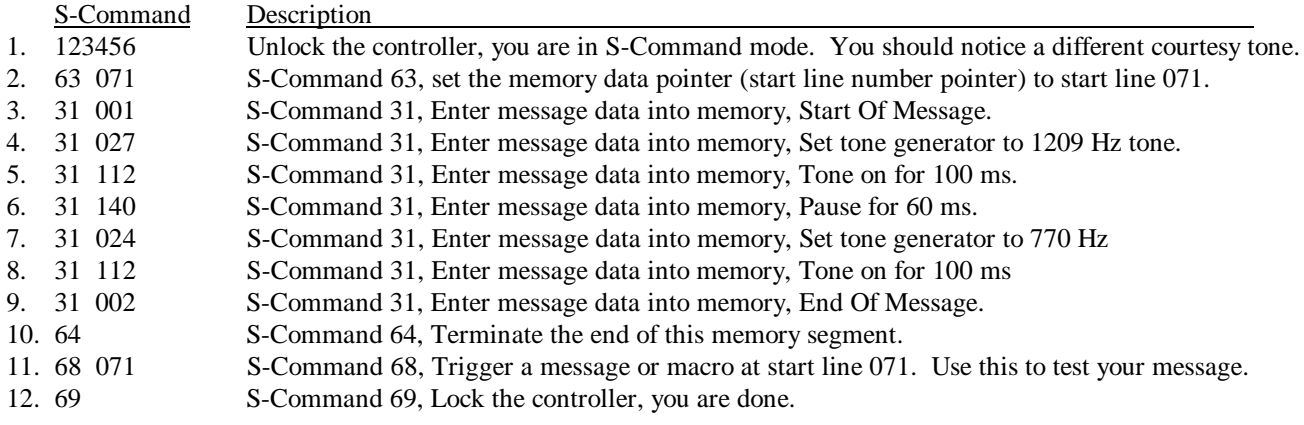

The finished message should consume memory as shown in the following table.

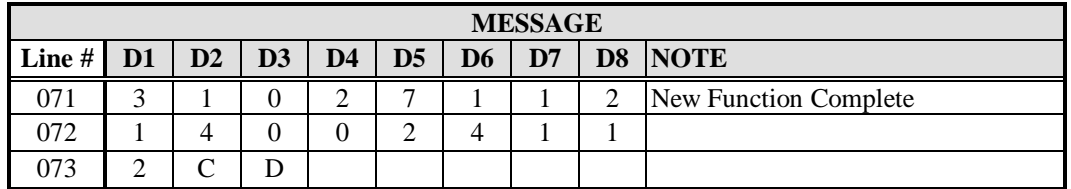

A message in the system memory is triggered by an event. Using S-Command 32, you can control which event will trigger or start which message. Your pre-time-out event and post-time-out event can be set to trigger the same message. You may not want the weak signal message, an easy way to disable it, is to point the weak signal event to the same message as the courtesy message. You can also completely disable a message by pointing the trigger to start line 000.

# **5.5 EXITING PROGRAMMING MODE**

Remember to execute an S-Command 69 to lock your controller when you are finished with the programming mode. The controller will also exit the S-Command mode after 5 minutes of no DTMF activity. You may discover this by an automatic function complete. Remember in the programming mode only S-Commands are functional. After exiting the programming mode, only user commands are functional.

# **TELEPHONE INTERCONNECT**

# **6.0 TELEPHONE INTERCONNECT**

The RI-200 incorporates a highly intelligent telephone interconnect. This interconnect used a full duplex hybrid that is balanced each time an outgoing call is started. A telephone hybrid is a circuit that separates the transmit and receive audio from the telephone line before it is sent to the radio. Most hybrids are adjusted for maximum performance at the time of manufacturing. Over time and various telephone lines the performance of the hybrid is compromised. In the RI-200 the hybrid is balanced by the micro controller each time an outgoing call is initiated.

The RI-200 has an AGC (Automatic Gain Control) that is used to automatically adjust the audio level from the telephone line. The micro controller directly controls this AGC. The software monitors and avoids conditions that would cause pumping of the audio, a common problem with most other AGC circuits. You can set the initial level of the AGC and the controller will operate in a smaller range of this course setting. If the telephone audio is typically too low or too high, you can adjust the overall range of the AGC. You can also turn off the AGC, see S-Command 79.

During the dialing process the controller will check for dial tone. If dial tone is not detected within the set time, the controller will start dialing anyway. You can also set the controller in an auto dial tone detect mode. In this mode the controller will give a busy message if the dial tone is not detected. This mode could be used if the telephone line is shared with someone else and you want to check the telephone line for use before dialing.

When you start the call process, the controller performs several tasks before the telephone audio is connected to the repeater.

- 1. The user enters the telephone user command and telephone number to be dialed.
- 2. The controller checks the number to dial against the accept and reject tables.
- 3. The controller checks for dial tone.
- 4. The controller checks the access table for an access number to dial.
- 5. The controller checks to see if an auto dial number needs to be dialed.
- 6. The controller checks to see if a user entered number needs to be dialed.
- 7. The controller checks the account table for an account number to dial.
- 8. The controller balances the hybrid to the telephone line.
- 9. The controller sets up all of the time-out timers for the telephone call.
- 10. The controller connects the telephone audio to the repeater.

#### **6.1 TELEPHONE INCOMING CALLS**

The RI-200 supports both incoming and outgoing call modes. Under the incoming call mode, you can setup how the controller deals with an incoming call. The controller can be disabled from receiving a call or requiring a password, CTCSS tone and DTMF sequence to ring the repeater with various modes in between. Under the most sophisticated mode, you can selectively ring an individual radio. Up to 154,000 unique rings (154 different CTCSS tones / DCS codes and 3 digits DTMF string). Most of the incoming call modes can be setup to require a password from the caller, limiting a caller's access to the repeater. In some incoming call modes, you can use a control password and then send commands in the same manner that you would control the repeater over the radio. This mode would allow you to configure, write macros, issue user commands and S-Commands over the telephone. Review section 4.5.71 for more details.

In any of the incoming call modes, the ring delay counter (S-Command 75) must expire before the controller will begin ringing on the repeater. In S-Command 71 modes 2 through 4 the controller will answer the call before any actions are taken, repeater ringing or password requirement. Once the repeater starts ringing form an incoming call, the total number of rings can be limited by S-Command 76. In mode 5 the controller will answer the call and connect it directly to the repeater. This mode is called auto answer. For this mode to operate correctly, the controller must be told where the answer telephone macro is located. This is done with S-Command 32 event 19, the current default will correctly answer the telephone.

# **6.2 TELEPHONE USER COMMANDS**

Telephone user commands are the same as "standard user commands" but they allow a method to pass along a telephone number to be checked by the accept and reject tables. You have storage available for up 8 telephone commands. Telephone commands are executed by names just like user commands but you can include a telephone number or auto dial number along with the command. The telephone number that is entered with the telephone command will be checked by the accept and reject table before the associated macro is processed. In the macro data, the telephone off-hook S-Command 82 must be included for the macro to operate correctly. On-hook S-Command 820 does not have to be called by a telephone command. This type of command is better placed as a user command as it does not require telephone number information.

# **6.3 TELEPHONE INCOMING CONTROL**

When controlling the repeater over the telephone, you do not have an un-key function as you would have with a radio. Also most telephones do not have "A,B,C,D" keys as used with most radios. For these reasons we have used the following procedures. After keying the command, wait for the inter digit timer to expire (S-Command 16), the default time is 3.5 seconds. When this timer expires, the controller will attempt to process the command. You can also terminate the command with a "##" and the controller will process the command immediately. When controlling over the telephone line, you can connect to the radio using the off-hook command and hang up using the on-hook command. When commands are coming from the telephone and radio at the same time, the source of the first digit will cause the controller to continue receiving digits from the same source. Be careful when unlocking the controller over the telephone and the repeater is in use. If a user were to send a command over the repeater in this condition, the controller will process it as an S-Command.

# **6.4 TELEPHONE OUTGOING CALLS**

The RI-200 supports various outgoing call modes. You can limit outgoing calls all together, setup calls for simplex operation, duplex operation, privacy and with a cover tone. Simplex is used to mute the telephone audio when there is activity on the repeater input. Duplex is used to mix the repeater audio with the telephone audio. In the privacy mode, the repeater audio is muted over the air. Cover tone mode is the same as privacy except a tone is added over the air when activity in on the repeater receiver. In both of these modes, other people monitoring the repeater would only hear the telephone audio. There are various timers that can also be set to limit the maximum length of the call.

The RI-200 can be setup to use up to 8 different access and account codes. The access codes are used to access outside lines when connected to a PBX or special telephone system. They can also be used to access special long distance carriers or turn off call waiting. When the RI-200 dials a telephone number, it first dials the access code than an auto dial number if used, than any numbers that were added to the end of the auto dial and finally the account code if available. The account code can be used with special long distance carriers or credit card calling. This number is dialed after the telephone number has been dialed.

If you plan to share the telephone line with other equipment or telephones, the RI-200 can be setup to check the telephone line for dial tone before dialing. This is done by setting S-Command 90 to zero (Auto Detect). If no dial tone is present or someone is talking on the telephone line when sending the off-hook command, the controller will give you a 30 second busy signal on the repeater output.

# **6.5 AUTO-DIALER and LAST NUMBER REDIAL**

The RI-200 supports 99 auto dial numbers and a last number re-dial. Up to 16 digit numbers can be stored in each of the auto dial locations. Any number stored in the auto dialer will not be checked by the accept and reject tables when used. To access a stored auto dial number when sending the dial command, include \* and the auto dial storage number 01 through 99. Example, using the default off-hook user command, you would enter \*8 \*01 and un-key. The controller would go off-hook and dial the number stored in auto dial slot 01. \*00 is reserved to recall the last number dialed. Auto dial numbers are not stored in the last number re-dial when used.

#### **6.6 TELEPHONE NUMBER ACCEPT and REJECT TABLES**

You can control or limit the telephone numbers that are dialed, using the accept and reject tables. The telephone number accept table is use to control which telephone numbers are allowed for dialing. The telephone number reject table is used to control which telephone numbers are not allowed for dialing. If the controller finds a match in the accept table, the controller will only look in the reject table positions 50 through 99 for a reject, this part of the reject table is called an exception. This table can be used to reject specific numbers in a group if accepted numbers. There are several different ways you can use these tables depending on which of the tables are turned off or on.

- If both the accept and reject tables are turned off, any number will be allowed for dialing.
- If the accept table is turned on and the reject table is turned off, only numbers in the accept table will be allowed for dialing.
- If the accept table is turned on and the reject table is also turned on, the controller will look for a match in the accept table first. If it does not find a match in the accept table, the controller will look for a match in the reject table. If the controller finds a match in the accept table, the controller will only look in the reject table positions 50 through 99 for a reject match. We call this an exception and can be used to reject specific numbers in a group of accepted numbers.
- If the accept table is turned off and the reject table is turned on, only numbers in the reject table will not be allowed for dialing.

In the above tables, valid digits are 0 through 9,  $*$ , # and A for two second pause. "\*" is used as a wild card digit and a "\*" at the end of the telephone number string acts as a wild card for multiple digits. You should include a "\*" at the end of all entries to limit extra digits from being entered and causing the controller to accept a number it should not.

# **6.7 TELEPHONE COMPANY INFORMATION**

In compliance with the requirements of Part 68 of the FCC Rules and Regulations for connection of equipment to the telephone network and for your convenience, the following information is presented.

The telephone company may make changes to its communication facilities, equipment, operations or procedures, where such action is reasonable and required in its business and is not consistent with the rules and regulations in FCC Part 68 of the FCC Rules and Regulations. If such changes can be expected to render the RI-200 incompatible with the telephone company facilities, the telephone company shall give its customers adequate notice to make modifications to maintain uninterrupted service.

All connections to the telephone network must be made through standard plugs and standard telephone company jacks, or equivalent, in such a manner as to allow for easy and immediate disconnection of the terminal equipment. Before connecting the RI-200 to the telephone network, the telephone company must be notified for the installation of a Universal Service Order Code (USOC) RJ11 jack.

In the unlikely event that the RI-200 should ever fail to operate properly, it should be disconnected from the RJ11 jack to determine if the problem is with the telephone network or with the RI-200. If a problem is found with the RI-200, leave it disconnected until repaired or replaced.

# **CIRCUIT DESCRIPTIONS**

# **7.0 CIRCUIT DESCRIPTIONS**

This section will cover the brief circuit description of the RI-200 repeater controller. Use the schematic on the following page for additional reference. Only the basic function of each circuit is covered, theory of operation is not covered.

- The input of the RI-200 has an adjustable gain stage, U1-7. R3 is used to set the gain of this stage.
- U1-8 is a low pass filter with a cutoff frequency of 4500 Hz. This filter is used to reduce adjacent channel splatter.
- The output of the low pass filter goes to U9 where a high pass filter is located with a cutoff frequency of 300 Hz. This filter can be turned on/off and is used to remove the receiver CTCSS tones.
- The output of the U9 high pass filter has a gain stage U1-14, with a gain of 2, used to return the audio level back to its original level. U9 has half the audio voltage range of the rest of the circuits.
- The output of U1-14 goes to the cross point switch and U3-8 a de-emphasis filter.
- U3-8 is a de-emphasis filter used primarily for the DTMF decoder and telephone audio. Audio from this filter can also be used for the transmitter.
- U4-7 is a low pass filter used to reject the voice band. The output of this filter feeds the CTCSS/DCS decoder.
- U9 is used for decoding CTCSS tones and DCS codes when the optional DCS function has been included in your controller. U9 can also be used to encode CTCSS tones.
- U2-7 is the noise filter for the RI-200 squelch circuit.
- The noise filter then goes to the U3-1, a gain stage used to adjust the squelch level. The output of the gain stage goes to the cross point switch, U6.
- The cross point switch U6, can connect any of the Y inputs to any of the X outputs. This switch is the primary method of audio routing in the RI-200.
- The output of the Cross point switch goes to several places. The first is U4-14 a summing amplifier used to mix all audio sources for the transmitter.
- The output of U4-14 feeds a digital potentiometer used to set the transmit modulation level.
- U5-7 is a buffer used to drive the repeater transmitter.
- Some of the audio in the controller will need pre-emphasis before the transmitter, U4-8. These audio's include the telephone, CTCSS/DCS, DTMF and sometimes the AUX audio.
- U5-8 is a buffer for the AUX audio output.
- The cross point switch is also used to control what audio goes to the U2-14 and U2-8 the AC to DC converter.
- The output of the AC to DC converter goes to an 8 bit analog to digital converter. This converter allows the microprocessor to read the squelch noise level, receiver audio level and the telephone audio level.
- U3-14 is a limiter used to limit the maximum audio level sent to the telephone line.
- U5-1 and U3-7 make up the hybrid for the telephone interconnect. The digital potentiometer in this circuit is controlled by the microprocessor to balance the telephone hybrid.
- The output of the hybrid goes to U3-1 a gain stage also used as the telephone AGC. The digital potentiometer in this circuit is controlled by the microprocessor where the AGC is controlled.
- The output of the telephone hybrid is coupled to the telephone line using T1.
- K1 is used as the hook switch and for pulse dialing.
- ZNR1 is a fast acting semi-conductor used for lighting protection. R70 and R71 are used as fuses for the telephone.
- U7 is an opto coupler used as a ring detector. The output of the ring detector goes to the microprocessor.
- U19 is an output driver used to drive the hook relay and the status LEDs.
- U8 is the DTMF decoder and encoder. The DTMF encoder is also used as the tone generator for the CW messages. R34 is used to set the level of the DTMF encoder and tone generator.
- U20 is used mainly as a CTCSS and DCS encoder when the DCS option is installed.
- U13 is an 8K x 8 EEPROM. This device holds all macros, message data and telephone number tables.
- U14 is a 512 x 8 EEPROM, software watch dog and power monitor circuit. The system parameters are stored in this device.
- U15 is the microprocessor, it also contains the program ROM and RAM.
- U17 is a digital buffer for the user digital input and output.
- U11 is the 5 volt power supply regulator. U12 is a minus 5 volt charge pump, which provides the minus 5 volt supply.

# **7.1 RI-200 REPEATER CONTROLLER SCHEMATIC**

# **7.2 RI-200 REPEATER CONTROLLER BOARD LAYOUT**

# **7.3 RI-200 REPEATER CONTROLLER PARTS LIST**

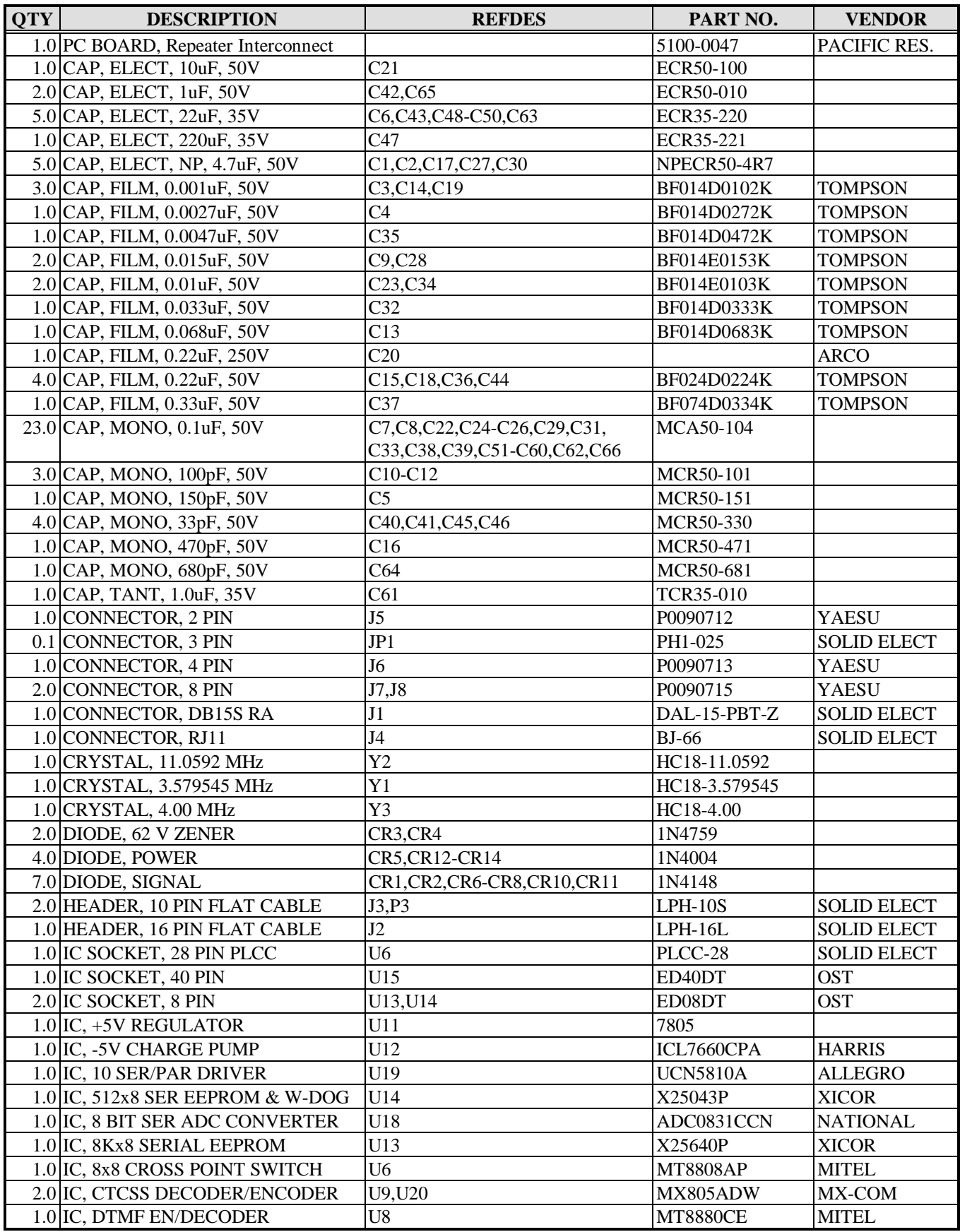

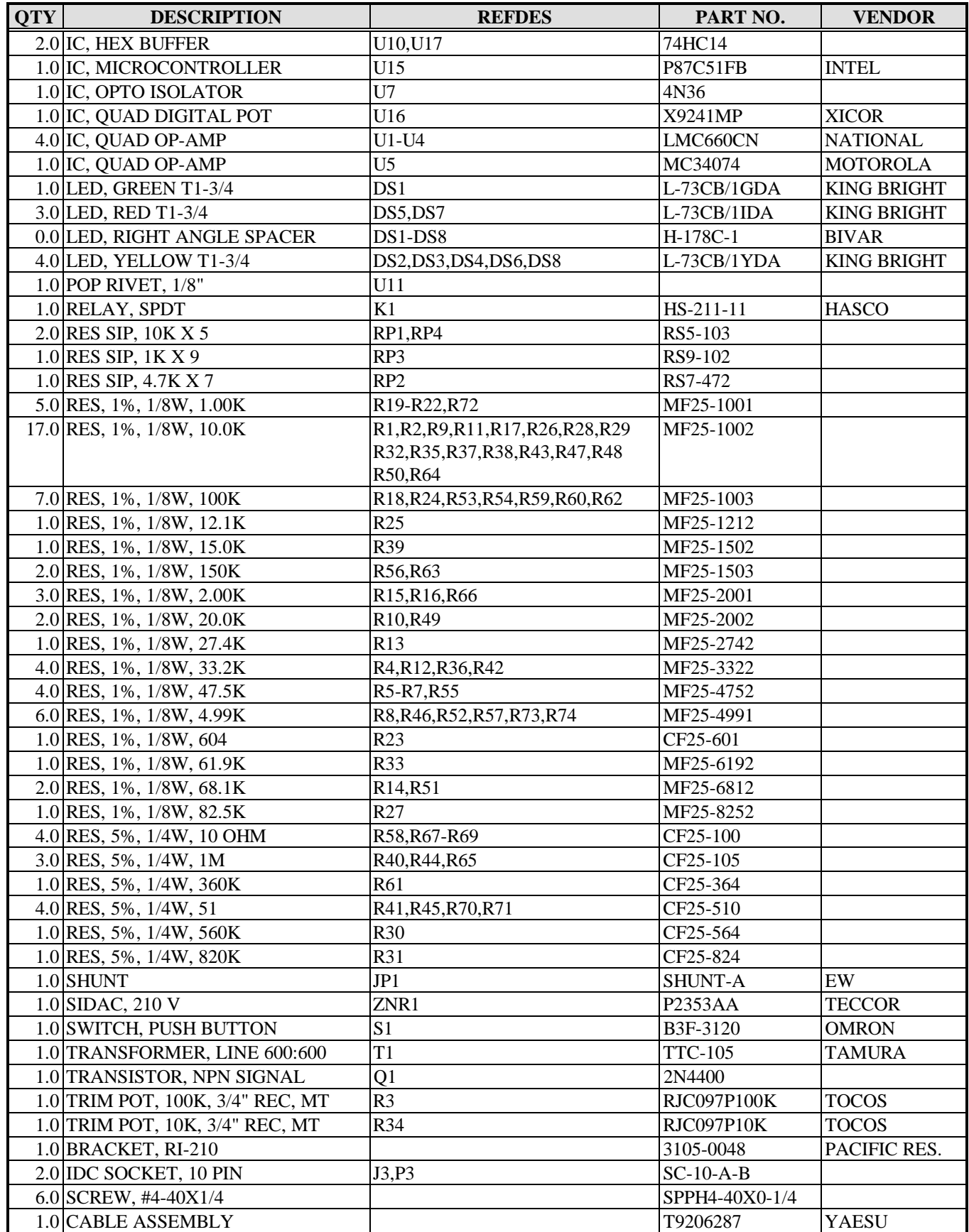

# **TROUBLESHOOTING**

#### **8.0 STANDARD TROUBLESHOOTING**

This section provides procedures to solve some common problems that may occur with the RI-200. For technical and customer support, contact us at:

#### **PACIFIC RESEARCH SOLUTONS**

Tel: 530-672-9053 Fax: 530-672-8749 email: pacres@directcon.net

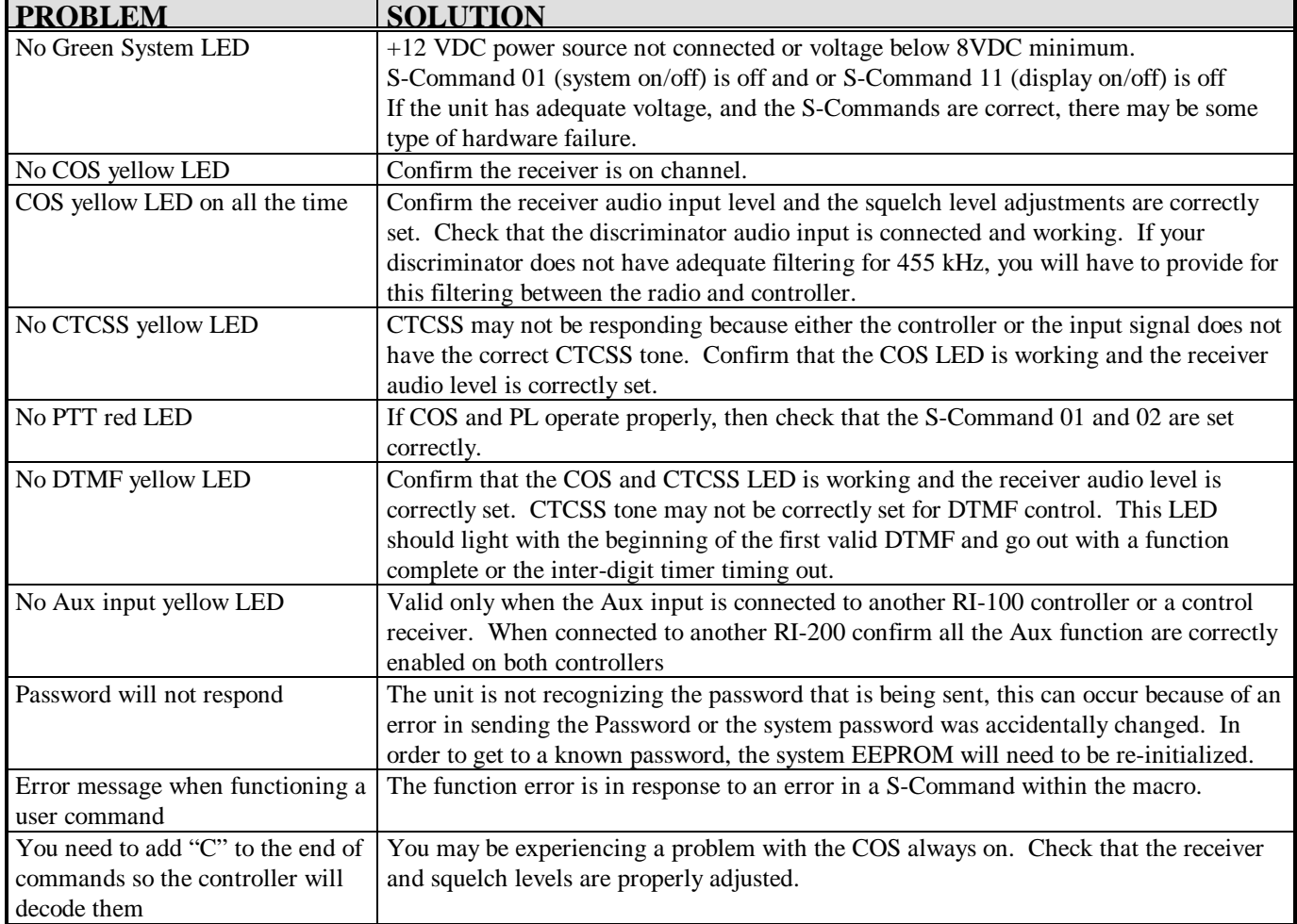

# **8.1 PROBLEM CHECK LIST**

Use the following check list if you are experiencing problems with your controller.

- 1. Confirm that you have 12 VDC power connected to the correct pins.
- 2. Turn on power to the repeater. You will first hear a CW "OK" and then the default ID "HELLO". The system LED should be the only LED on. If other LED's are on, see the above problem list.
- 3. Apply a carrier without a CTCSS tone on the input of the repeater. The COS LED should come on.
- 4. Apply a carrier with 100Hz CTCSS tone on the input of the repeater. The COS and the CTCSS LED should come on.
- 5. Apply a carrier with a DTMF tone on the input of the repeater. The DTMF LED should come on.

# **GLOSSARY AND WARRANTY REPAIR**

#### **9.0 GLOSSARY**

**ADC:** Analog to Digital Converter, this is a device or circuit that converts an analog voltage to a digital number.

**ANALOG**: A voltage that has multiple or dynamic levels within a given range.

**BOM:** Beginning Of Message. This is a character that is entered at the beginning of a message data sequence.

**CARRIER DELAY:** The time a repeater transmitter remains on after a valid receiver signal input.

**CLOCK:** The system clock utilized to meet the needs of the time operated scheduler.

**CONTROL CODES**: The sequence of DTMF digits sent to perform a command or function.

**CONTROL OPERATOR:** Any repeater operator, designated to control or modify the repeater's operation.

**COR:** Carrier Operated Relay. An old term referring to the detection of a signal present on a repeater input.

**COS:** Carrier Operated Switch. This is used interchangeable with COR

**COURTESY MESSAGE:** A message or tone or set of tones that are transmitted on the repeater output after a user finishes a transmission to let other user know it is ok to begin a new transmission.

**CPU:** Central Processing Unit. This is the microprocessor or the brain of your controller.

**CTCSS:** Continuous Tone Controlled Squelch System. A sub-audio tone in the range between 67 Hz and 250 Hz use for access to the repeater, auxiliary, and DTMF command entry. Also known as, Private Line or PL (Trademark of Motorola), Channel Guard or CG (Trademark of GE) and Quiet Channel (Trademark of RCA).

**DCS:** Digital Coded Squelch. Sub-audio encoded data that can be used to control access to the repeater.

**DECREMENT:** To reduce a value by one or more counts.

**DEFAULTS:** Pre-set values that define the system characteristics. A default is the value that the unit is set to when supplied from the factory.

**DIGITAL INPUTS:** 0-5 VDC (TTL level) CMOS input. An input can be used to trigger or initiate a Macro.

**DIGITAL OUTPUTS:** TTL levels, CMOS digital output. Each output can be individually changed in state by either an S-Command or from within a Macro.

**DISABLED:** Turned off or not active.

**DTMF:** Dual Tone Multi Frequency. Used by telephone systems for dialing, also referred to as touch-tone.

**EEPROM:** A special type of non-volatile memory that retains its programming information without power.

**ENABLED:** Turned on or active.

**EOC:** End Of Command. This is a character is entered at the end of a command sequence.

**EOM:** End Of Macro or Message. This is a character is entered at the end of the macro or message sequence.
**FLASH PROM:** A programmable Read Only Memory that can be electrically erased and programmed while remaining in the circuit. This device is typically used to store the controller's program.

**FUNCTION:** A valid command or control sequence executed by the controller.

**FUNCTION COMPLETE:** Telemetry response generated by the controller following execution of a valid command.

**HOOK:** This is like the hook switch on a standard telephone. Off-hook means the hand set is off the telephone and onhook means the hand set in on the telephone.

**INTER-DIGIT TIMER:** Sets the maximum allowed time in seconds between valid DTMF digits.

**INCREMENT:** To increase a value by one or more counts.

**INITIALIZE:** To set up the minimum data requirement for the system.

**KEY CODE:** A programmable code that is used with a command code to provide security of the command codes.

**MACROS:** Macros allow the repeater owner to define user commands that execute one or more S-Commands thus customizing the commands for your repeater.

**MICROCONTROLLER:** A type of microprocessor that contains RAM, ROM, some I/O, etc. into one IC package. This significantly reduces RFI noise generated by the controller board as all interconnects are very short.

**MUTE:** Turning off the receiver audio to the transmitter. Mute is usually turned on when DTMF commands are being received and processed in order that the tones are not applied to the repeater transmitter. This would limit other people at ground level from decoding your commands and breaking into your repeater.

**PASSWORD:** A system access code that is used to secure access to all S-Commands in the RI-200. The repeater owner can change the password at anytime. DO NOT FORGET YOUR PASSWORD or you will have to initialize the controller which will load default data and you will have to reload all your macros and other information.

**PL:** Private Line or PL is a Trademark of Motorola for the EIA standard sub-audio tones used for repeater access.

**PTT:** Push to Talk is the keying of a transmitter. The RI-200 controller generates PTT to your repeater when a proper user is on the repeater input or when the controller is generating telemetry or carrier delays.

**SCHEDULER:** At specified times of the day when macros are automatically executed.

**S-COMMAND:** A system command code tells the controller to perform a function or set the controller in a given configuration.

**SECURITY:** Security is the limiting of access. Password protection is provided for security.

**STATION ID:** This is Morse code message of the FCC station license number. This message is sent at a regular interval during use of the repeater.

**SYSTEM COMMAND:** Also called S-Command, an instruction that tells the system to perform a function.

**TELEMETRY:** Responses generated by the repeater controller in response to DTMF commands entered or in response to time-outs and courtesy tones.

**TOGGLE:** To change state, turns on if off or turns off if on.

**TONE PANEL:** A function that allows multiple CTCSS tones or DCS codes to operate or access the repeater.

**TONE REMOTE:** A means of remotely controlling the repeater or base station with audible tones. Typically used to control a base station over a distance pair of wires.

**TOUCH TONE:** Used by telephone systems for dialing a telephone number (also see DTMF). Used in the RI-200 to enter desired functions or commands. Also see Macros and S-Commands.

**USER COMMAND:** A command that a repeater user would send to the repeater to set its' mode. User commands point to macros, which contain S-Commands.

WATCHDOG TIMER: A hardware counter set to count for a predetermined time. If the count is reached without being restarted, the watchdog timer resets the microcontroller. This is the means to reset the system in the case of a software or hardware error. The software program restarts the watchdog timer periodically whenever the system is not operating correctly.

# **9.1 LIMITED WARRANTY**

**PACIFIC RESEARCH SOLUTIONS** will repair this product with new or rebuilt parts free of charge in the United States for a period of 1 year from the date of the original purchase, in the event of a defect in the material or workmanship.

This warranty is extended only to the original purchaser. A purchase receipt or other proof of date of original purchase will be required before warranty performance is rendered. This warranty only covers failures due to defects in materials or workmanship, which occurs during normal use. It does not cover damage which occurs in shipment or failures which are caused by products not supplied by **PACIFIC RESEARCH SOLUTIONS** or failures which result from an accident, misuse, abuse, neglect, lightning, mishandling, misapplication, alteration, faulty installation, modification, or serviced by anyone other than **PACIFIC RESEARCH SOLUTIONS** or authorized service centers of **PACIFIC RESEARCH SOLUTIONS** or damage that is attributed to **ACTS OF GOD**.

If a problem with the product develops during the warranty period, you may contact your dealer. If the problem is not handled to your satisfaction, you may contact us in writing at:

#### **PACIFIC RESEARCH SOLUTIONS**

3050 Estepa Dr. Cameron Park, CA 95682 Customer Service Dept.

Tel: 530-672-9053 Fax: 530-672-8749 email: pacres@directcon.net http://www.directcon.net/pacres/

#### **LIMITS AND EXCLUSION**

There is no other expressed warranty except as listed above. **PACIFIC RESEARCH SOLUTIONS** is not liable for indirect incidental or consequential damages in connection with the use of this product including but not limited to, any cost or expense of providing substitute equipment or services during period of malfunction or non-use and or, any destruction to and or loss of property or bodily injury.

This warranty gives you specific legal rights and you may have other rights which vary from state to state.

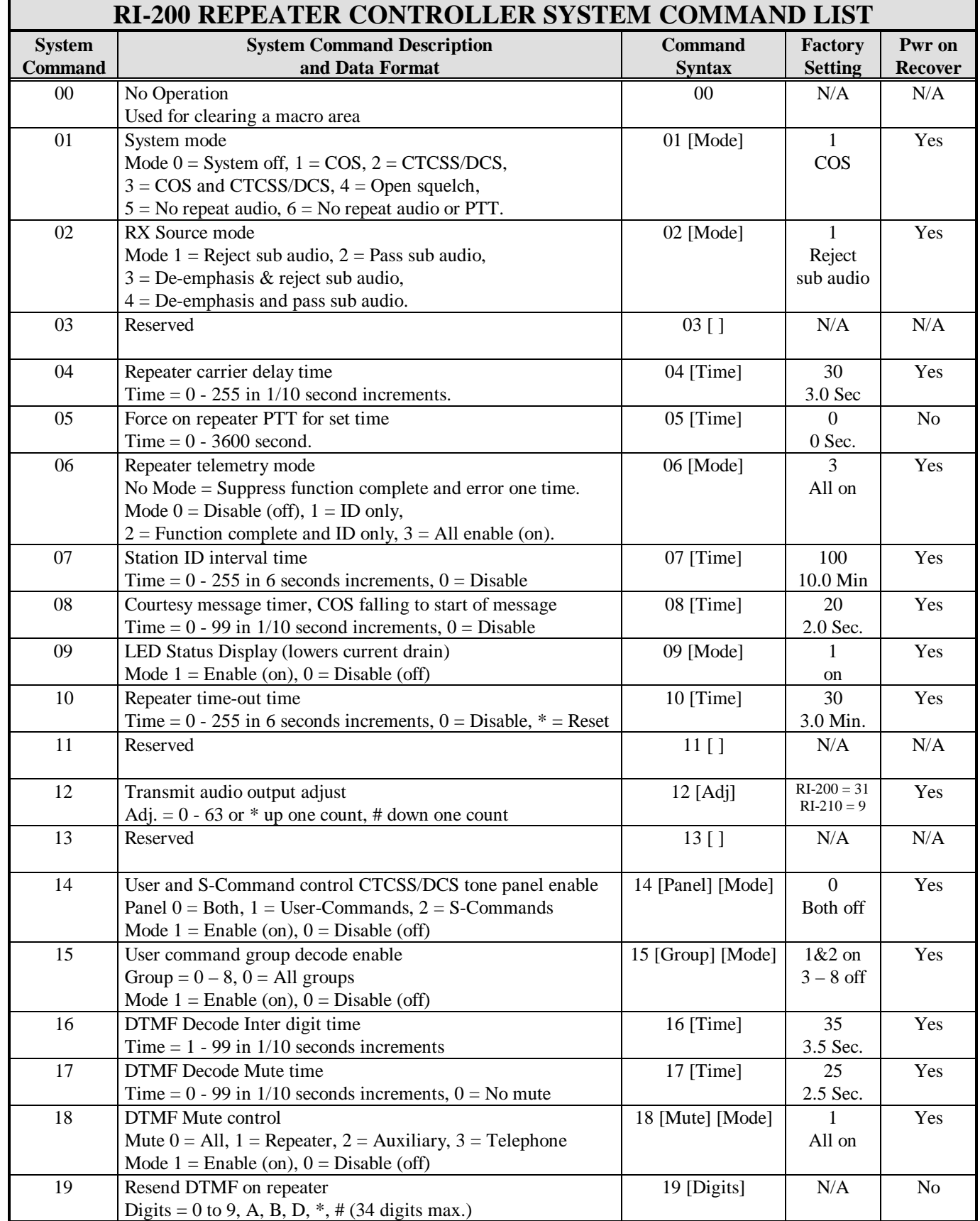

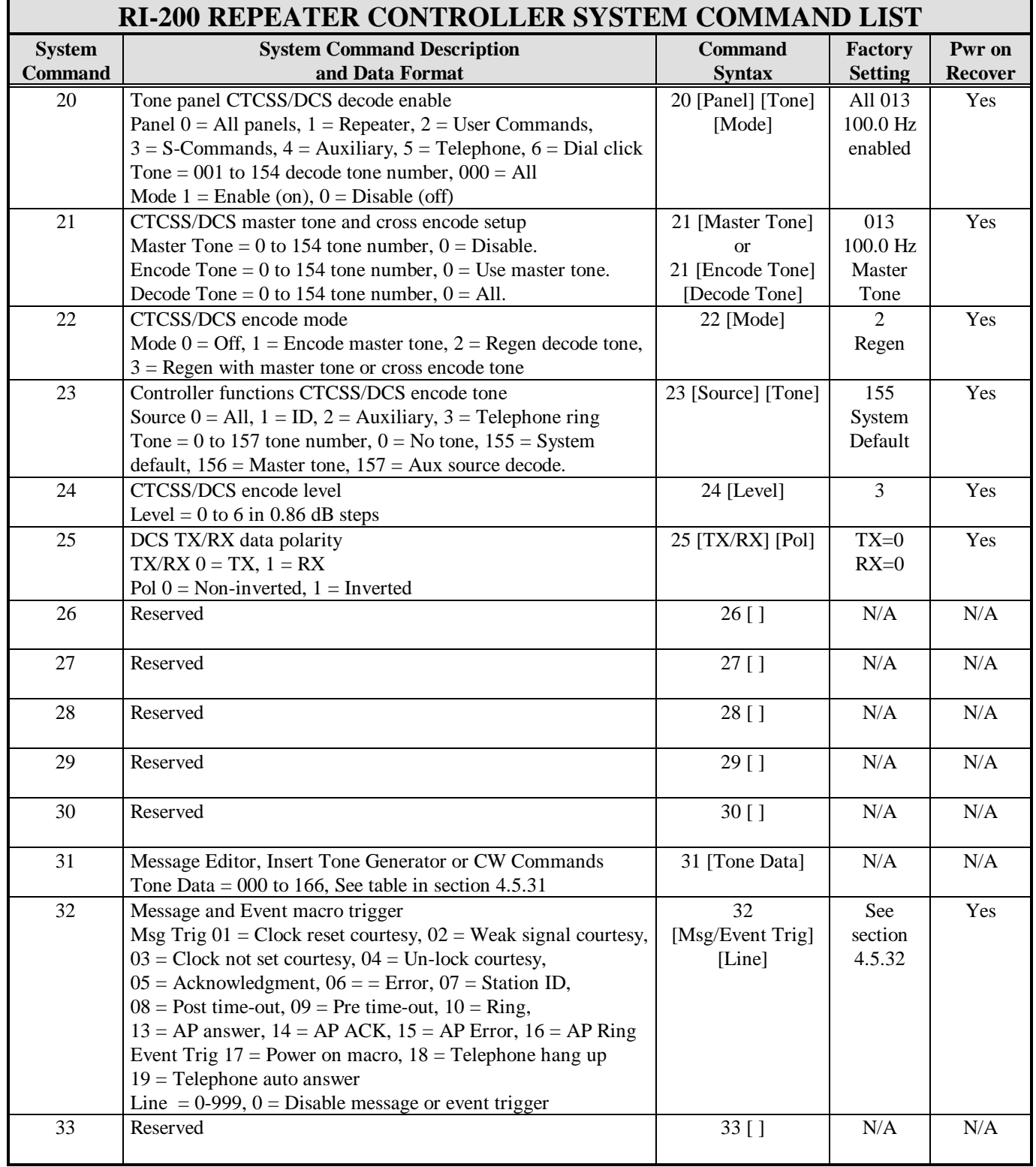

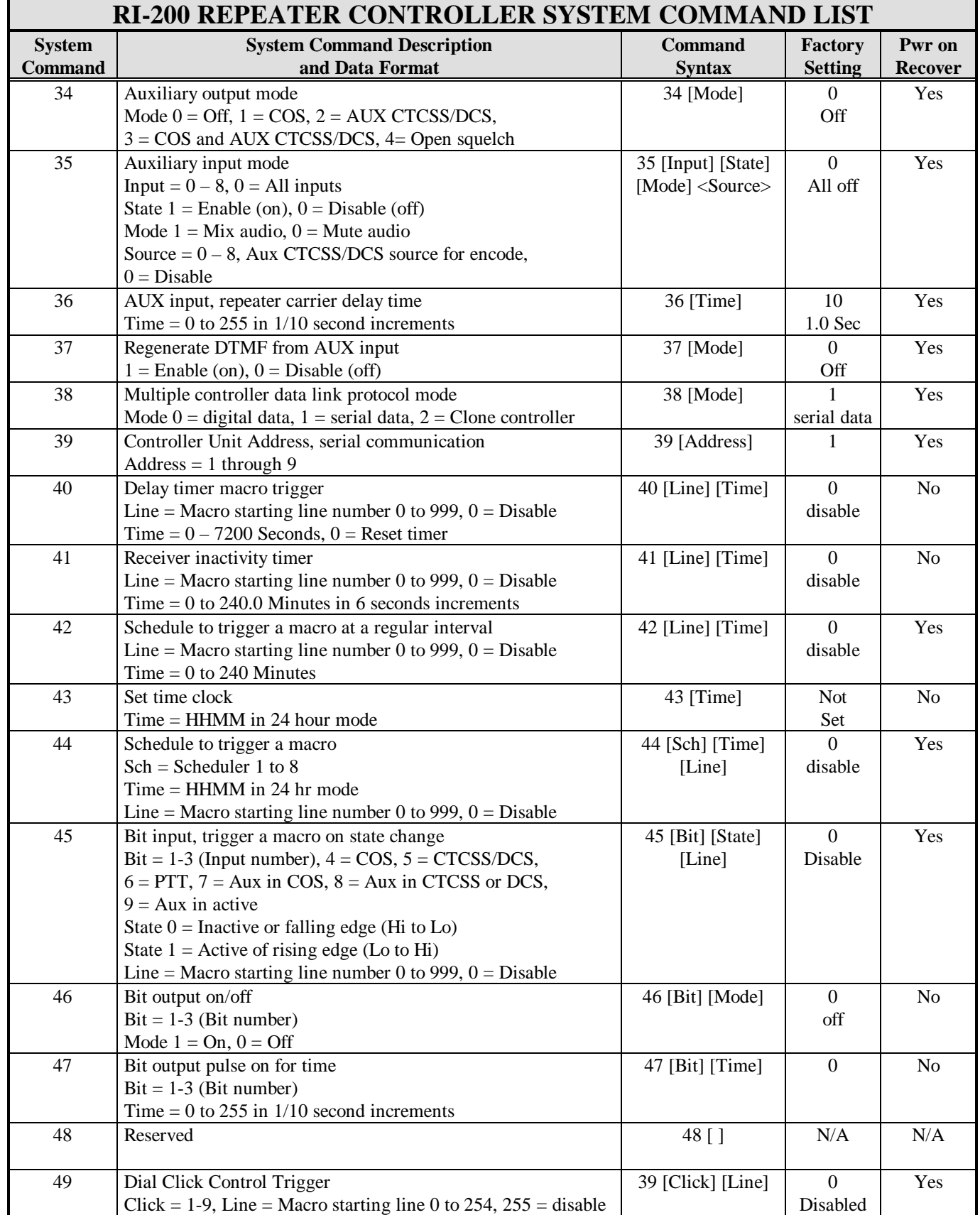

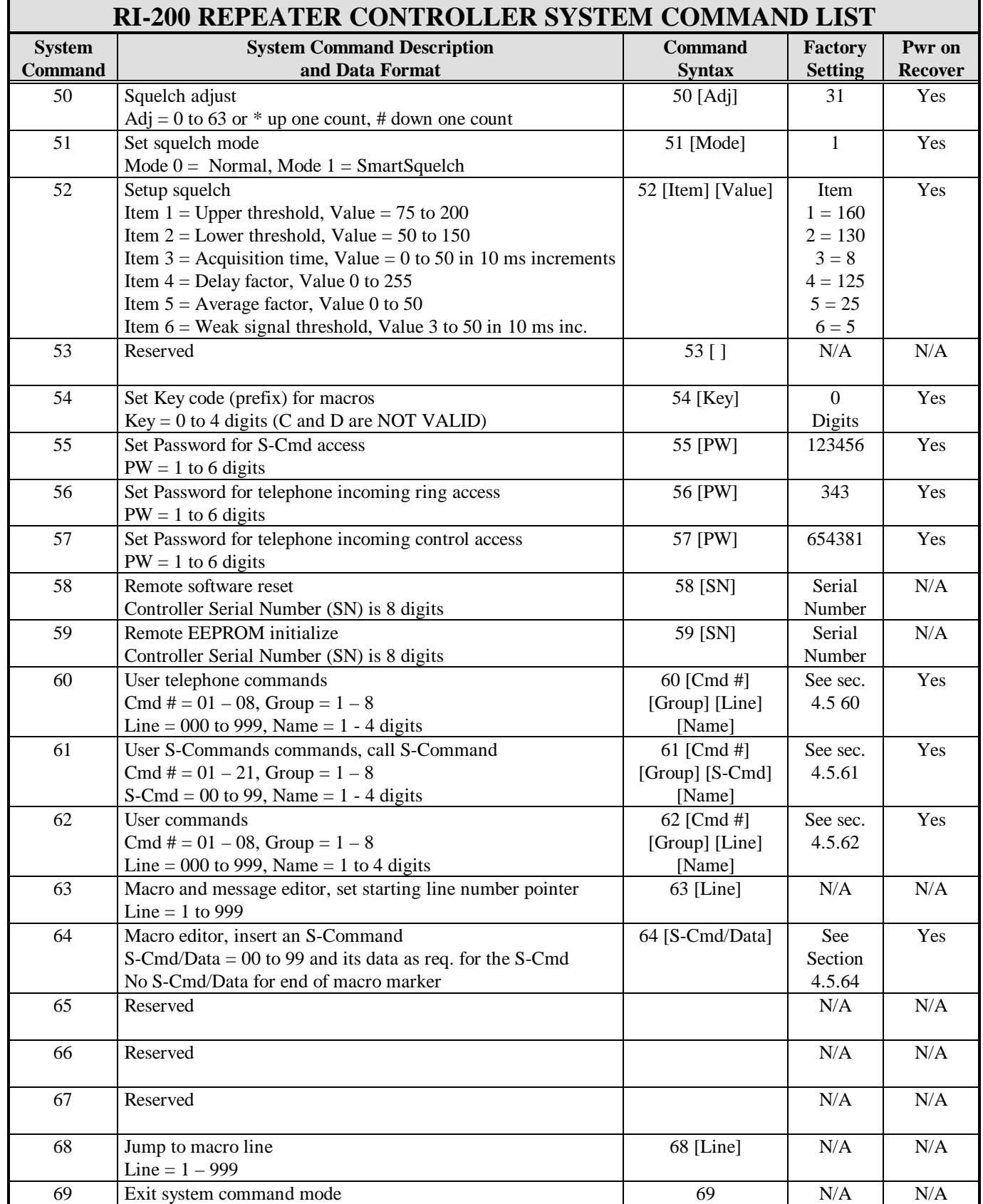

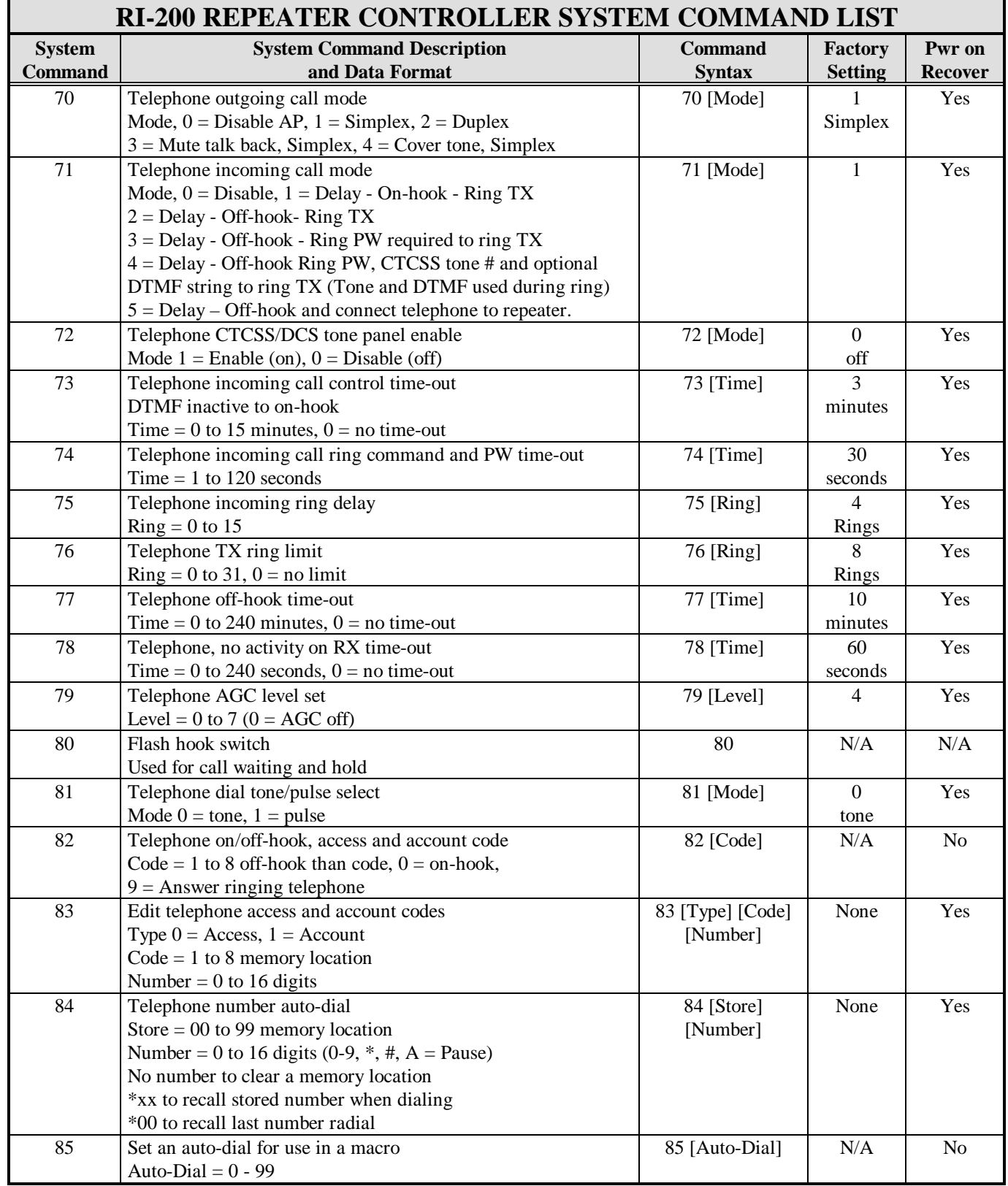

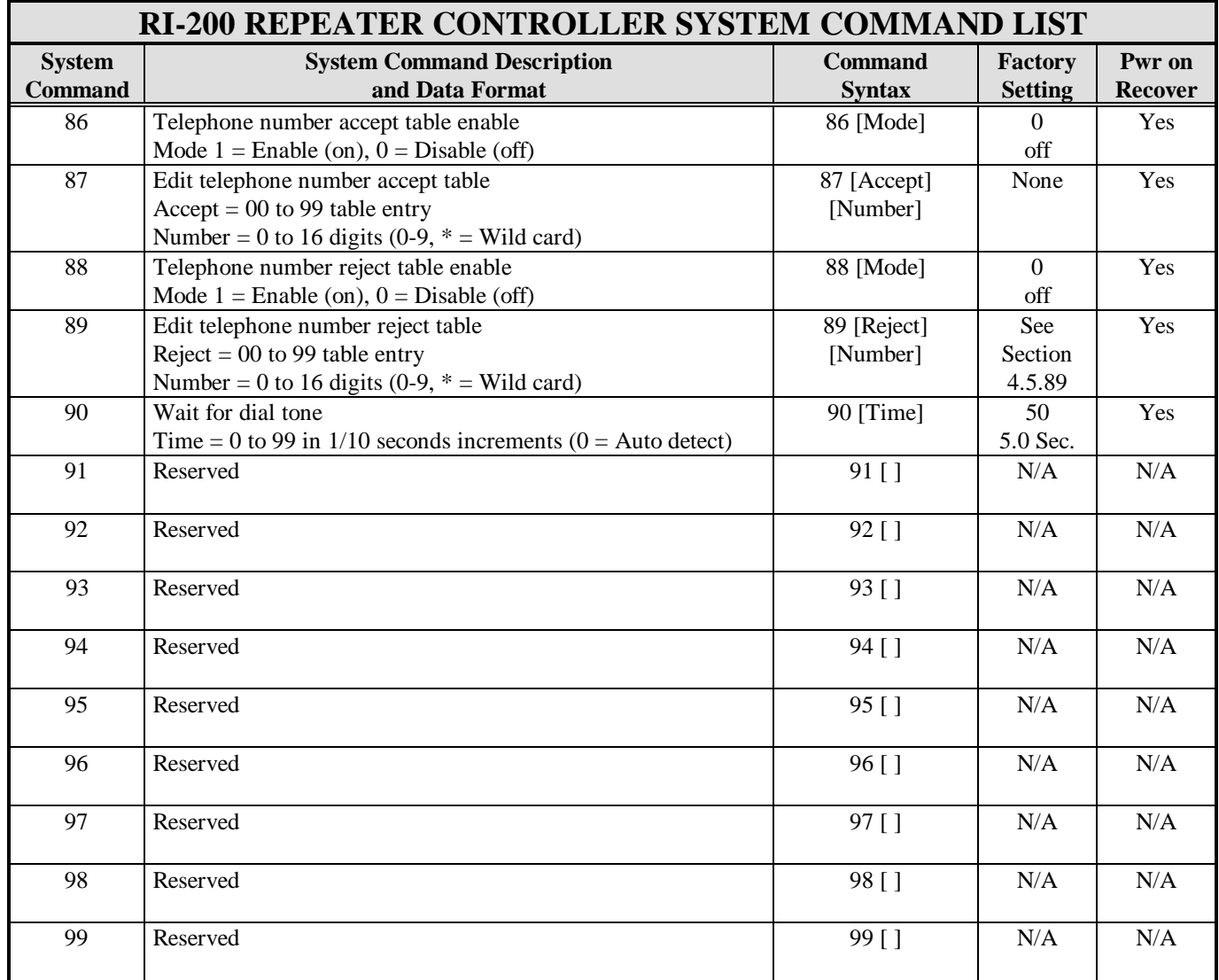

Use the following table to keep track the use of CTCSS and DCS decode for each tone panel. See S-Command 20 in section 4.5.20 for additional information on working with this table

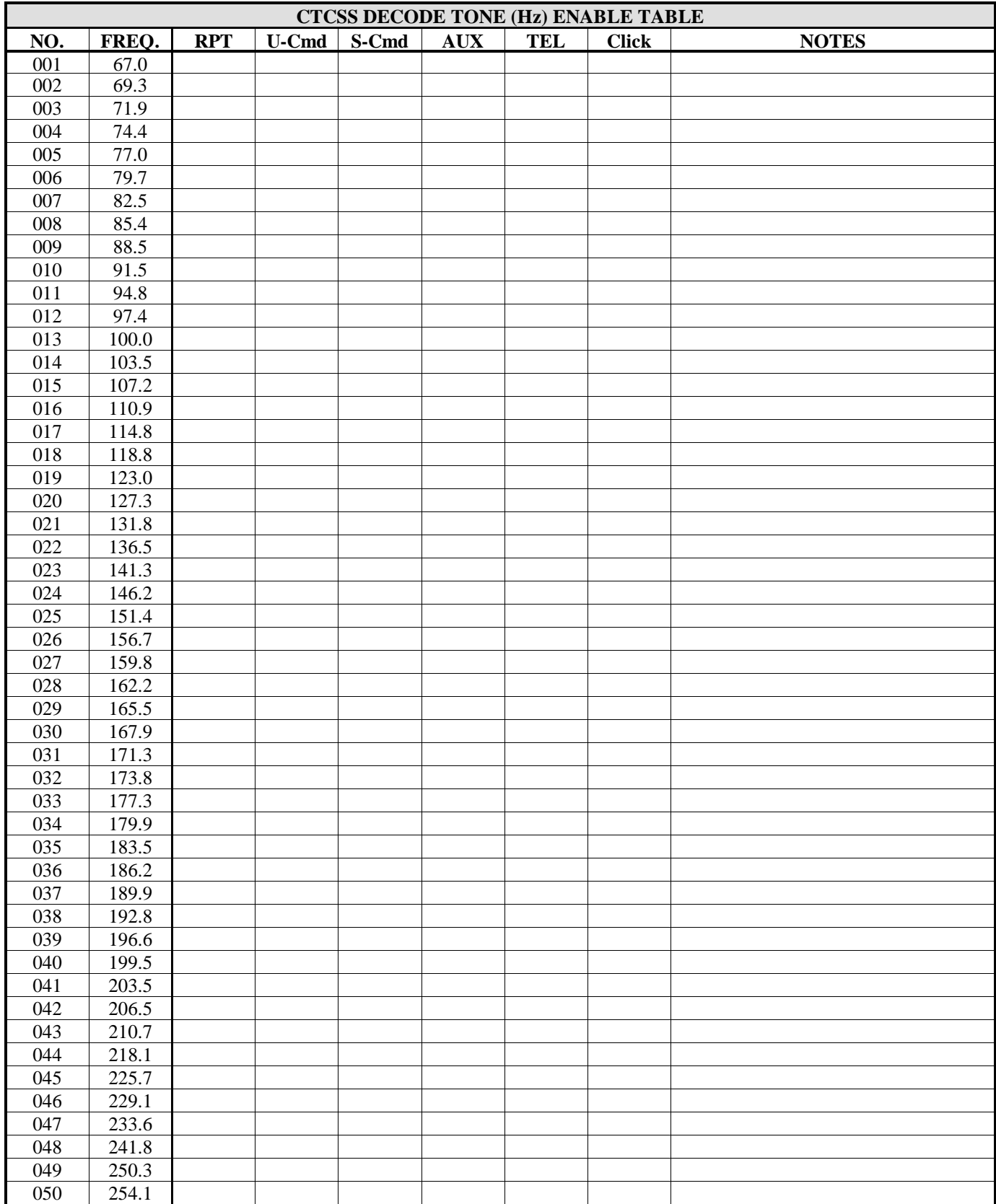

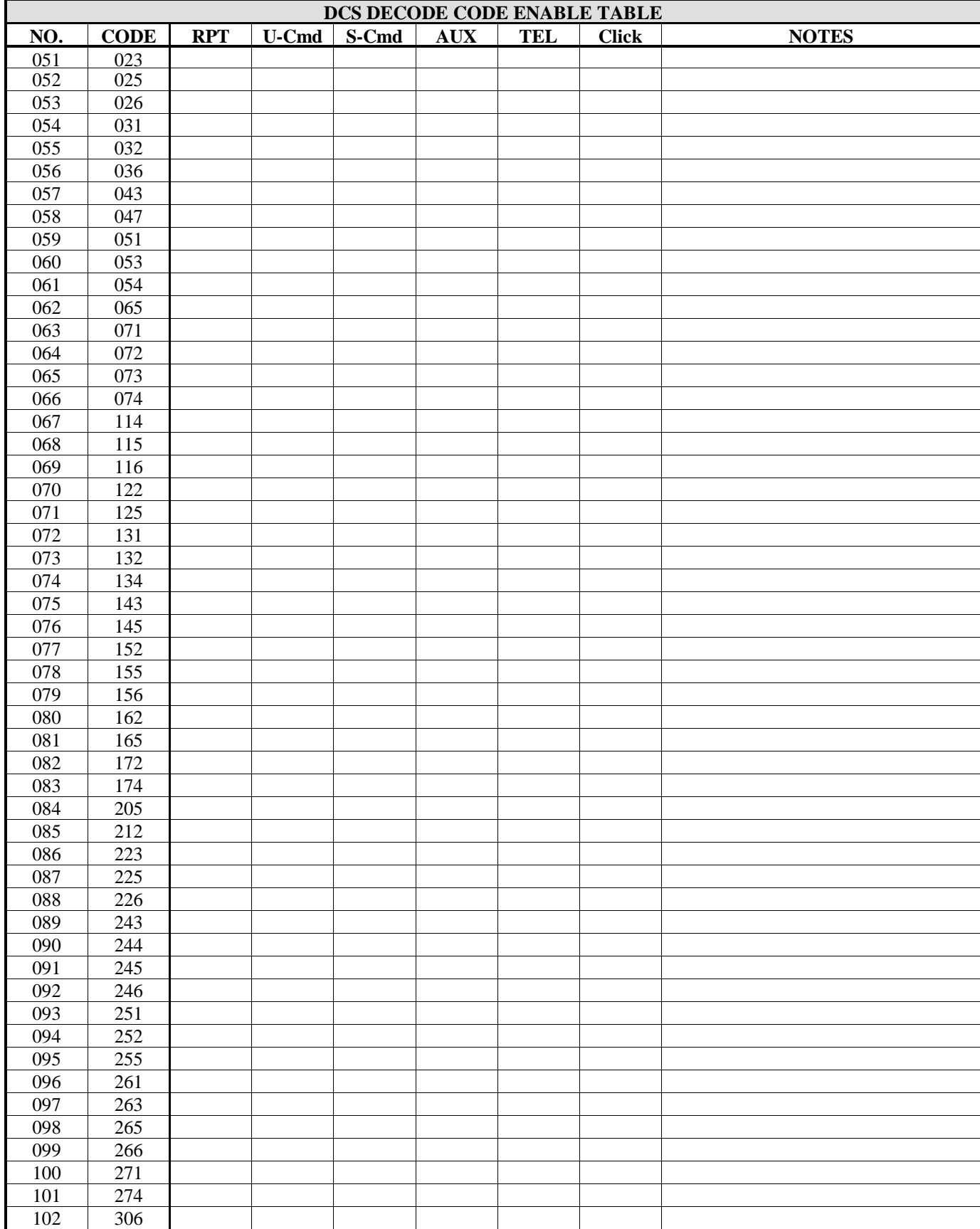

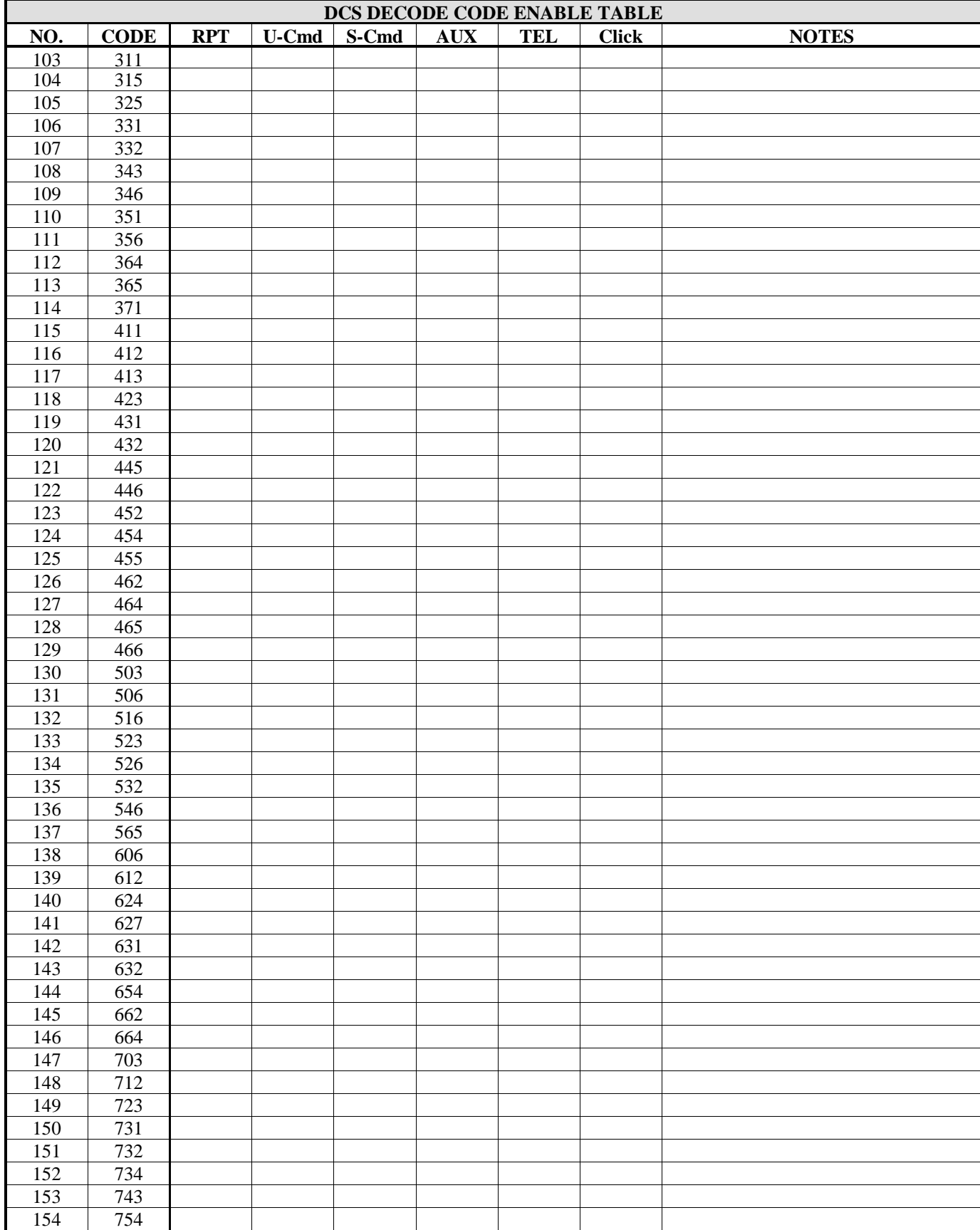

Use the following table to keep track of the CTCSS and DCS cross encode values. See S-Command 21 in section 4.5.21 for additional information on working with this table.

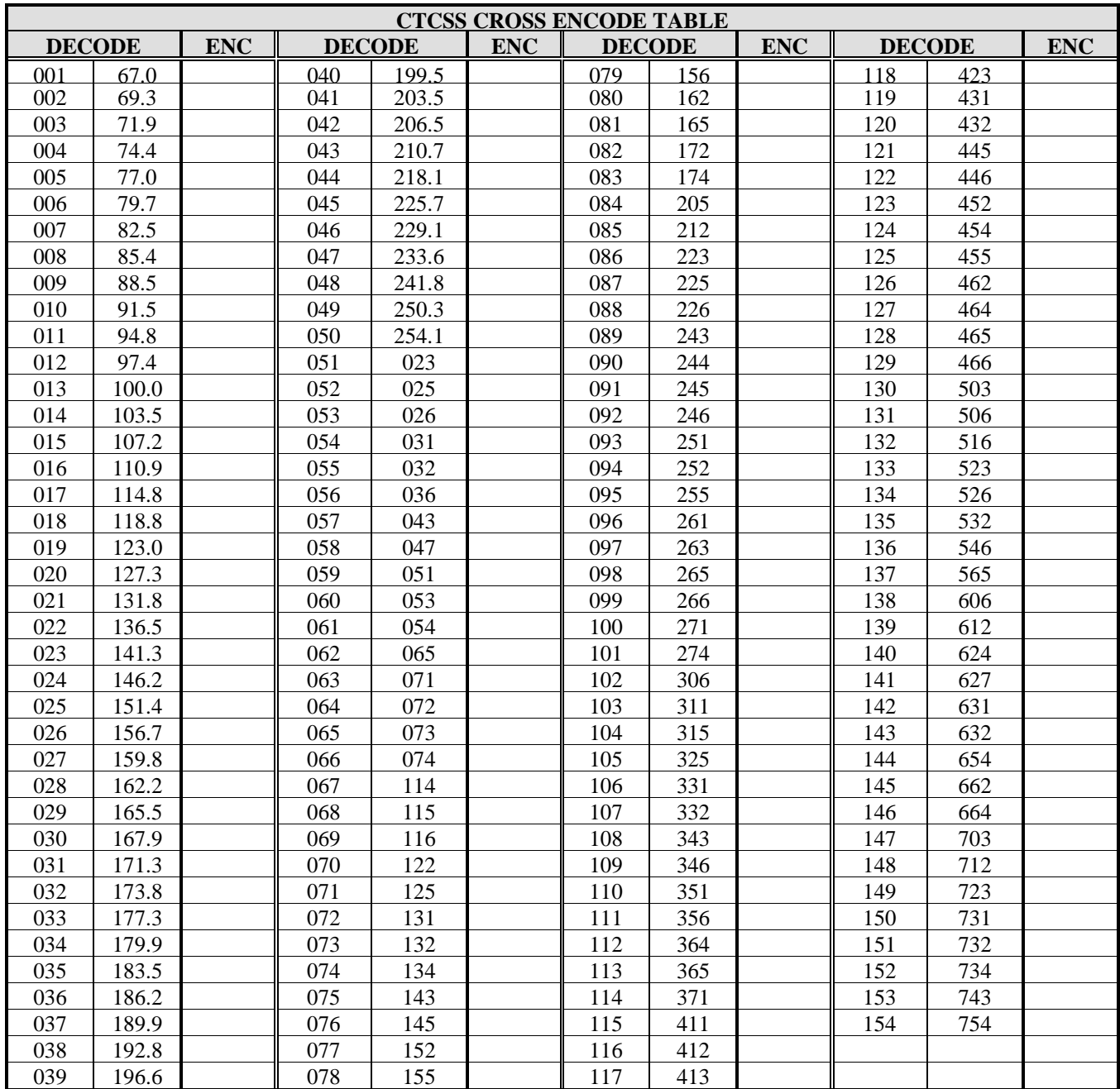

Use the following table to keep track of the user telephone commands that you create. See S-Command 60 in section 4.5.60 for additional information on working with this table. Also, do not forget to add to this table any default command that you may want to keep.

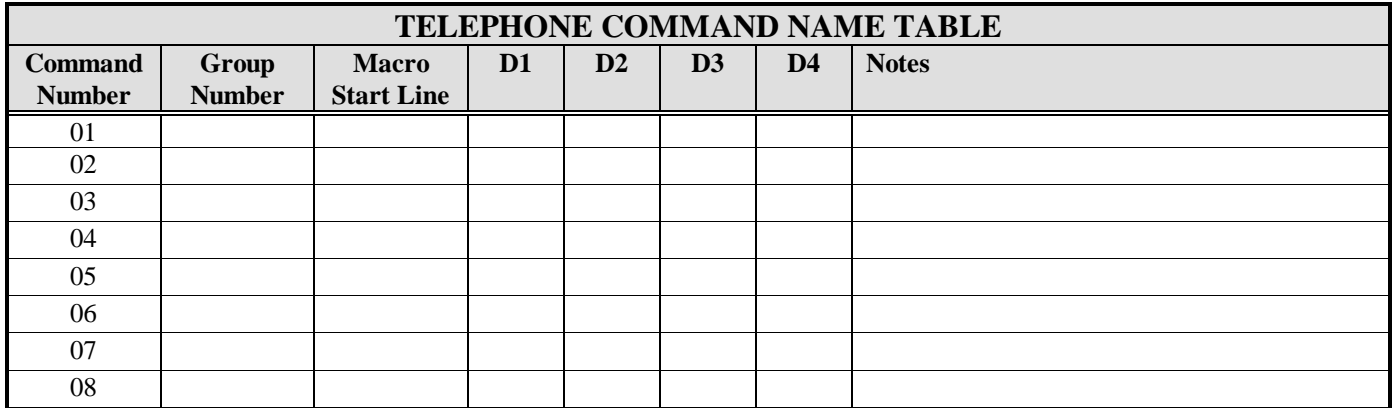

Use the following table to keep track of the user S-Commands that you create. See S-Command 61 in section 4.5.61 for additional information on working with this table. Also, do not forget to add to this table any default command that you may want to keep.

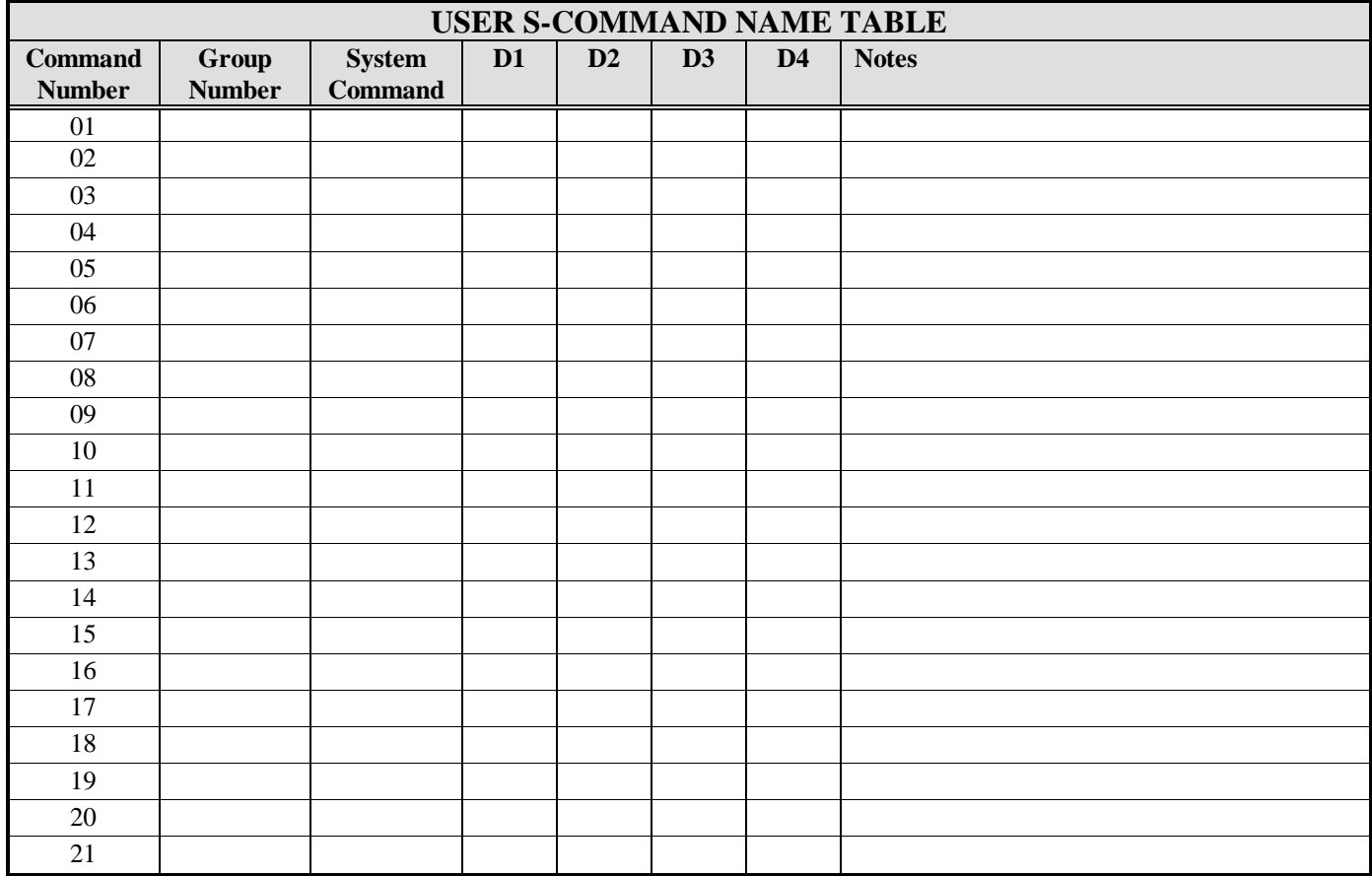

Use the following table to keep track of the user commands that you create. See S-Command 62 in section 4.5.62 for additional information on working with this table. Also, do not forget to add to this table any default command that you may want to keep.

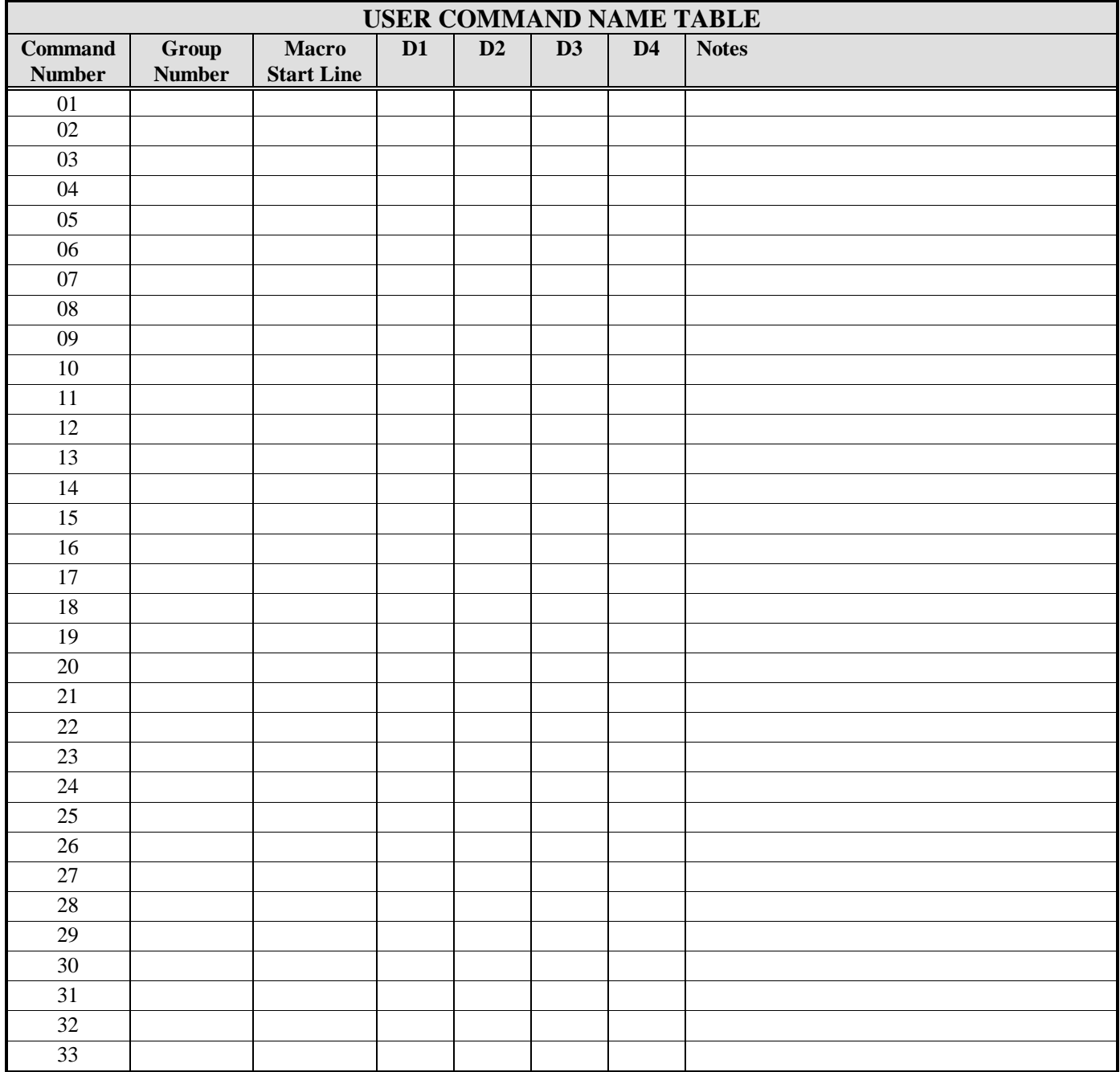

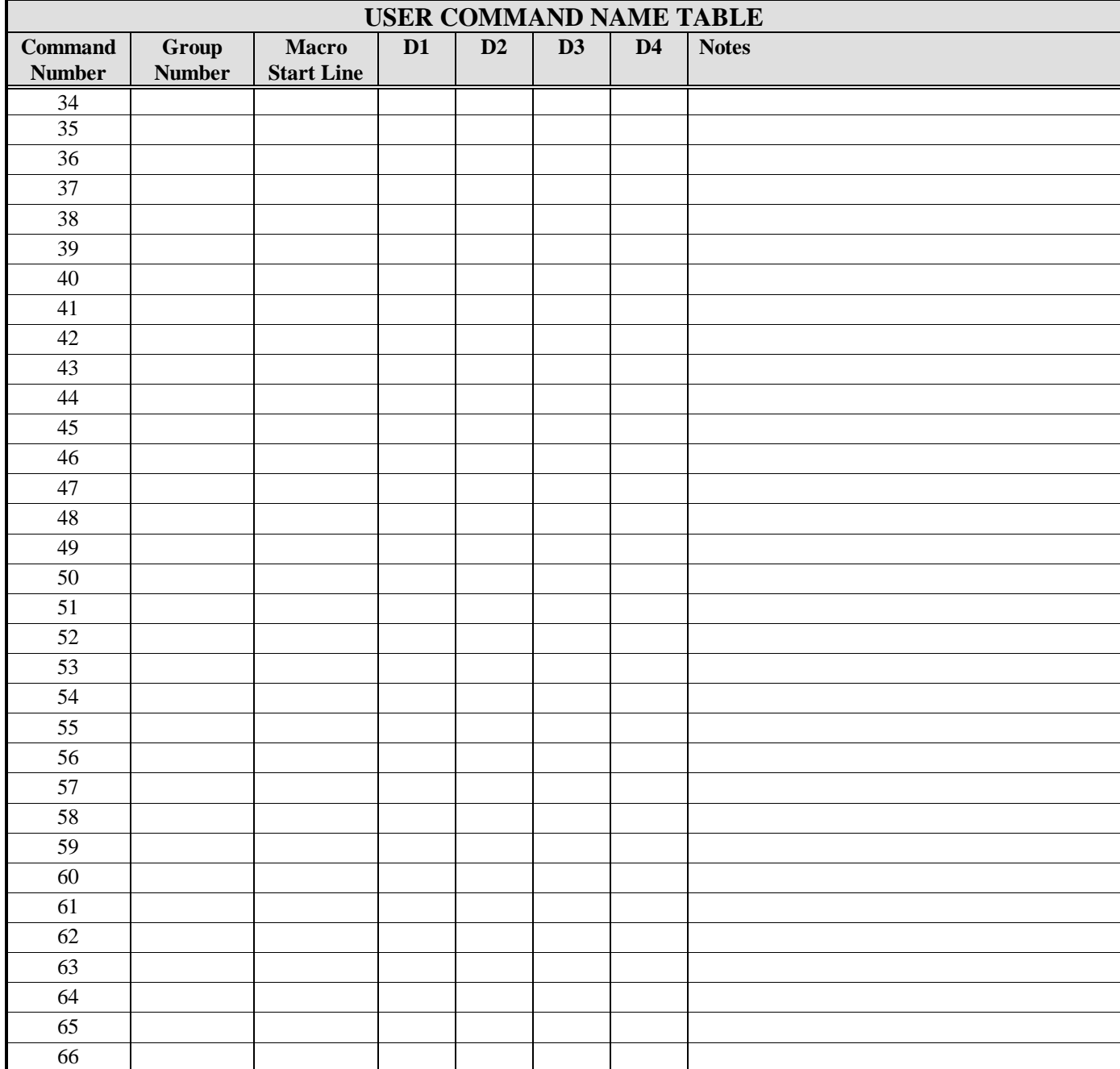

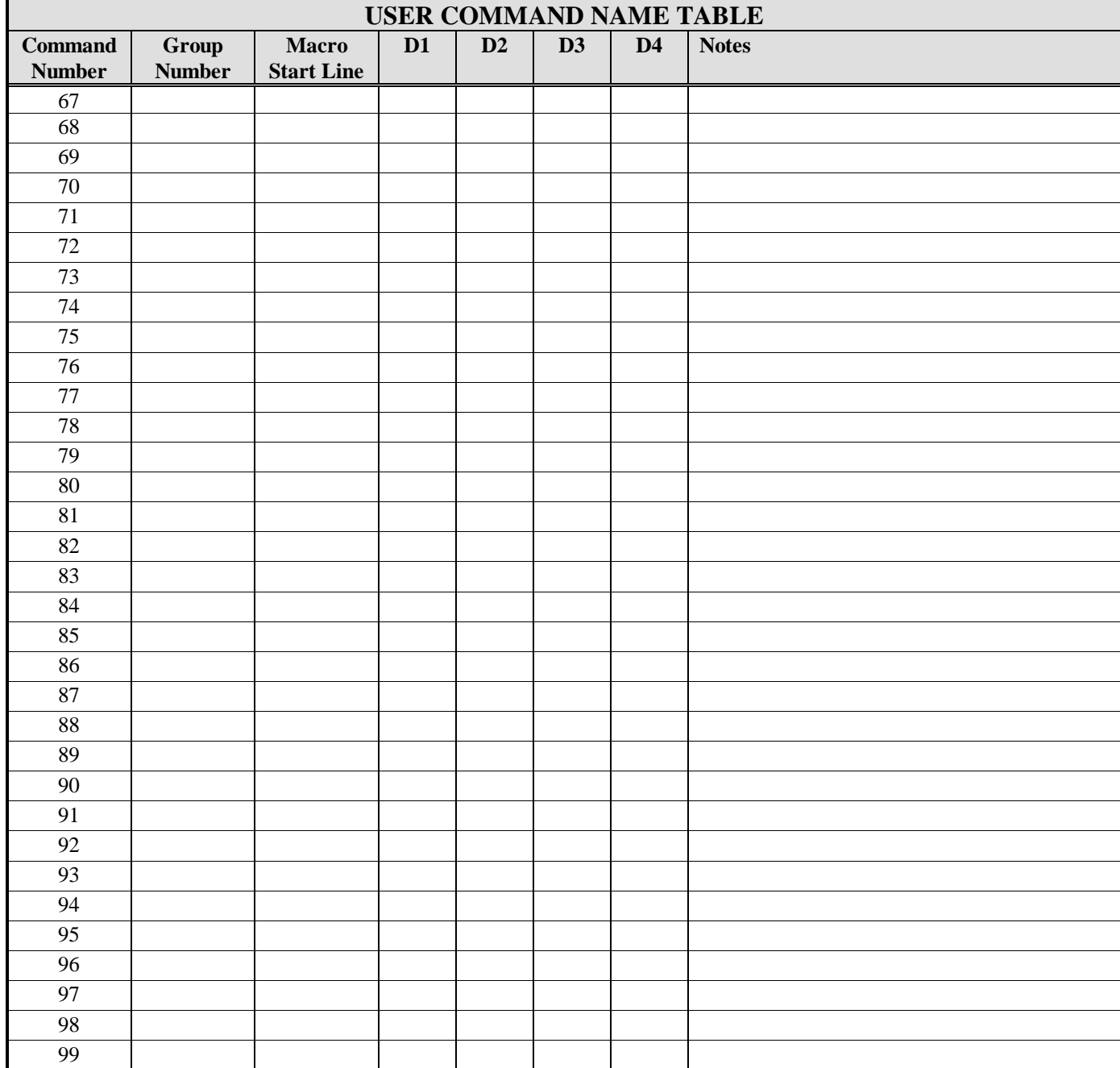

Use the following table to keep track of the macro and message data. See S-Command 64 in section 4.5.64 and section 5.0 for additional information on working with this table. Also, do not forget to add to this table any default macros and messages that you may want to keep. There are 999 total start lines available. Only a limited number of tables have been supplied. Make copies if you need additional tables.

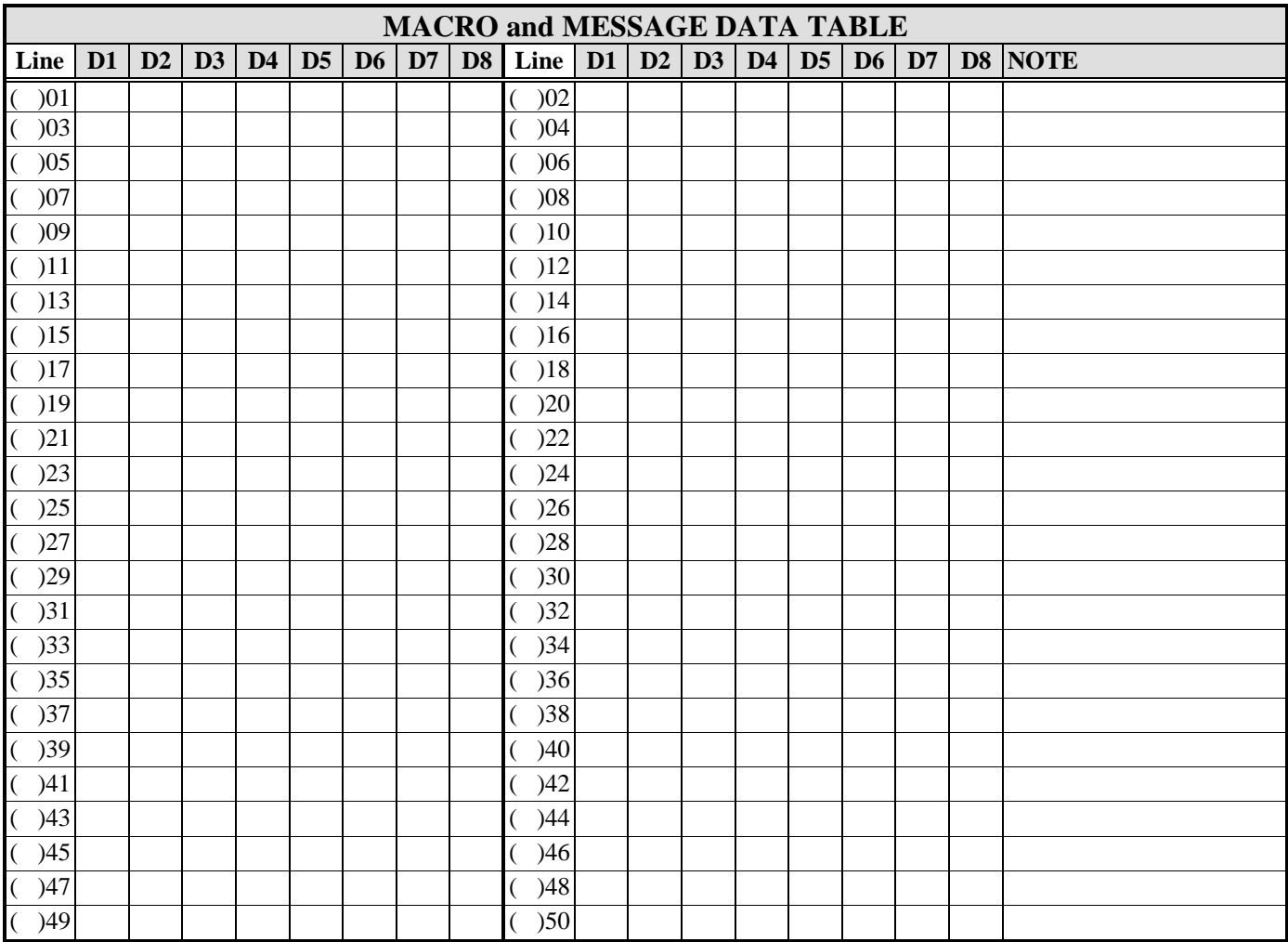

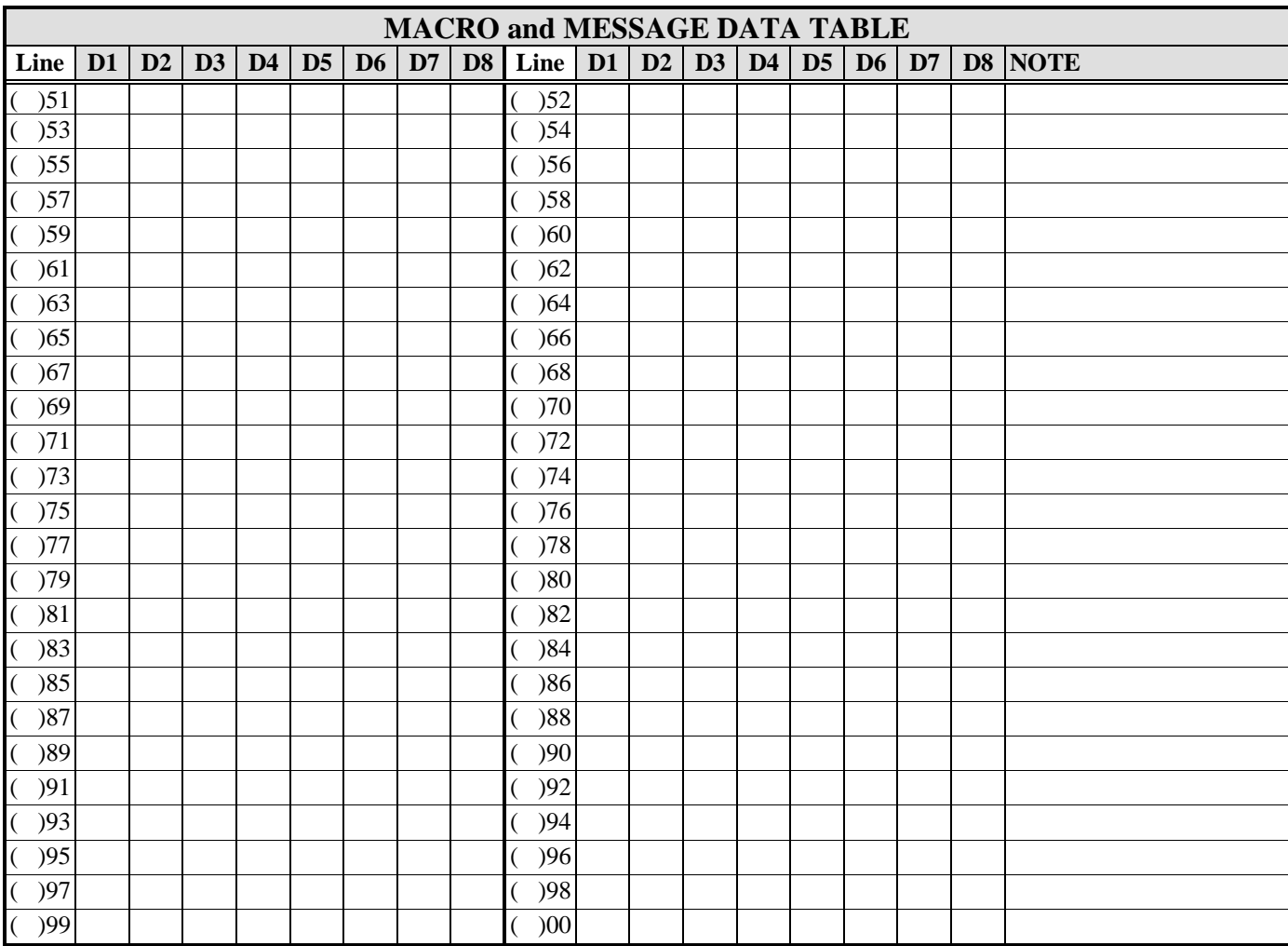

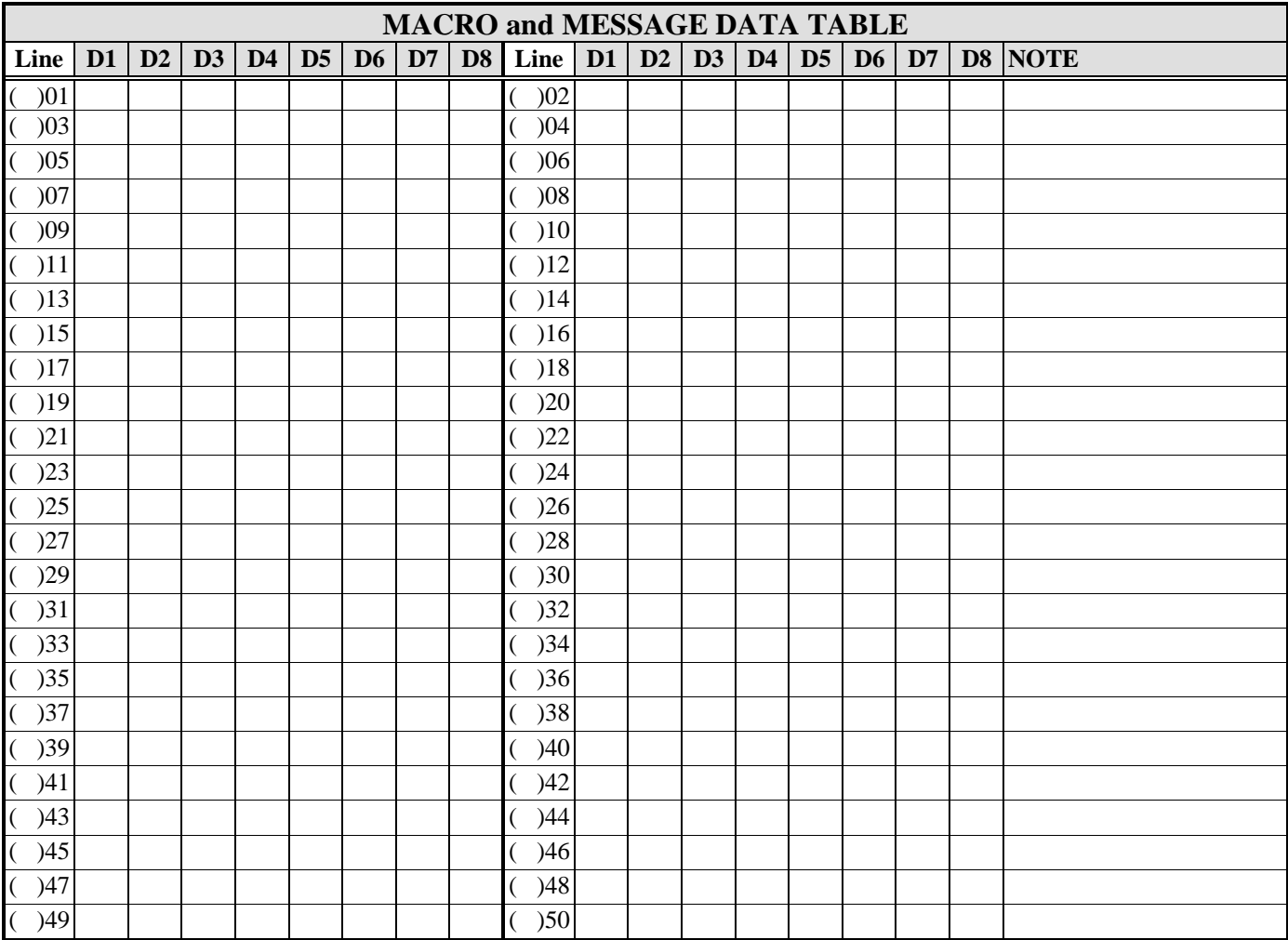

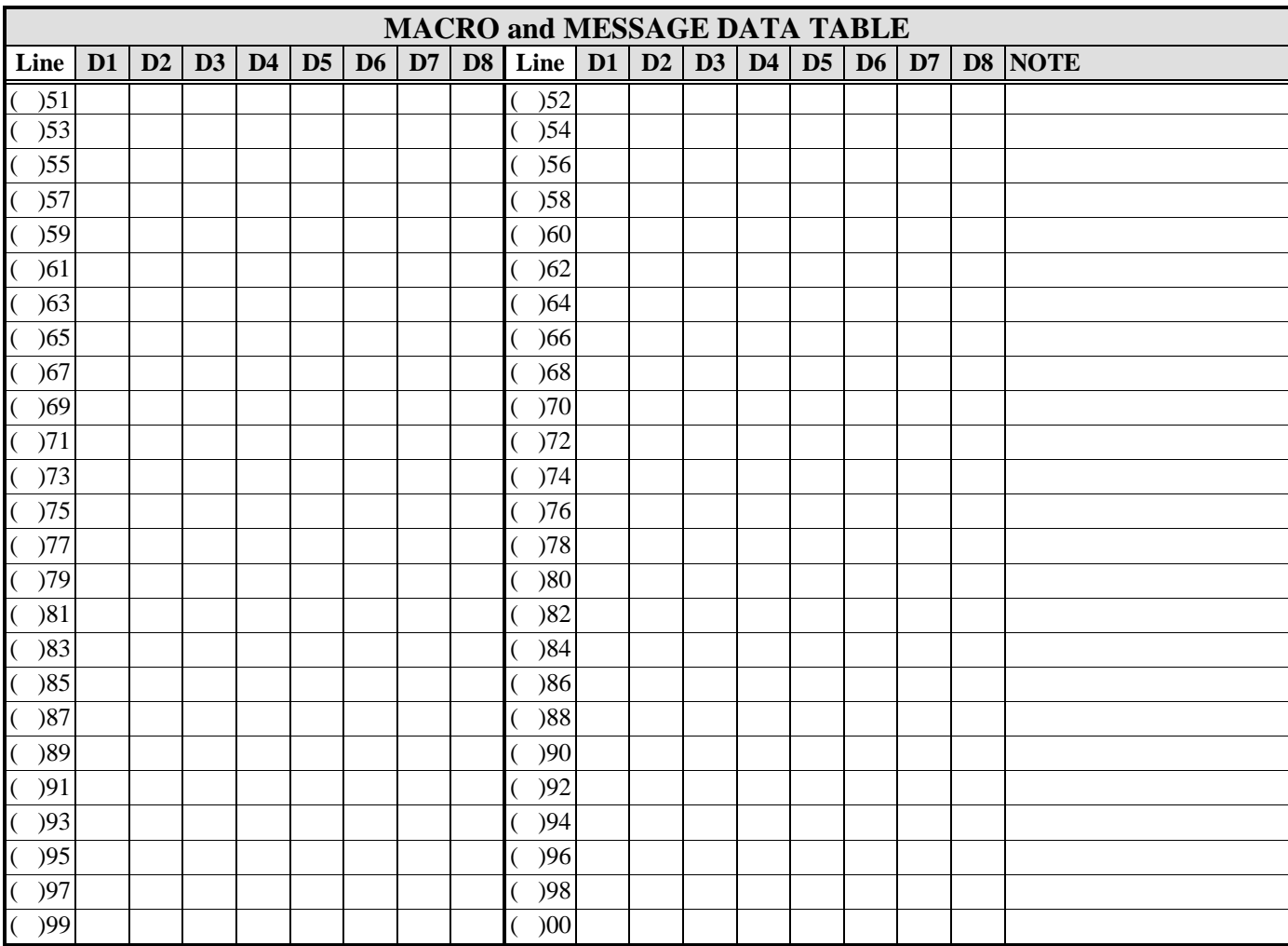

Use the following table to keep track of the telephone access and account codes. See S-Command 83 in section 4.5.83 and section 6.0 for additional information on working with this table.

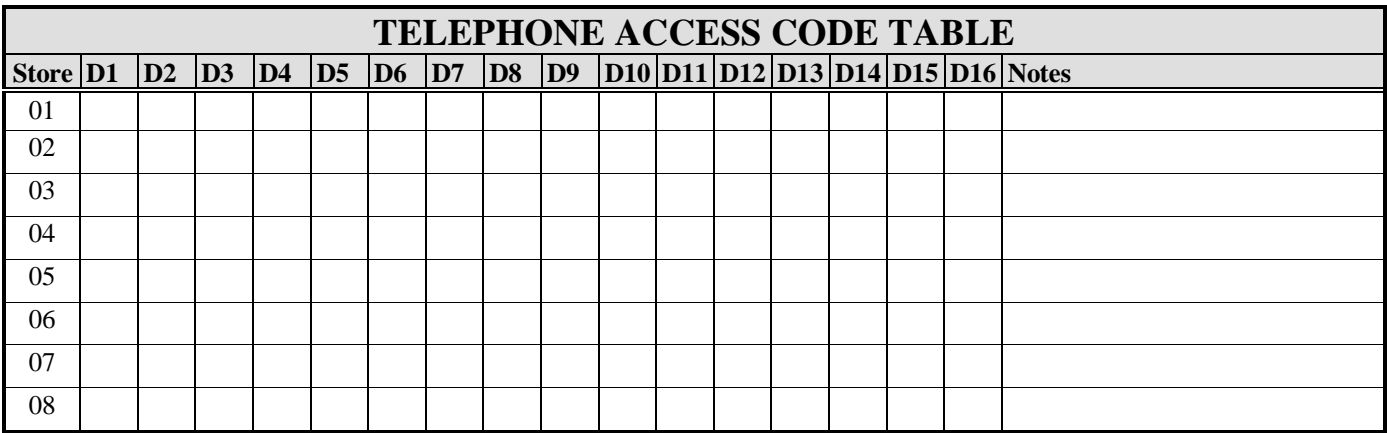

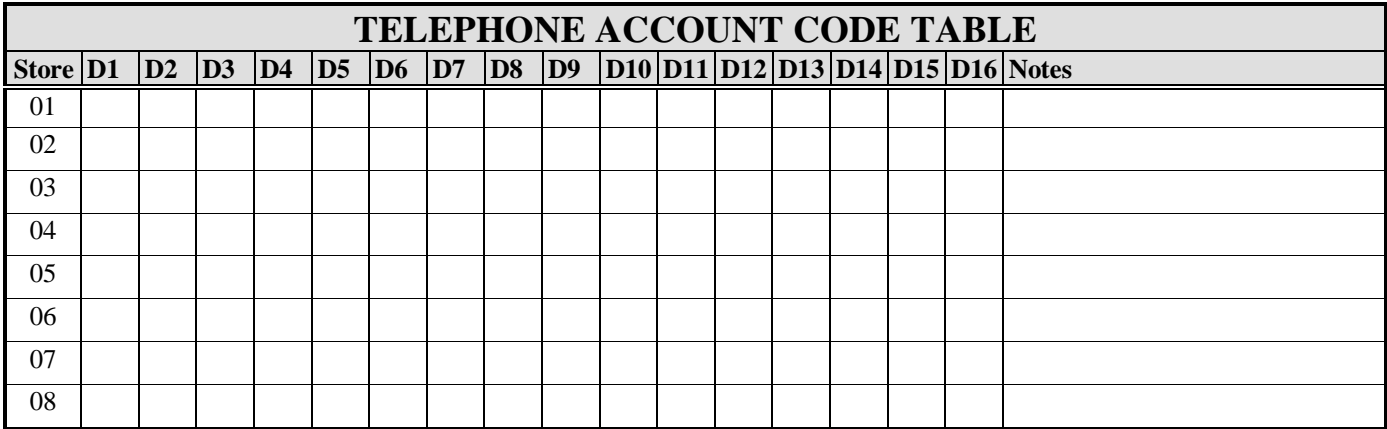

Use the following table to keep track of auto dial numbers. See S-Command 84 in section 4.5.84 and section 6.0 for additional information on working with this table

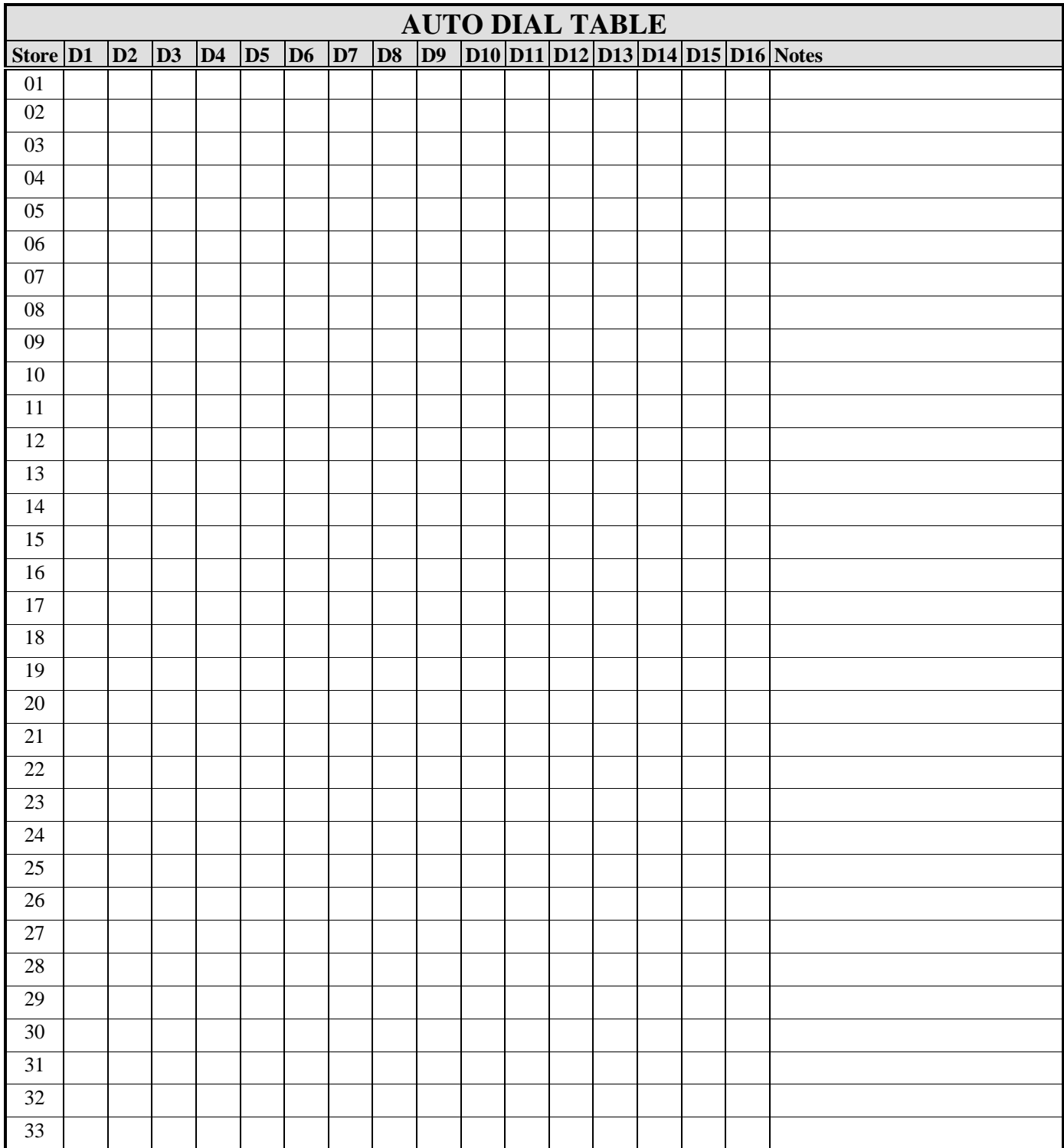

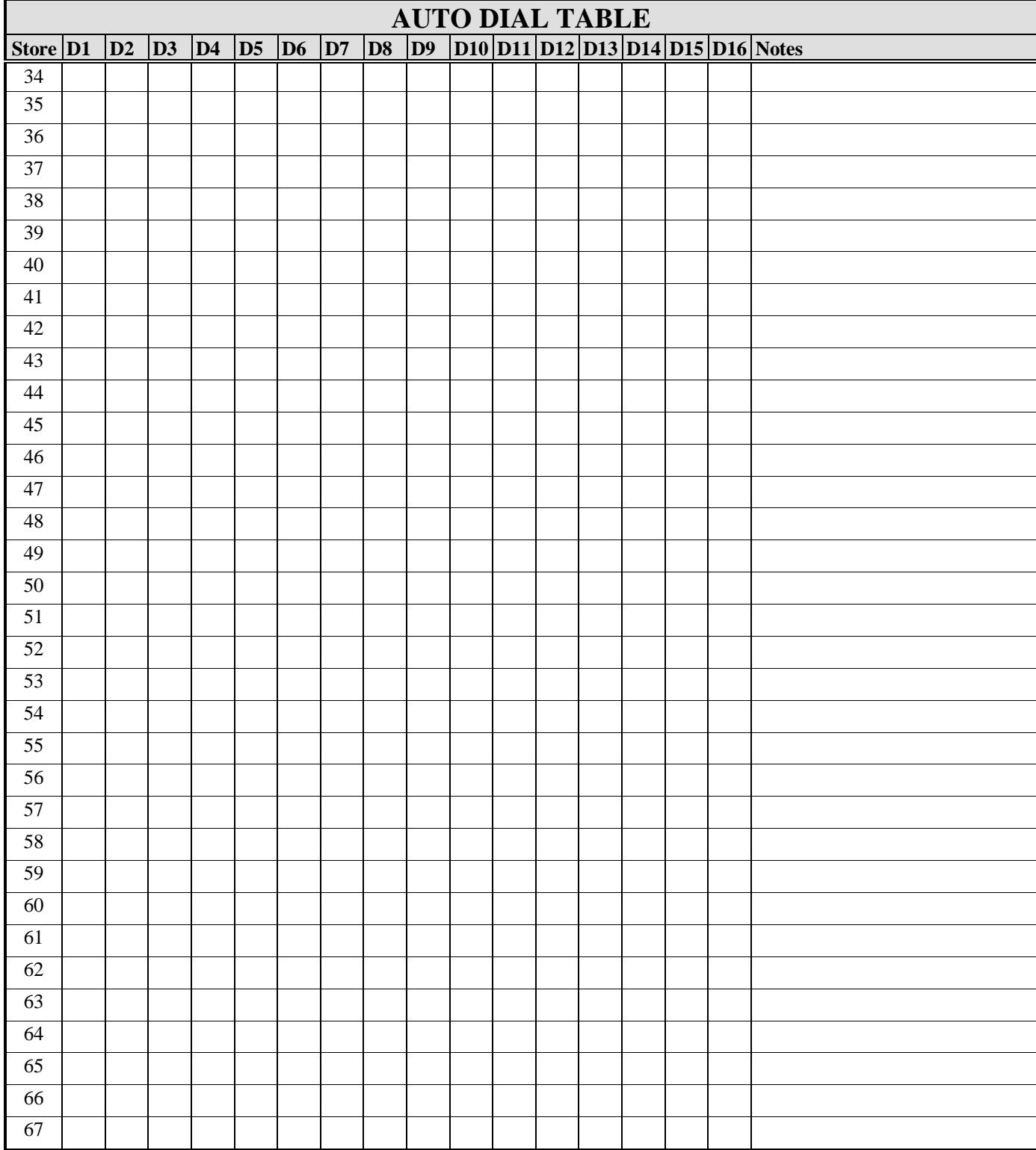

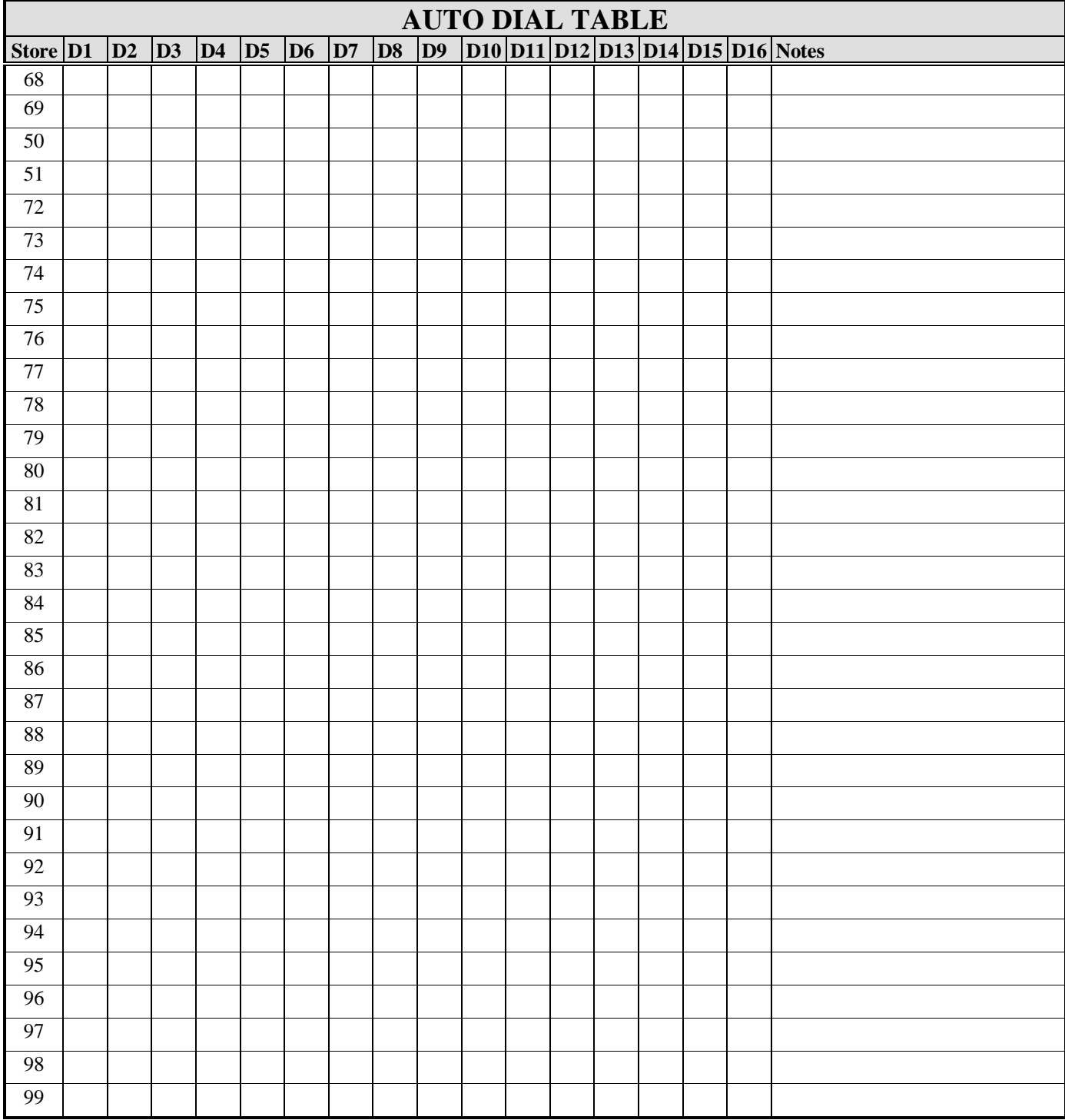

Use the following table to keep track of the telephone number accept data. See S-Command 87 in section 4.5.87 and section 6.0 for additional information on working with this table.

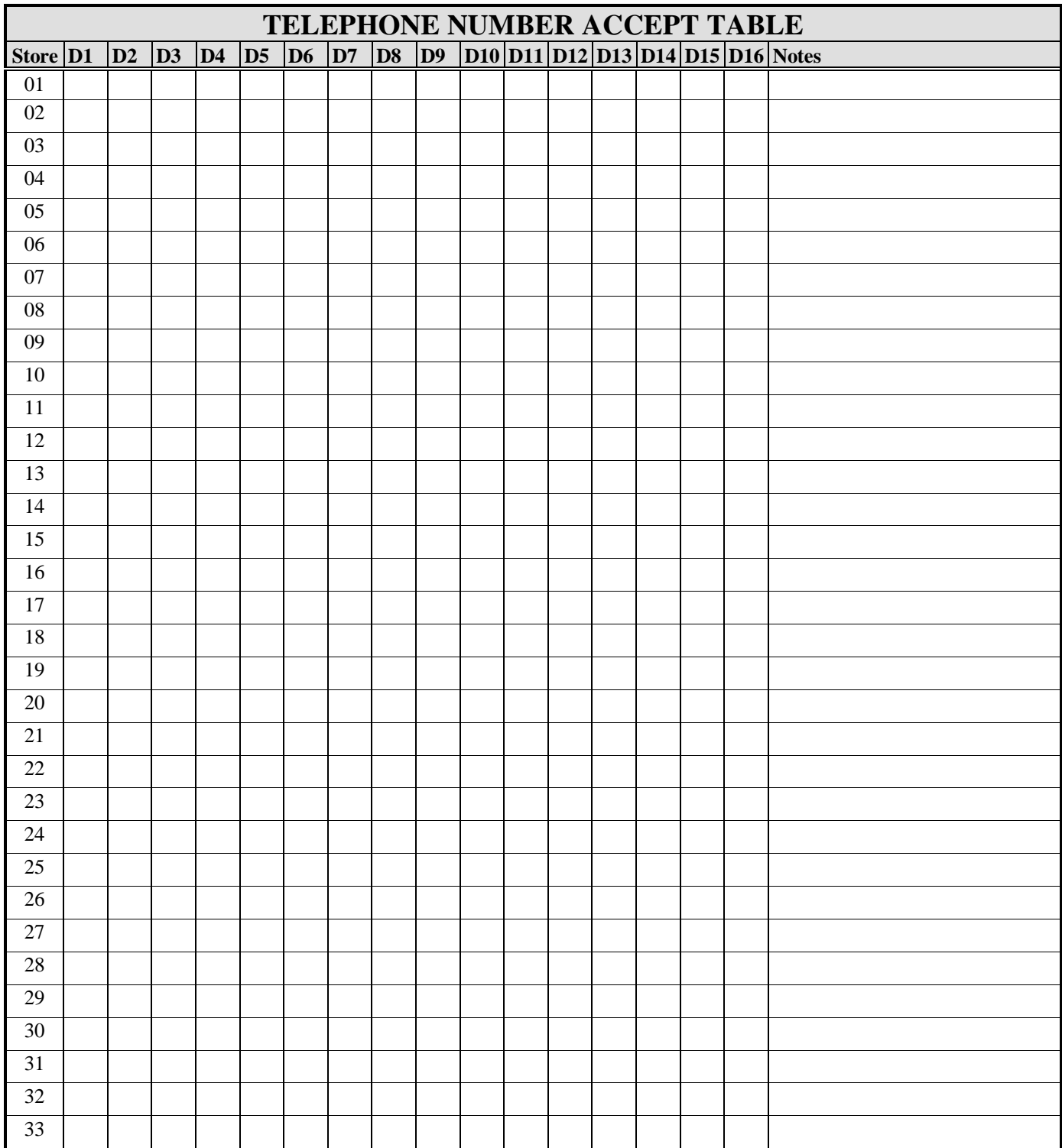

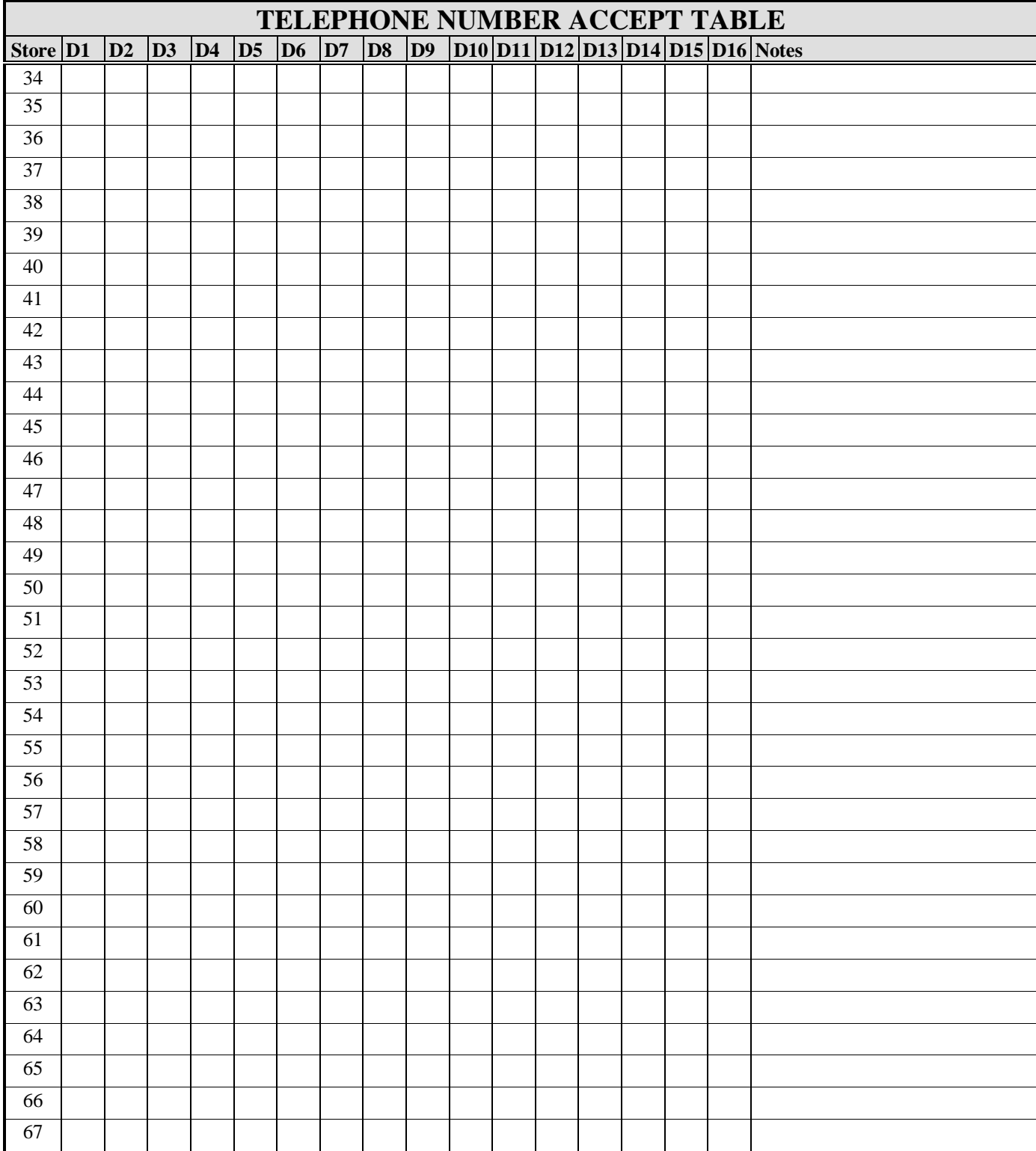

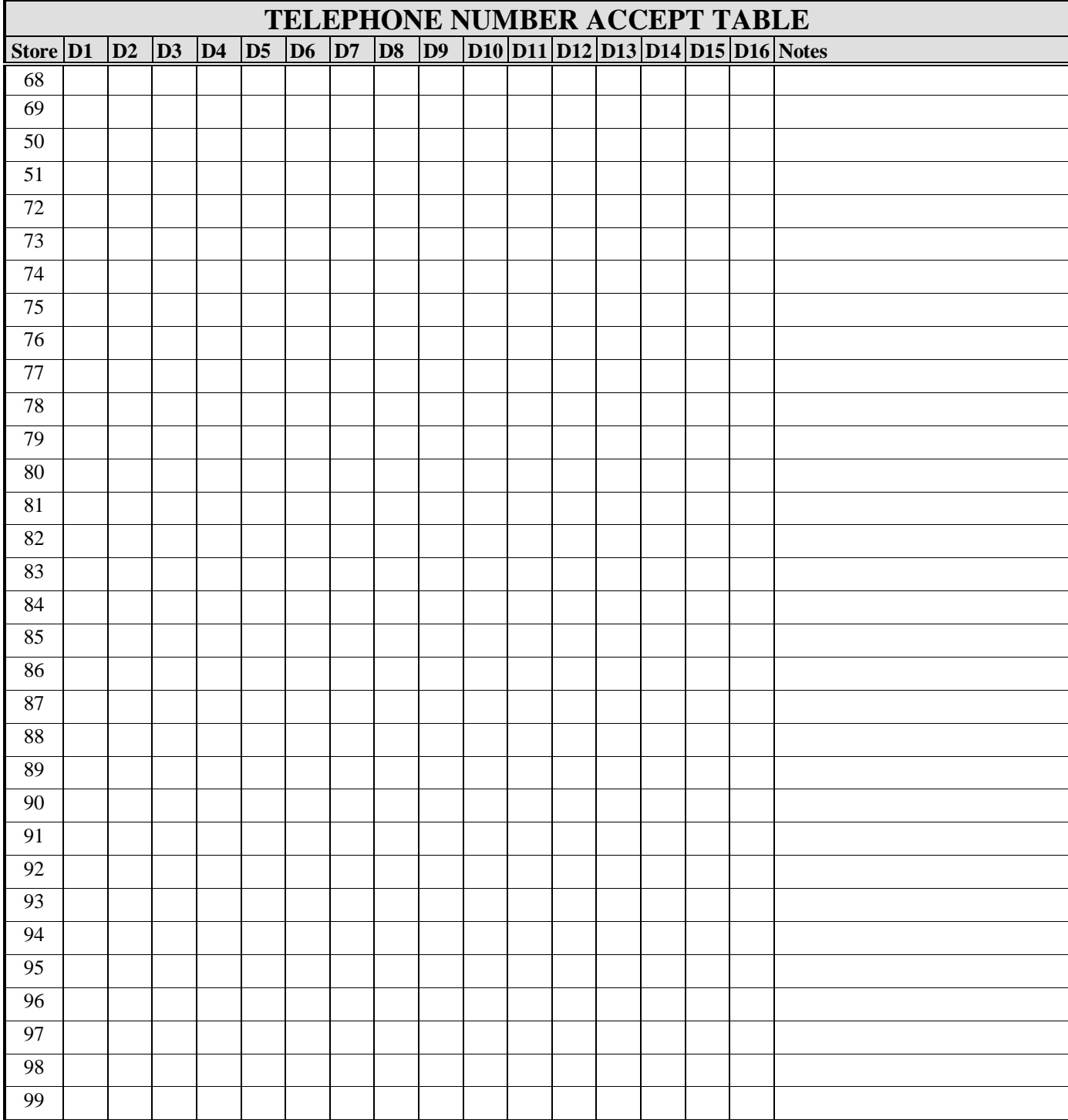

Use the following table to keep track of the telephone number accept data. See S-Command 88 in section 4.5.88 and section 6.0 for additional information on working with this table. Also, do not forget to add to this table any default reject numbers that you may want to keep.

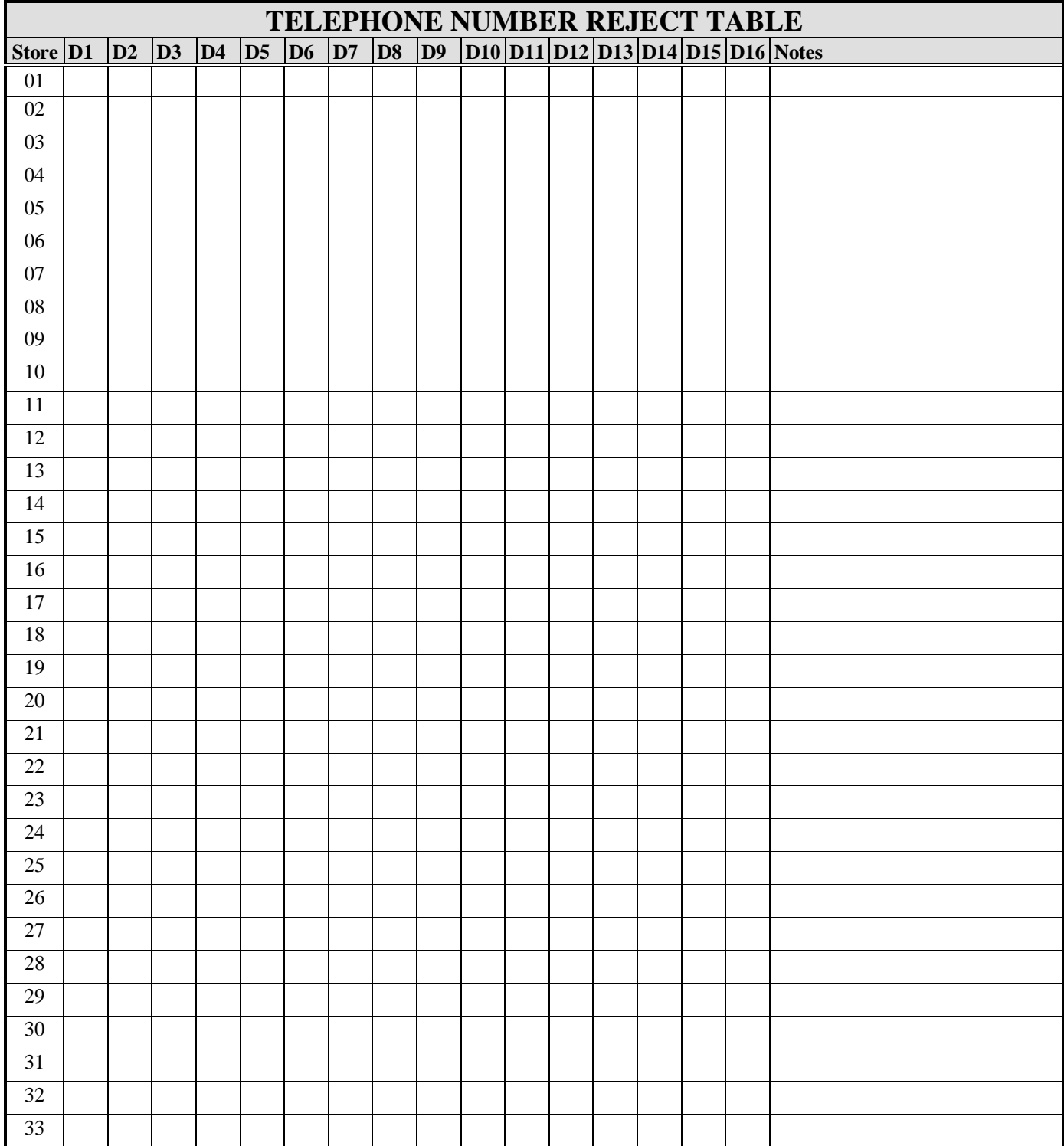

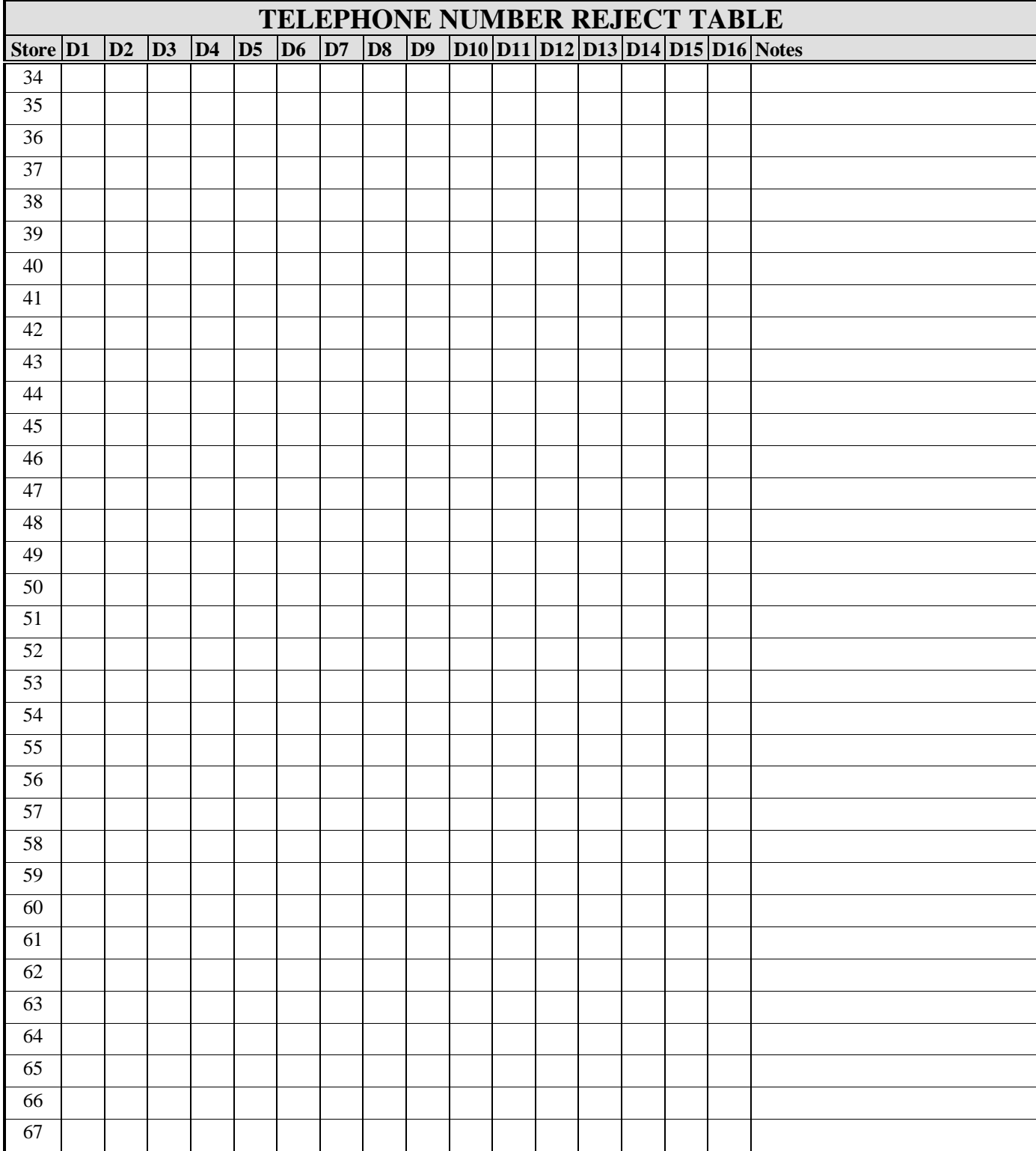

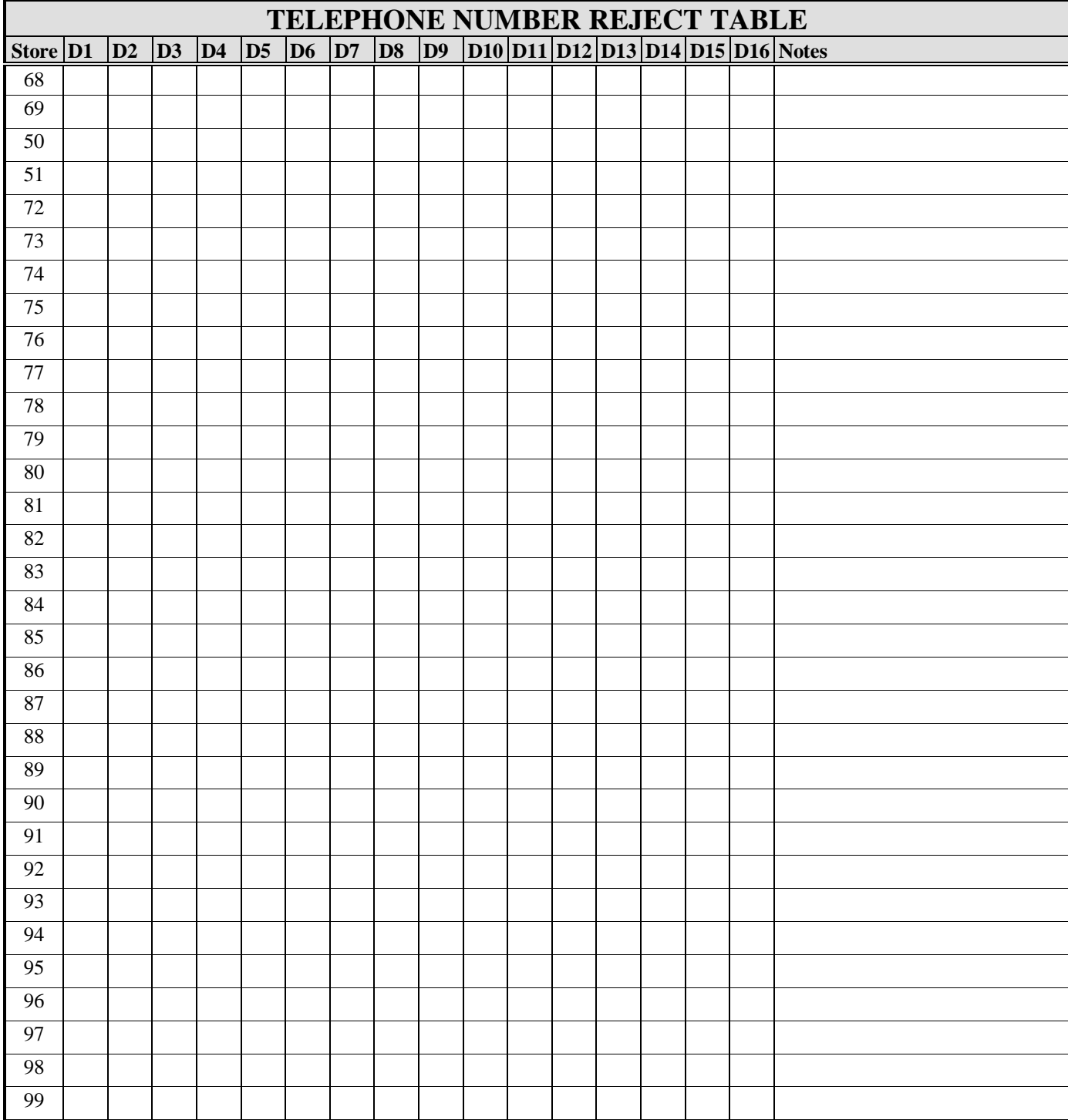